## *MultiAir MA FCE 3000* High pressure blower

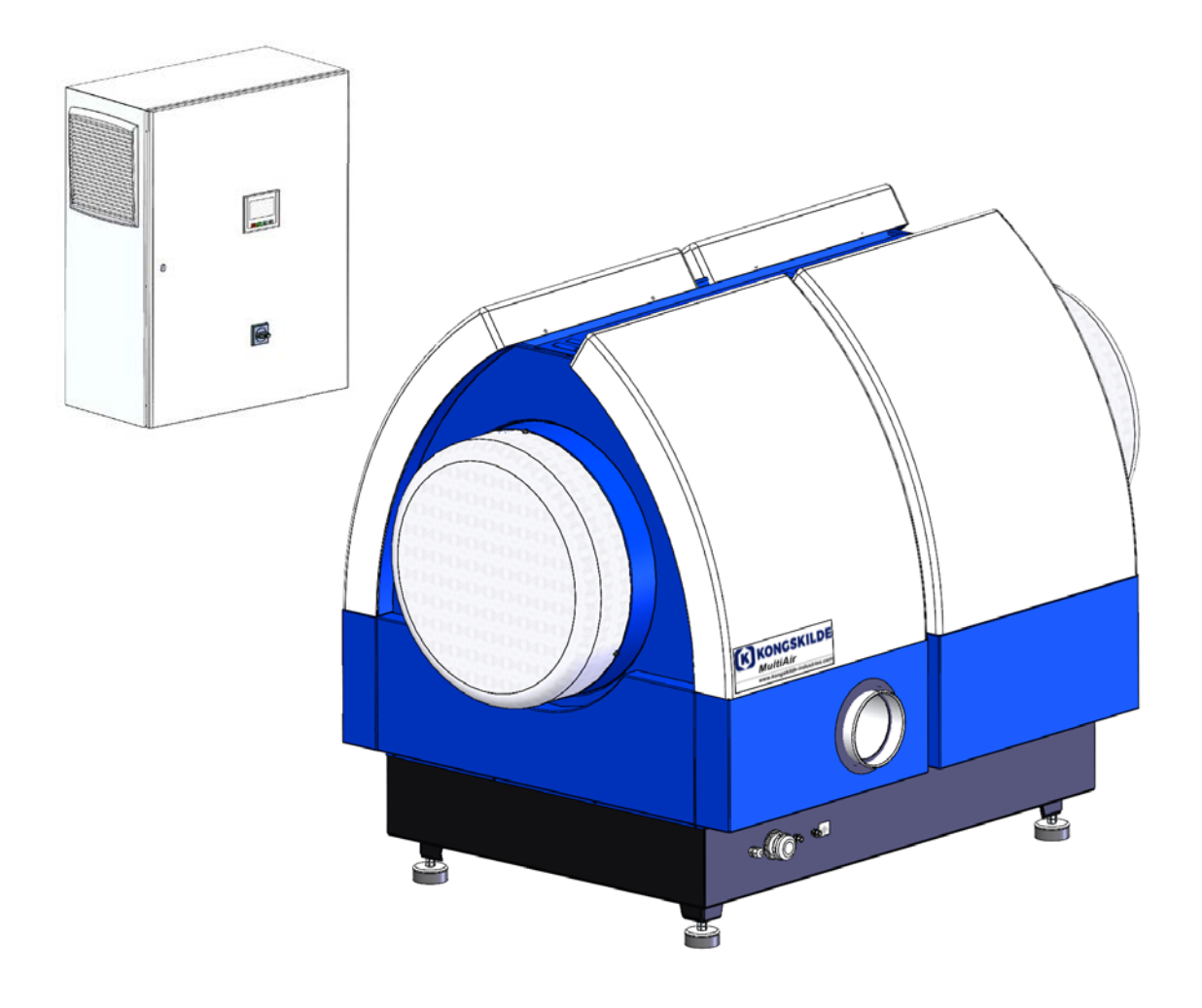

Manual Gebrauchsanweisung Manuel utilisateur

(from and including sales no. 123030506)

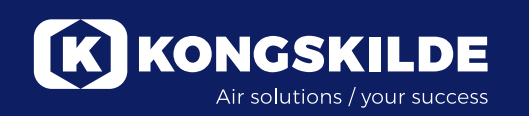

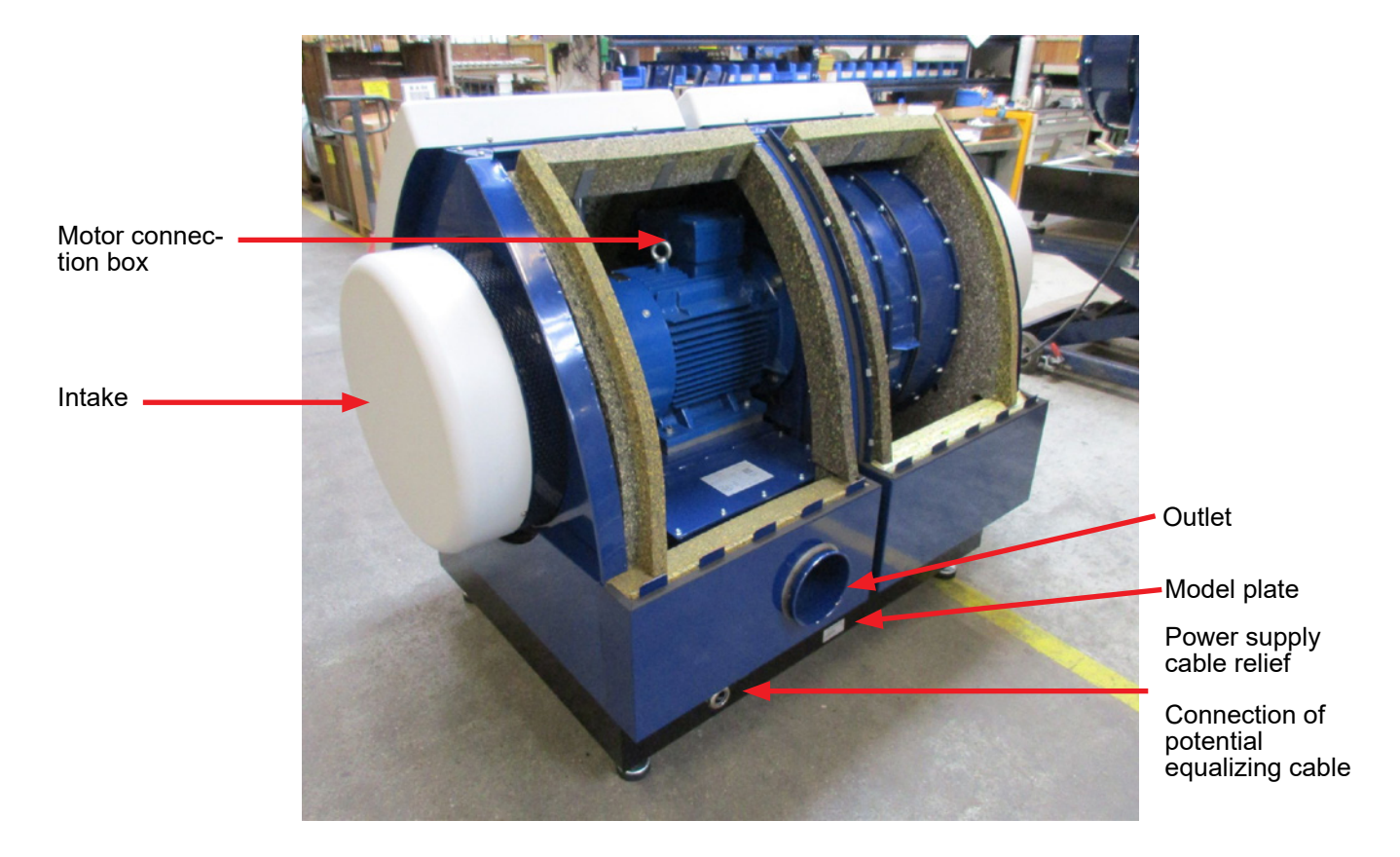

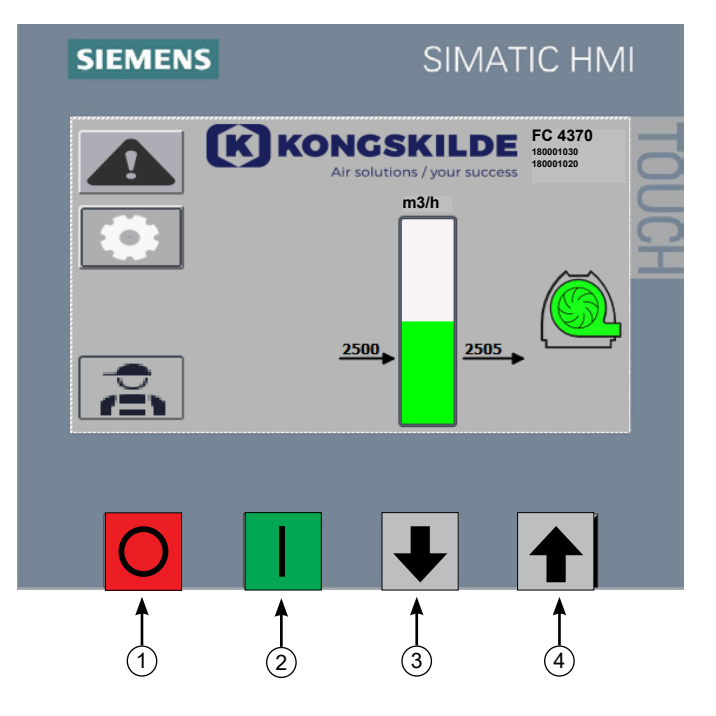

- **1. Stop**
- **2. Start**
- **3. Set point down (decrease performance)**
- **4. Set point up (increase performance)**

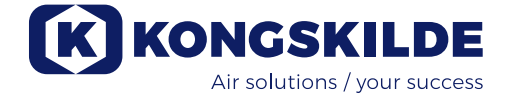

## **EN**

This manual applies to the Kongskilde MultiAir FCE 3000 blowers.

The target group for this manual are operators, (electrical) installers as well as maintenance and service staff.

## **Description:**

The Kongskilde MultiAir blower is designed for use with pneumatic conveying systems, but is also suitable for other industrial pneumatic solutions.

The blowers are equipped with a closed noise reduction cabinet, which ensures low noise levels.

The MultiAir models are equipped with a frequency converter, which allows energy efficient adjustment of the blower´s operating point, with simple control from the supplied operator panel.

Do not transport corrosive, abrasive or adhesive gases through the MultiAir blower, but the intake air may well contain limited amounts of dust and particles, e.g. from the return air from a separator.

The blower does not meet the requirements of the ATEX directive, and no air may be transported through the blower, containing dust and / or gases, that would otherwise require ATEX zone equipment. **The blower must therefore not be used within environments containing dust concentrations that may constitute an explosion hazard.**

Intake air temperature must be max. 70 °C.

## **Warning notes:**

Make sure all guards are in place and properly secured during operation.

Always disconnect power to the blower prior to repair and maintenance. The main switch must be switched off and locked to ensure the blower cannot be started in error.

**Never put tools or any body parts into the blower's intake or outlet while the blower is running. Serious injury or death may occur if contact is made with the blowers rotor.**

The blower should be installed in an accessible location for maintenance and repair.

The working area around the blower should be clear and free from trip hazards.

Make sure to have adequate lighting when working on the blower.

To prevent accidental contact with the rotor, the piping for exhaust air, and supply air MUST be fixed using bolt type flange clamps. Hence, tools MUST be used for separating all piping between the blower and the connected machines!

In case there is no pipe connection mounted to the

inlet, a fixed protective grid must be installed! EU-directive 2006/42/EC (Machinery Directive) states, it is not permissible for any unauthorized personnel to gain access to rotating parts. Should quick release type flange clamps be installed, exposure to the hazardous area may be gained by unauthorized personnel. The risk of being sucked onto the blowers inlet should also be observed.

The blower speed is fully adjustable and controlled from the operator panel. In order not to overload the rotor and motor, the blower speed can not be set higher than the peak design specification. Changing the electrical equipment in order to increase the maximum blower speed is not permitted.

Always use suitable eye protection when working close to the air outlet of the blower. Particles may be blown from the air outlet of the blower, causing eye damage.

The blower can move large volumes of air and can therefore generate high levels of noise. If working around the blower with dismounted covers during operation, hearing protection must be worn. Likewise, it must be ensured that the connected piping is suitably insulated acoustically; see section "Installation".

If any abnormal vibration or noise are observed, the blower must be stopped immediately and qualified assistance requested.

## **Warning signs:**

Avoid accidents by always following the safety instructions which are specified in the manual and on the blower.

Warning labels with symbols without text are located onthe blower. The meaning of the symbols is explained below. If a warning label gets damaged, and is no longer legible, it must be replaced. New labels are available in the spare parts list.

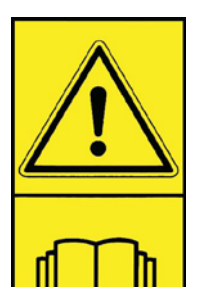

Read the instructions for use carefully and pay attention to the warning texts in the operating instructions and on the blower.

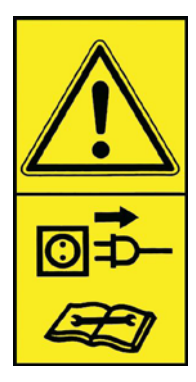

Always turn off the power to the blower prior to repair and maintenance and make sure it cannot be started in error.

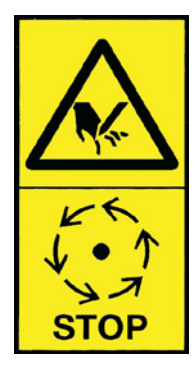

Never put your hand or others body parts into the blower inlet or outlet whilst the blower is running. A serious risk of personnel injury may occur should contact be made with any of its moving parts. The rotor may only be touched when it is completely stopped, and it is ensured that the blower cannot be started.

## **Mounting:**

The MultiAir blower is delivered from the factory ready to use and needs only to have the control box installed, be connected to the power supply and have pipes on the blower intake / outlet. If the blower is to be moved, a forklift or similar should be used which lifts from underneath the bottom frame. The forks must be long enough to lift both sides of the bottom frame. Make sure that the blower and control box is set up so that it is easily accessible for operation and maintenance. The blower must be set up on a stable surface that is level and horizontal. Adjust the machine feet under the blower so that they support evenly on the ground. The blower must not be attached to the surface or building parts, as the vibration dampers under the blower will otherwise not work.

The blower is designed so that it can be set up outdoors. The blower is designed for an ambient temperature of -20°C to 50°C, the control box for ambient temperature -10°C to 50°C. Kongskilde recommends mounting the control box indoors, as this makes it easier to place the frequency converter at an optimal temperature. In addition, the operator panel in the control box door must be protected from sunlight and precipitation.

Please note that there is sufficient fresh air supply to the room from which the blower takes the intake air, when installing indoors.

#### **Installation of piping:**

The conveying performance of a pneumatic conveying system is highly dependent on the layout of the piping. It is therefore important to follow the layout that has been designed for the installation in question. Bear in mind that the joints of the pipe system must be tight as leaks will reduce the conveying performance. The blower can move large volumes of air and can therefore generate high noise levels. It must therefore be ensured that the connected piping is noise-insulated sufficient to comply with all local requirements from the authorities. This can be done by mounting inline silencers on the blower's intake and outlet; possibly combined with additional sound attenuation. If the blower is not connected with piping to the inlet side it is recommended to connect an inline silencer to

avoid excessive noise levels. It is possible to make complete installations where the system is kept at a low noise level provided care is taken to seal joints, and adequate pipe insulation is used. Contact Kongskilde for more info.

#### **Accessories**

Kongskilde offers the following accessories for the blowers:

- **• Enclosure for outdoor mounting of extra operator´s panel**
- **• Pressure / vacuum- or flow control of the blower performance**
- **• External start / stop contact**
- **• External motor control**

#### **Enclosure for outdoor mounting of the operator panel (MultiAir FC)**

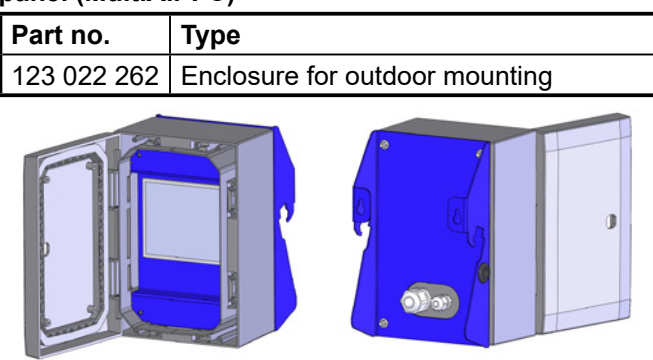

Kongskilde can supply extension cables in 50m, 100m and 150m lengths. All extension sets contain data and 24V supply wires, and are suitable for outdoor installation.

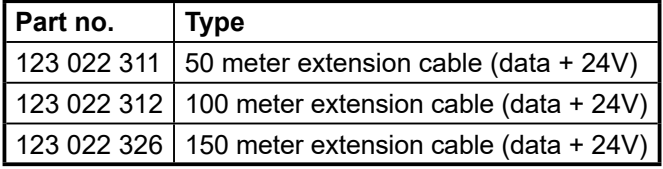

Use cable ferrules for the 24V cable, and do not extend the cables as joints may impair reliability.

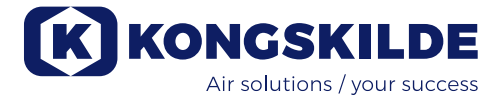

#### **Pressure / vacuum- or flow control of the blower performance**

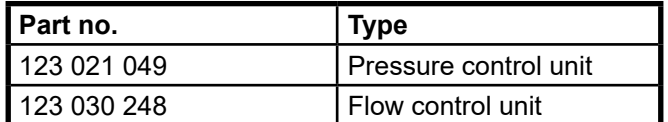

In case you wish to use the blower´s built in PID control to maintain a fixed pressure/vacuum or volume/ air speed from the blower, a pressure/vacuum- or flow control unit must be connected to the blower´s control. Kongskilde recommends to utilize Kongskildes standard pressure/vacuum- or flow control device for automatic operation.

In both the pressure/vacuum- and flow control package, an external differential pressure transmitter is used, in addition to either an pipe mounted orifice or pipe installed pressure gauge. Both packages also includes hose and fittings.

IMPORTANT: The pressure transmitter must be mounted on firm ground without vibrations, ie. not onto the pipe system or the blower. Since turbulence can occur in the piping close to the blower, it is recommended to mount the flow measuring rod at a distance of at least 20 x pipe diameter from the blower or any bends. In case the distance is less, the flow / air velocity is still kept constant, but the read out values may be encumbered a minor error.

The pressure gauge must be located in the pipe string at the point where you want the pressure / vacuum to be kept constant. It can, in principle, be both on the suction side and on the pressure side.

When connecting pressure/vacuum- or flow control units, the wires from the differential pressure transmitter must be connected to the blower´s terminal block as follows:

1 - The main switch is switched off and locked

2 - Guide the differential pressure transmitter´s wire through an M20 cable relief (not supplied), and through the control box bottom. Fasten the screw connection in the control box.

3 - The terminals are released with a small screwdriver, and the wires installed according to the diagram:

- terminal 1 (+24VDC) to terminal 2 of the transmitter
- terminal 10 (4-20mA signal) to the terminal 1 of the transmitter
- if needed, a connection from terminal 2 (0VDC) to the transmitter should be established, in case this is needed for the transmitter (not required at Kongskildes flow- or pressure transmitter).
- fit a 500 ohm resistor (is installed from Kongskilde)

4 - The cable gland is tightened and the control cabinet is closed.

5 - The differential pressure transmitter´s lid is removed, and the transmitter is mounted onto a vibrationfree surface.

6 - the wires are connected according to the diagram, and the lid is reinstalled.

7 - The hoses from the aperture (at flow control) or pressure outlet (at pressure control) are connected according to the illustration. 4 m of clear hose is included, this can be extended if needed. Power is reconnected on the main switch.

The power on the main switch is connected.

#### **Connection of pressure/vacuum- or flow control**

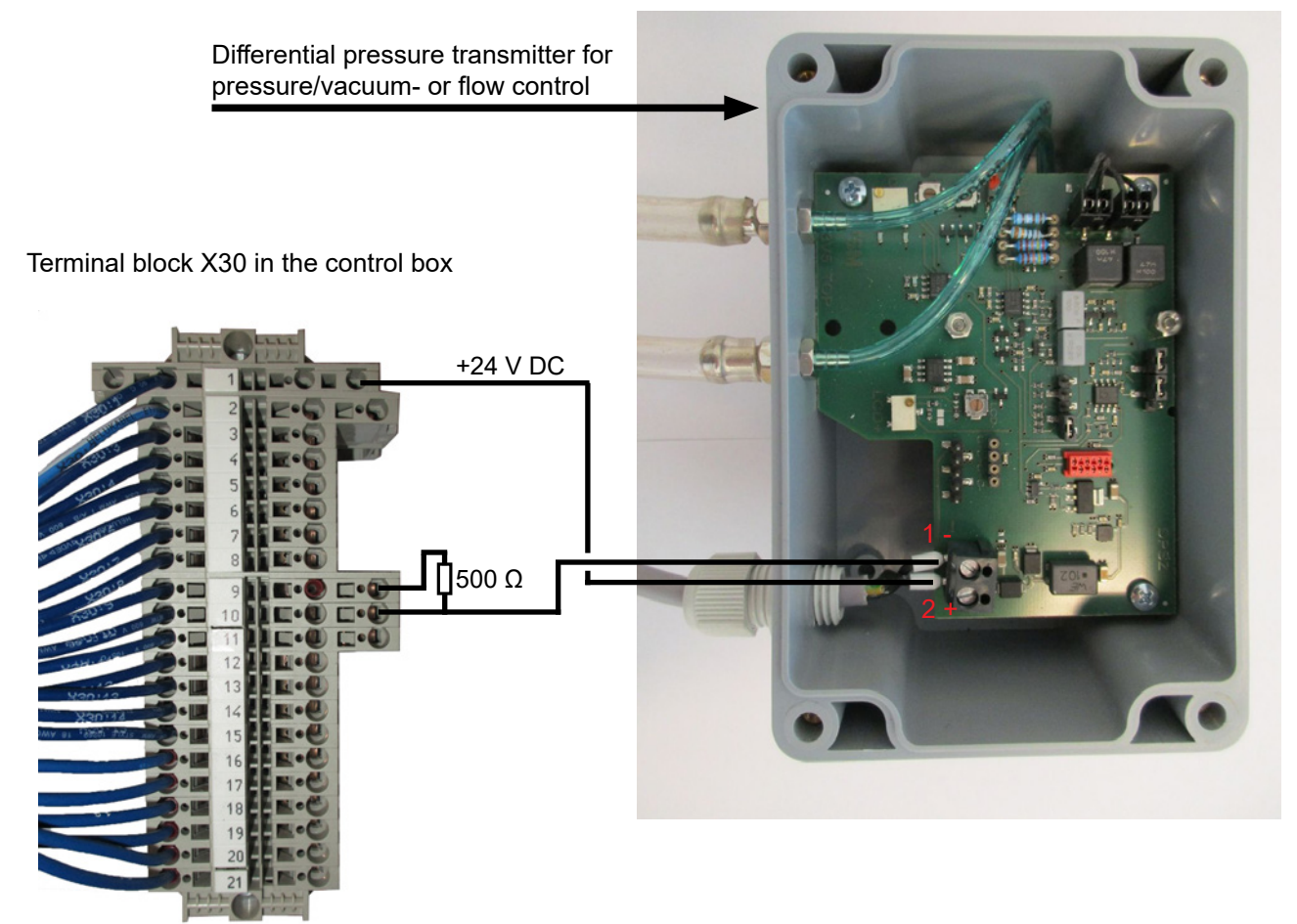

**Connection of hose between pressure transmitter and pressure outlet (for pressure regulation)**

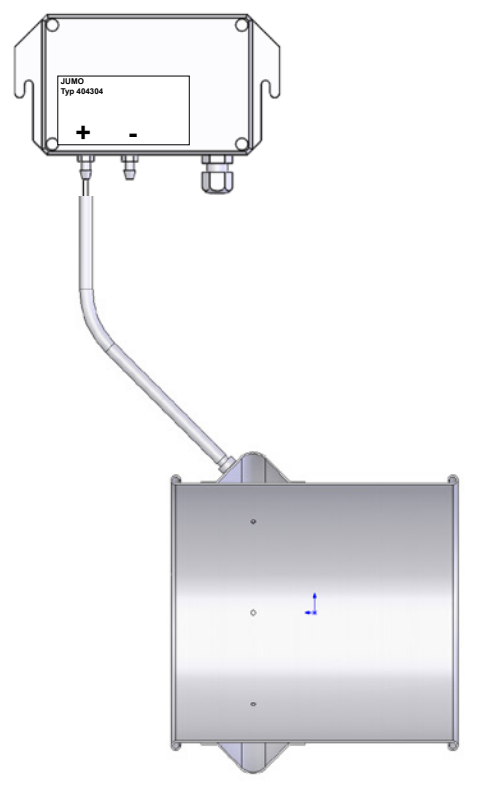

**Connection of hose between pressure transmitter and aperture (for flow regulation)**

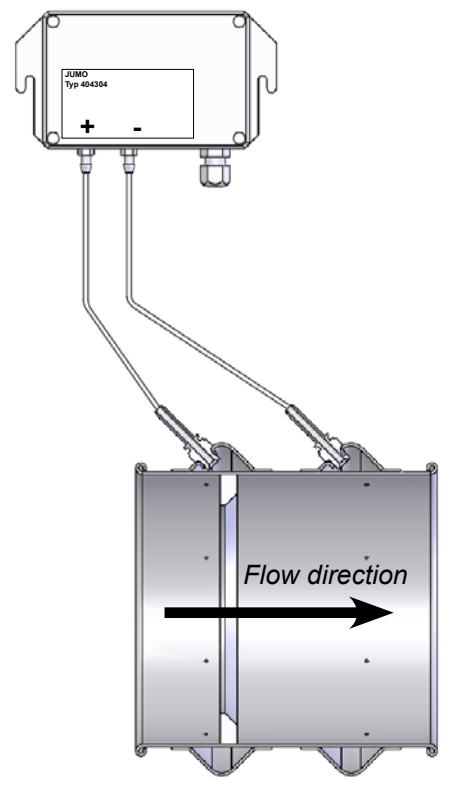

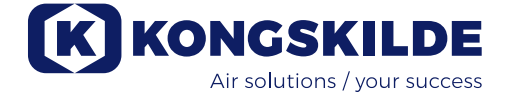

#### **External start / stop contact**

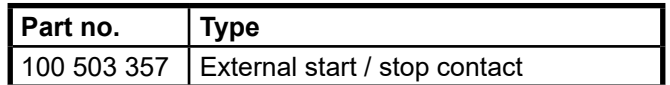

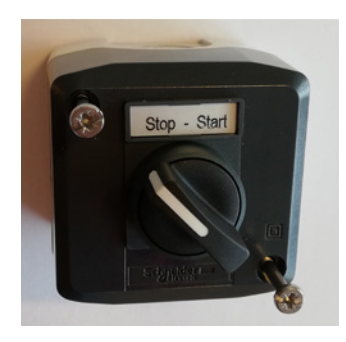

The external start / stop switch is connected in terminal block X30 between terminal 1 (+ 24VDC) and 3 (Digital Input 0), and a loop is installed between terminals 1 and 5.

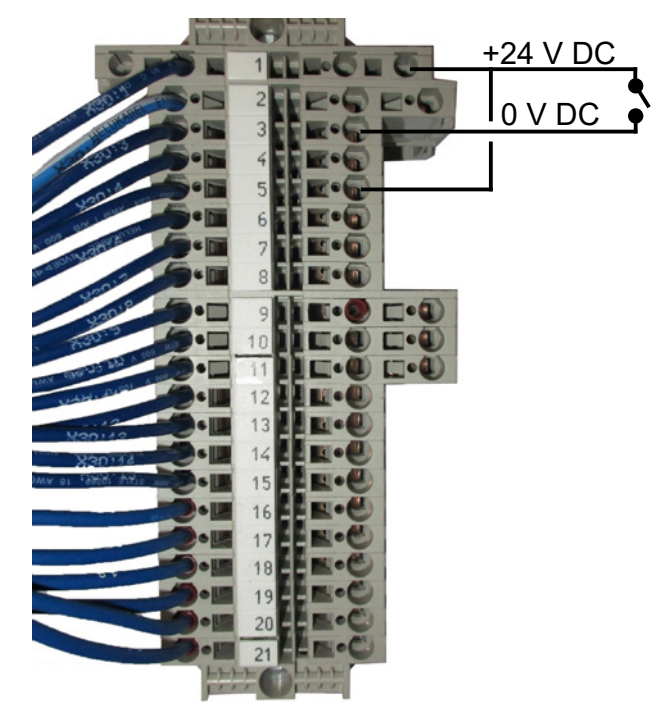

No setup is required on the operator panel. The screen for the blower inputs and outputs looks like this.

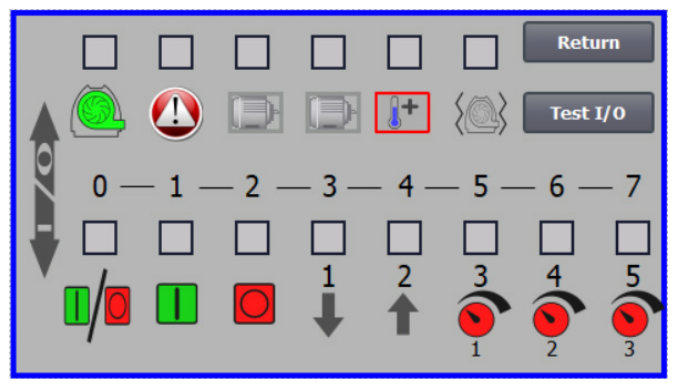

#### **External motor control**

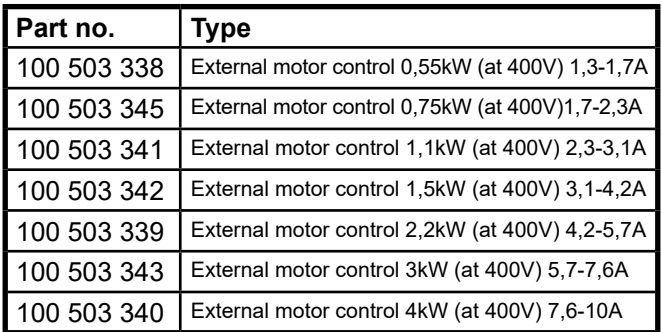

The start / stop switch and the control boxes are all specified 3x200V-600V 50/60Hz. If the motor controls are used at voltages other than 400 - 440V, the power consumption must be compensated.

The external motor control is connected in terminal block X30.

For external motor 1: Terminal 2 (0 VDC) and terminal 15 (Digital output 2)

For external motor 2: Terminal 2 (0 VDC) and terminal 16 (Digital output 3)

Each output in terminal block X30 may be loaded continuously with a maximum of 2A (24VDC), and a maximum of 4 Kongskilde motor controllers per output may be connected.

Furthermore, a possible delay can be configured, see section "Setting up the blower via the operator panel".

The connection below shows connection of external motor 1.

No setup is required on the operator panel. The screen for the blower inputs and outputs looks like this.

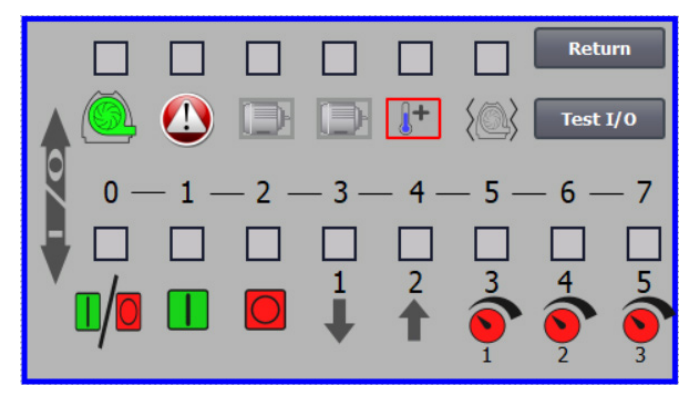

The external motor´s rated current is set on the thermal relay's potentiometer. If the external motor is overloaded, the thermal relay will switch off and must be reconnected after the fault has been investigated. Kongskilde recommends that the blue RESET button be set to position M (manual). If the button is placed in position A (automatic), the thermal relay will reconnect automatically and it is therefore not possible to monitor when the switch-off takes place.

The TEST button is operated with a screwdriver at regular intervals, e.g. every six months. After switching off, reconnect with the blue RESET button. If the relay does not trip, it is defective and must be replaced.

The switch on the cover of the external motor control is a safety switch that must always be switched off before repair and maintenance. The safety switch must be locked so that the external motor, on for example a cutter, cannot be started by mistake.

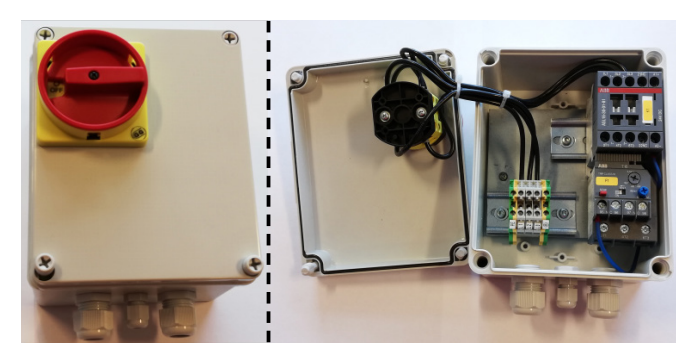

All equipment must be connected to terminal block X30 in the blower side, and the connected wires must be relieved in the blower bottom frame, to the right of the power supply.

The equipment could for example be:

- Signal transmitters for the different operating points of the blower
- Equipment for error message of the operating mode of the blower

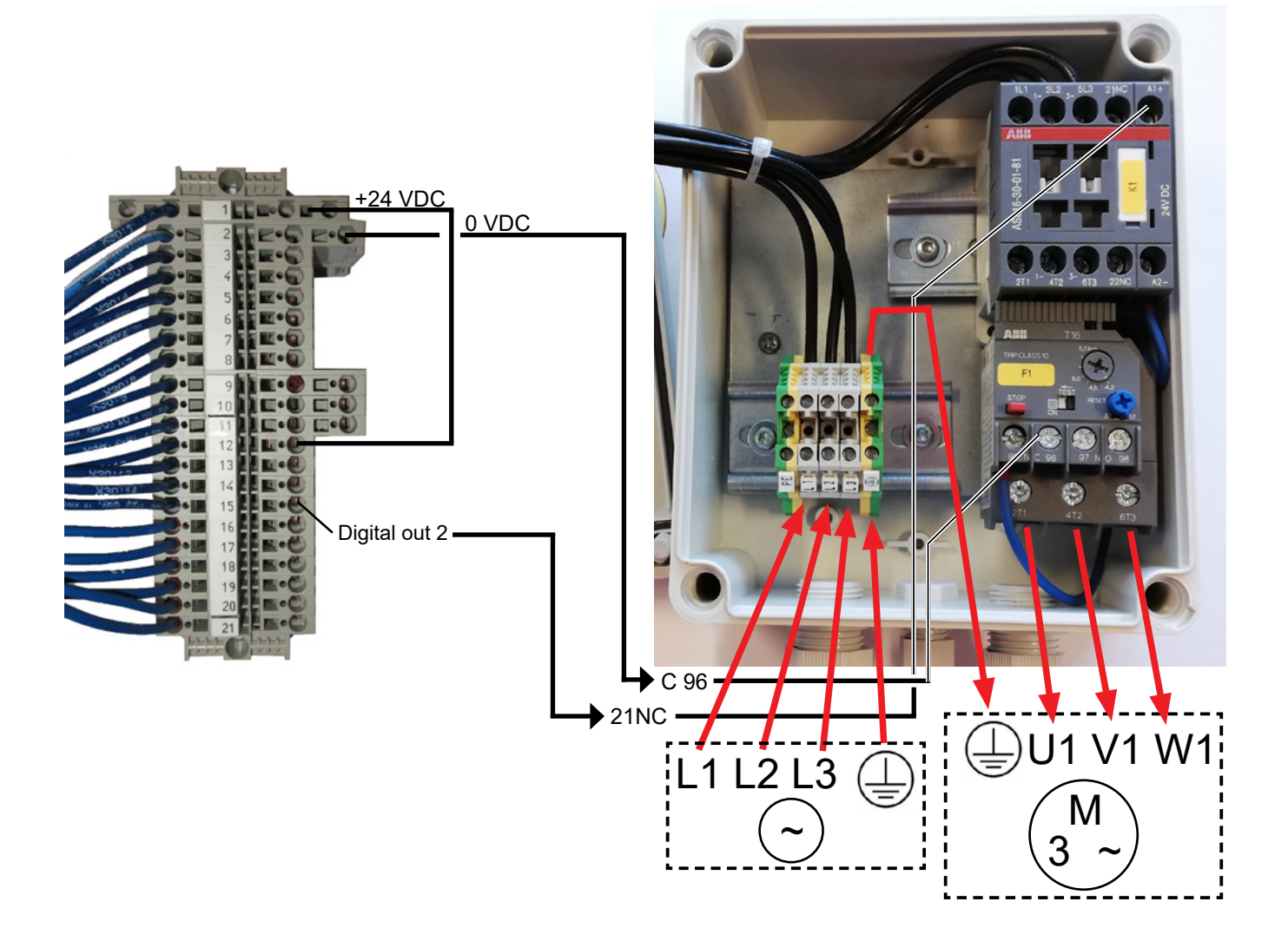

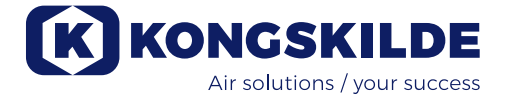

## **Electrical installation:**

**The blower is d**esigned for **3 x 380-480V 50/60Hz** voltage range.

All local regulations must be complied with. Check that the on site electricity supply is suitable for the blower. See also the separate instructions for the blower´s electrical equipment, that is supplied with the blower.

Important: The blower must be potential equalized via the clamp located to the right of the cable relief for the supply cable, at the bottom of the blower's base frame (at the symbol for equipotential bonding). In addition, the blower is supplied with a 10 meter supply cable between control box and blower, in order to ensure quick access to the main switch in the control box, in the event of an accident and the like. If the 10 meter cable is replaced with a longer cable, an extra emergency stop must be established near the blower.

The supply and potential equalizing cables are connected as follows (the photos shown reflect a specific motor brand and may therefore look different on the actual blower):

1 - remove blower covers screws on both sides, and lift away all covers. Remove the 4 screws holding the upper panel in place, loosen the drain hoses at the bottom support, and remove the upper panel. If necessary, push down the panel to release it from the side enclosures.

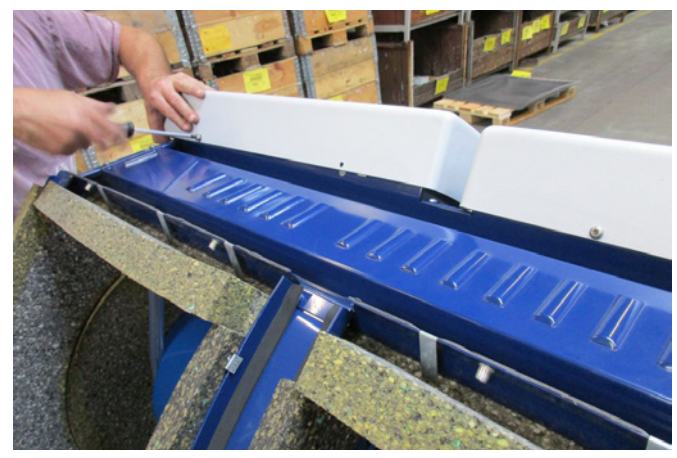

2 - the cable relief unions are loosened. The power supply and thermistor cables are guided through the bottom frame of the blower.

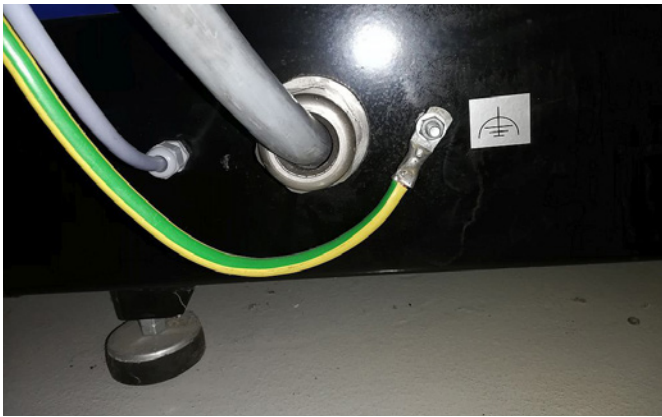

3 - the motor connection box lid is removed, and the thermistor cable is guided through the cable relief union as shown.

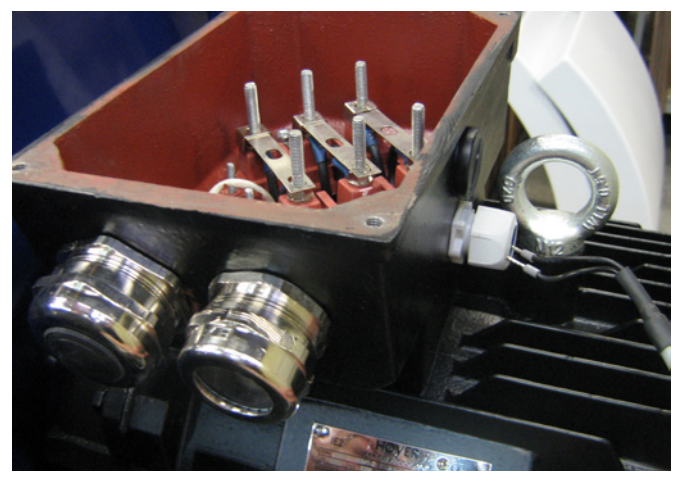

4 - the thermistor cable is connected into the terminals (push down the bushings), and the cable relief re-tightened.

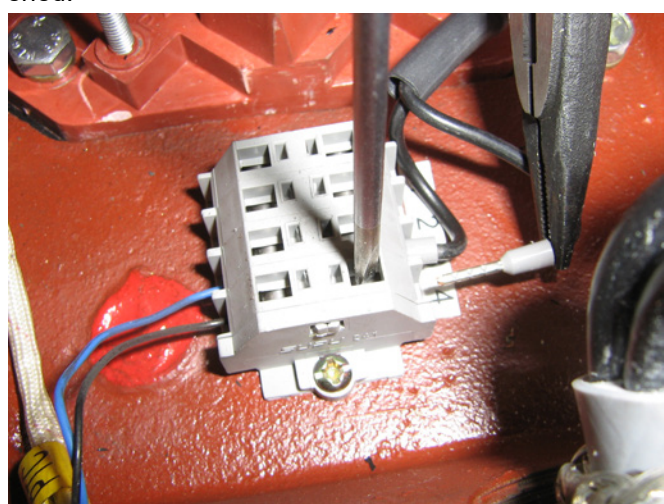

5 - the power supply cable is guided through the cable relief, and the relief ring installed as shown.

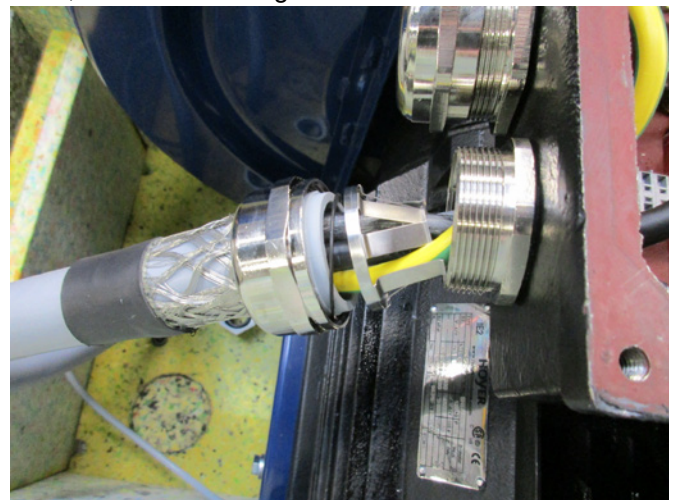

6 - make sure the cable is seated as shown.

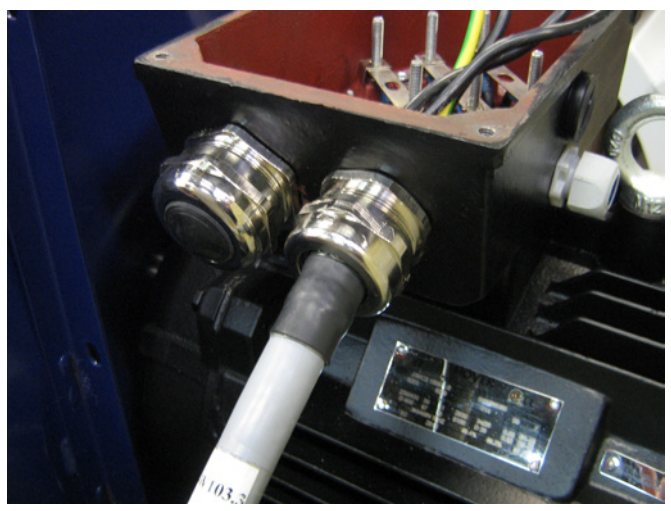

7 - the terminal nuts and washers are removed, and all cables attached as indicated. Washers and nuts are re-installed and fastened securely. The ground wire is connected as shown.

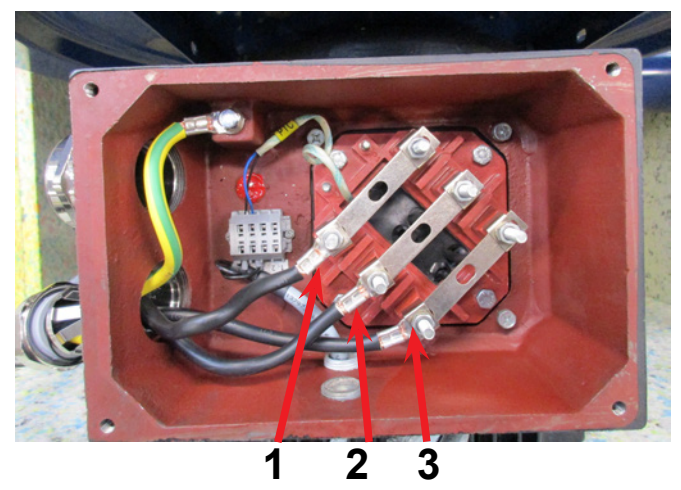

8 - the final connection should now look like this (depending on the motor brand). Tighten the cable relief and re-install the connection box lid.

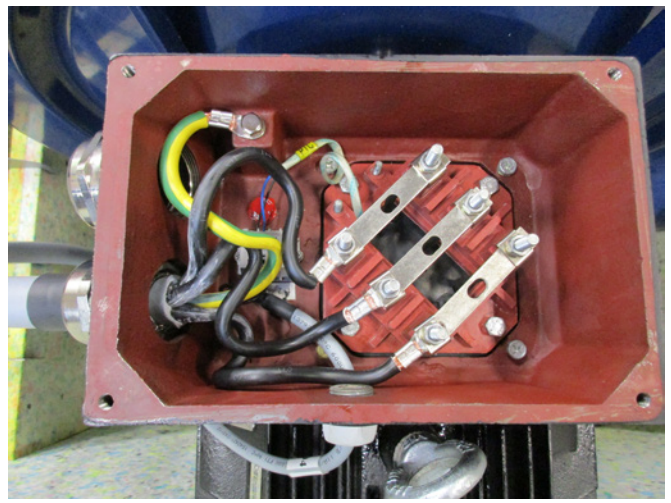

9 - tighten the cable relief for power supply and thermistor cables.

10 - install the potential equalizing cable, and tighten the nut securely (the right terminal is for grounding to the plant).

Reinstall the upper panel with the 4 screws. It can be necessary to press the side panels slightly, to align the screw holes.

Reconnect the drain hoses and refit the blower covers.

11 - power supply cable to the control box is guided through the relief union as indicated.

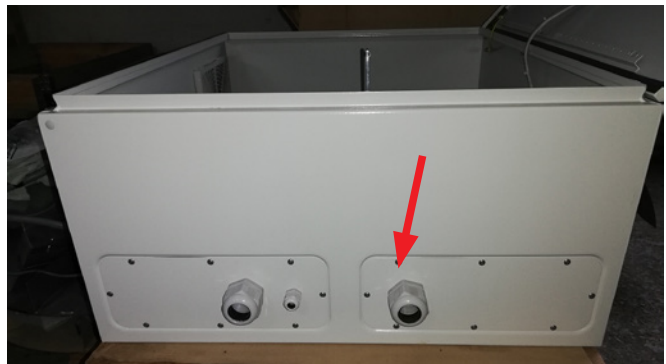

12 - power supply cable is connected to the main switch as indicated. Finally the potential equalizing cable and thermistor cable are connected.

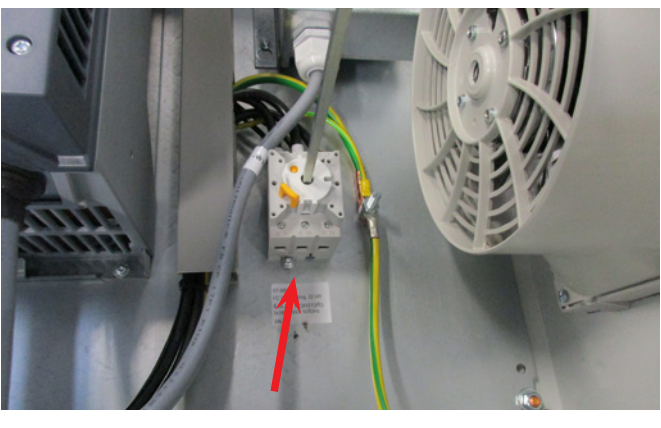

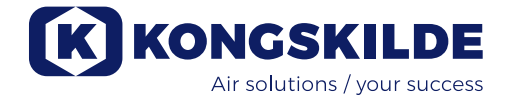

#### **Transformer for control box cooling fan:**

Please ensure that the transformer is connected to correct voltage according to the table on the transformer. The connection is made via the wire on the front.

The transformer is located in the control box´ upper right corner.

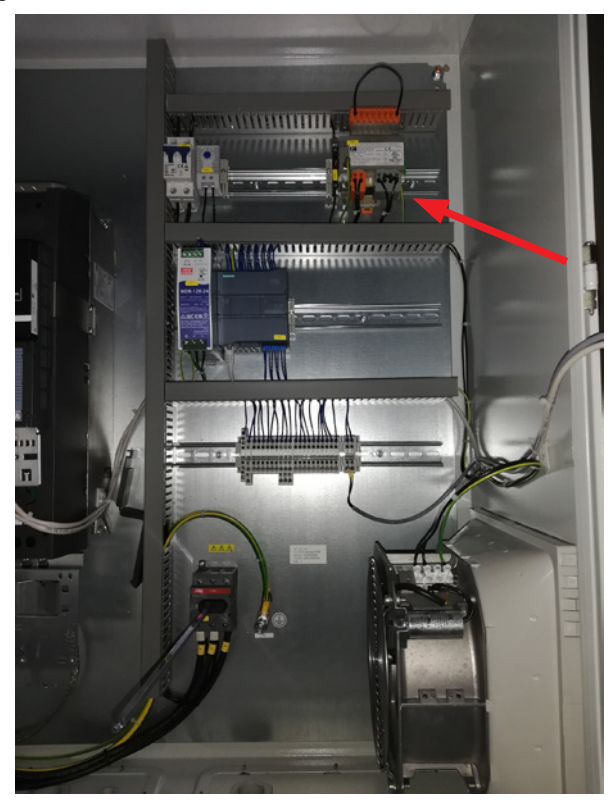

The table is placed on the left side of the transformer, and the wire is in the terminals on the front. Terminal numbers are listed below the terminals. Make sure that the wire is properly positioned according to the table. Eg. a connection to 400V should be between terminal 32 and 38.

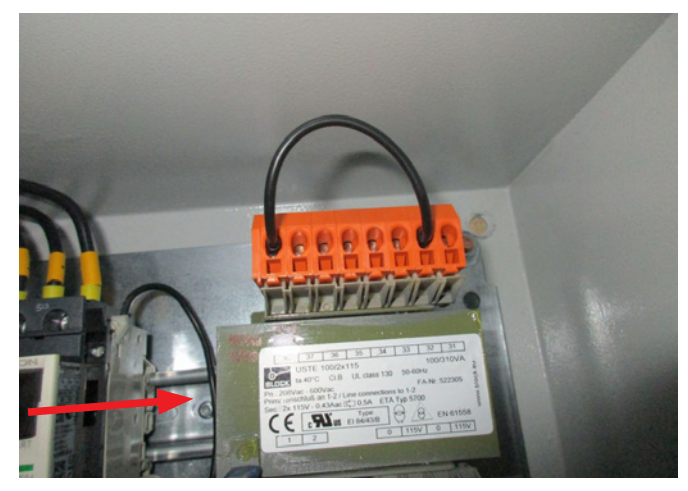

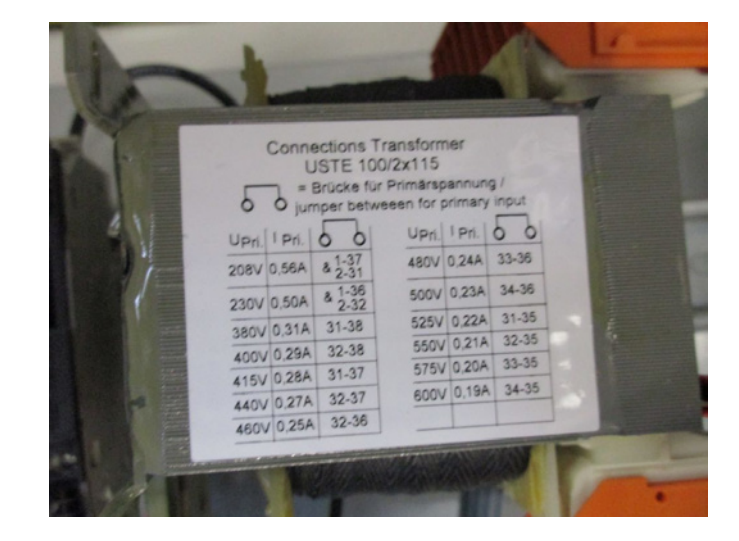

Between the PLC and its 24V power supply is a circuit breaker, protecting PLC and operator´s panel. This is delivered ON, but may switch OFF in case of overload.

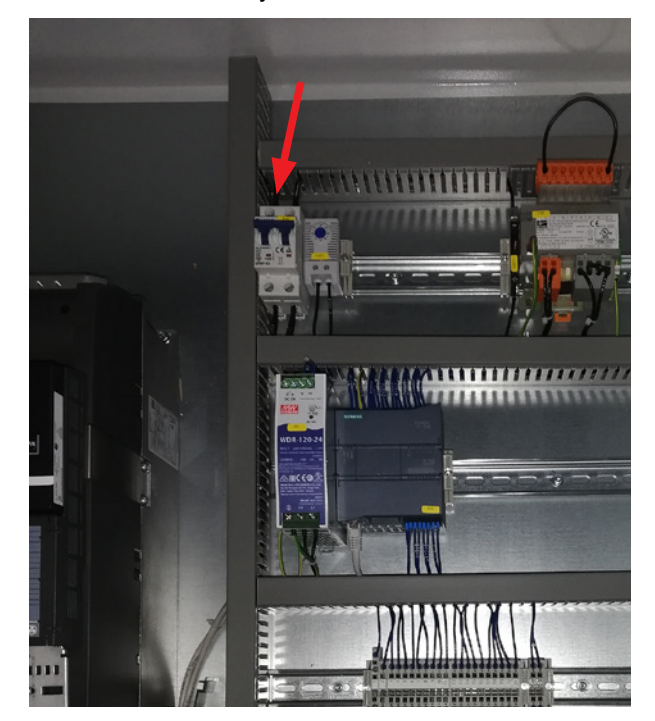

## **Setup of blower prior to operation via the operator panel:**

After installation and electrical connection, the blower can be setup to desired mode of operation. This is done on the operator panel.

In case fingertip operation problems occur, the eraser at the end of a pencil could be used.

The Settings menu gives access to setting up of the blower. Operation and setup of the blower is protected by 3 levels of users:

1. **Operator** - is not protected by a password, and is therefore anybody who has access to the blower. **Operator** has always access to:

- a) Change language
- b) See status

In case user **Tech** has given access, the operator can also:

> c) Choose between Local or Remote control of set point.

At Local control, the blower can be started and stopped using the buttons 1 and 2, and the set point adjusted with buttons 3 and 4.

In case the operator is not allowed to adjust the set point, the buttons Local and Remote will not appear. In case user **Tech** has chosen Local access, the operator can also start and stop the blower, and adjust the set point (on the Local display), but not switch to Remote. In case Remote control is chosen, Start/Stop/Up and Down is not possible at the display.

2. **Tech** - is protected with a password. **Tech** assigns the rights the operator has to adjust the blower´s operation. The **Tech** user´s purpose is to assign the Operators rights. In case **Operator** has no access to adjust the set point, it is **Tech** who does this.

3. **Admin** - is protected by password. **Admin** sets the blower´s operation mode:

- speed, pressure/vacuum- or flow control
- configuration of the analogue and digital in- and outputs

Normally, **Admin** will only be used when setting up the blower.

NB - After 5 min. of inactivity on the operator panel, users **Tech** and **Admin** are logged off. Hence, you will have to login again to change further settings.

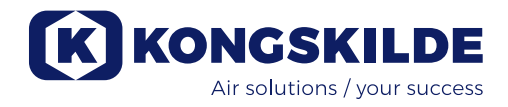

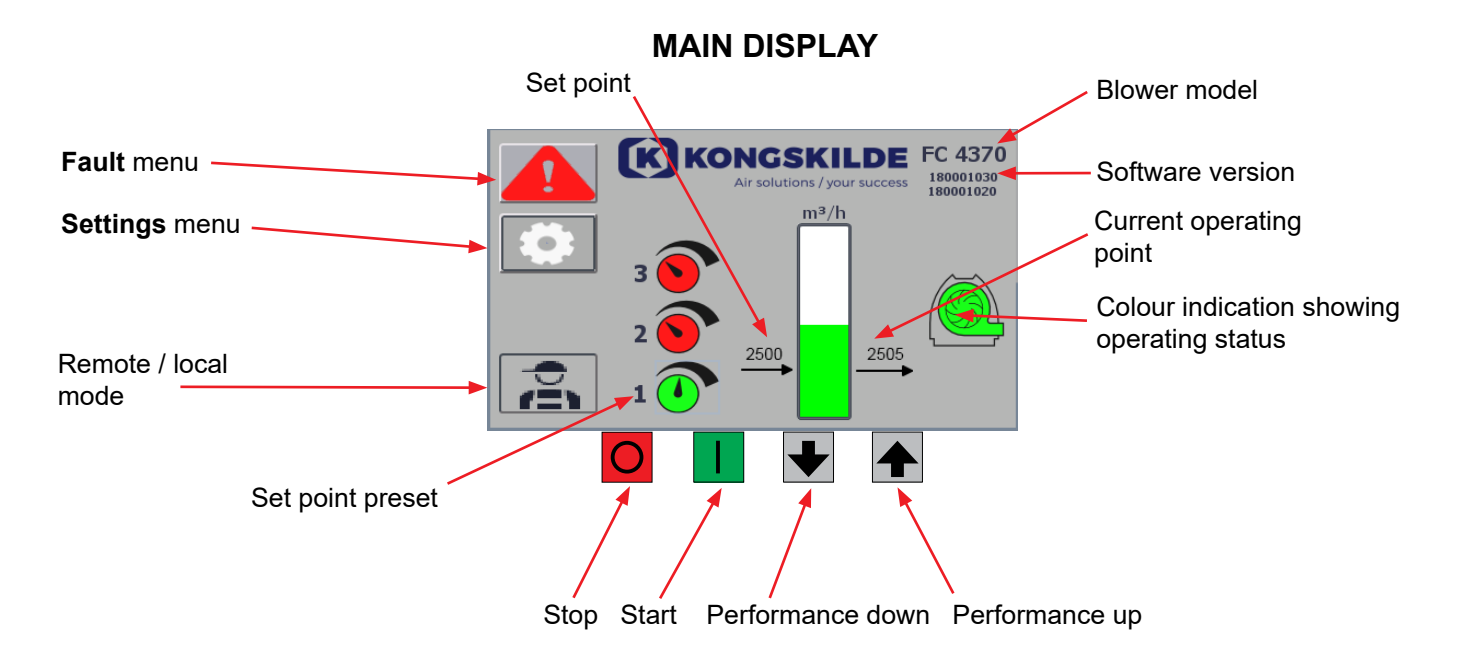

The main display is accessible to all users and does not contain any language-dependent texts.

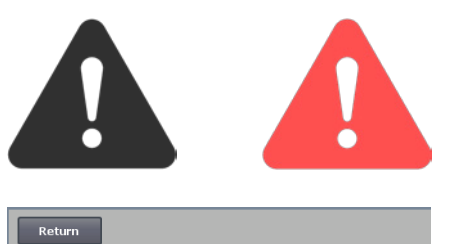

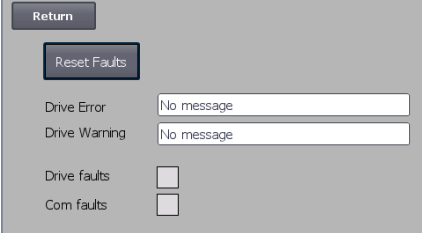

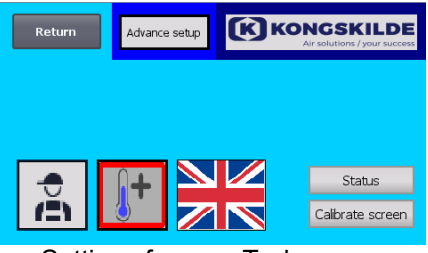

Settings for user Tech

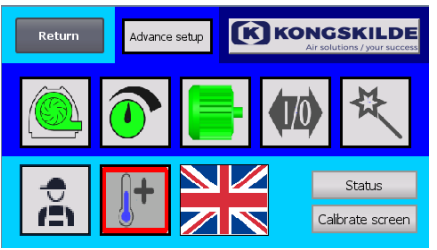

Settings for user Admin

#### *Fault menu*

If an error occurs, the icon changes from black to flashing red. The error messages are sent from the control of the frequency converter directly to the operator panel. By pressing the icon, it is possible to read and reset the error, by pressing Reset Faults. This can only be done as a Tech and Admin user, and if the error can be corrected by resetting.

**The drive error** field will display faults that will normally cause downtime, such as an overheating of the motor or converter.

**The drive warning field** will display faults that will not normally cause downtime, such as a temperature rise above that allowed on the motor or inverter.

If the field to the right of "Vibration error" turns red, the vibration level is too high and the blower has been stopped.

If the field to the right of "Vibration warning" turns red, there is an increased vibration level and the blower will be stopped if the vibration level is not lowered.

If the field to the right of "**Drive faults**" turns red, there is a fault in the motor, or possibly in the converter.

If the field to the right of "**Com faults**" turns red, there is an error in the communication between the PLC and the inverter. The menu is left with Return.

#### *Settings menu*

User Tech and Admin have the right to change settings.

By tapping the icon you enter Settings, where it is possible to select different submenus. The light blue background colour at the bottom indicates user Tech, which is a user who can set up rights for user Operator.

The medium blue background colour in the centre and up of the screen indicates user Admin, which is a user who has knowledge of setting up the blower and connected accessories. Admin is usually used only when setting up the blower.

See also the table with rights for the individual users, under "Setting up the blower via the operator panel".

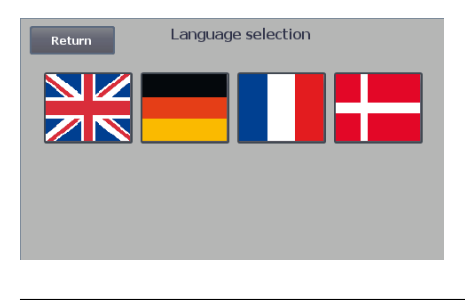

The icon gives access to change languages between English, German, French and Danish.

The Calibrate Screen menu allows you to calibrate the touch screen, in case this should become necessary. The calibration must be done with the desired pointing device (finger, pencil, eraser or similar).

#### *Remote / local mode*

The icon shows whether the blower is set to remote or local control.

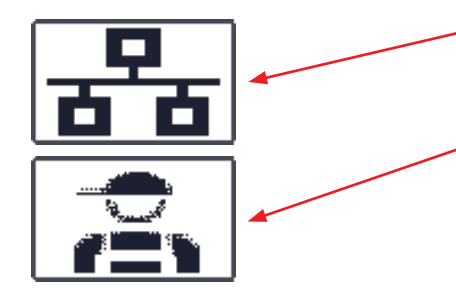

*Remote control*: The blower is controlled via digital inputs on the PLC or via the data bus, and cannot be operated from the operator panel.

*Local control*: The blower is controlled from the operator panel. The parameters that can be controlled from the control panel are selected by user Tech or Admin in the Settings menu.

In case the operator has no rights to switch between remote and local, the symbol does not appear.

**FC 4370 180001030 180001020**

#### *Version*

**FC 4370**: Specifies the blower model. **180001030 / 180001020:** Indicates HMI / PLC software version.

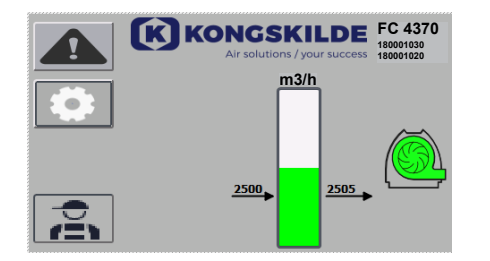

#### *Operating status*

The screen shown here is the current operating status of the blower. The example shows:

- **1. m3 /h** This is the unit of measurement for air speed. The control is set to control how much air speed the blower delivers.
- **2. Vertical scale from 0 to 6000** Scale showing the air speed. The green part of the scale shows how much air speed the blower is capable of delivering in the current situation.
- **3. 2500** Indicates the set point, in m3 /h.
- **4. 2505** Indicates the current air speed of the blower, in m3 /h.

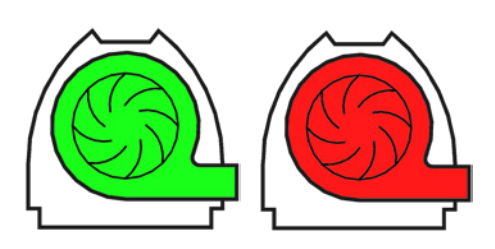

**Green blower icon** - the blower runs as desired. **Green blower icon flashes** - the blower is starting up or is unable to reach the set point.

**Red blower icon** - the blower is stopped**. Red blower icon flashes** - the blower is about to stop.

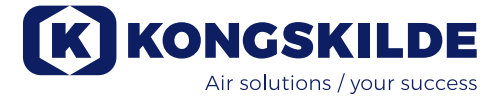

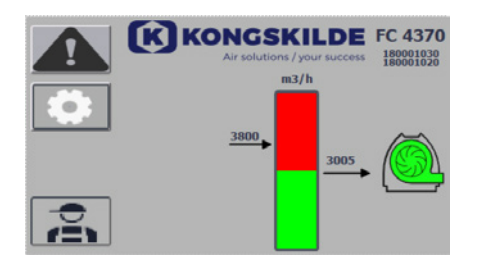

The screen shown here is the current operating status of the blower.

- **1. 3800** indicates the set point, in m3 /h.
- **2. 3005** indicates the current air speed of the blower, in m3 /h.
- **3. Green blower icon**  indicates that the blower is running.

In this situation, the set point is set too high, or the blower performance too low. The blower cannot deliver the desired air flow, of 3.800 m<sup>3</sup>/h. The blower is only capable of delivering  $3.005$  m $\frac{3}{h}$  due to the maximum performance of the blower in conjunction with the system it is built into. This is indicated by the set point being in the red area of the scale and the red area of the scale flashes.

However, the blower is still running, with the performance reduced from the desired set point, to the maximum performance of the blower. Since the blower is still running, the green blower icon is displayed.

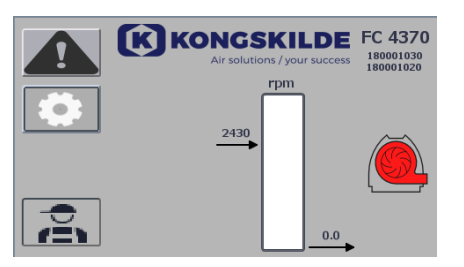

The screen shown here is the current operating status of the blower.

- **1. 2430** indicates the set point, in m3 /h.
- **2. Red blower icon**  indicates that the blower is stopped

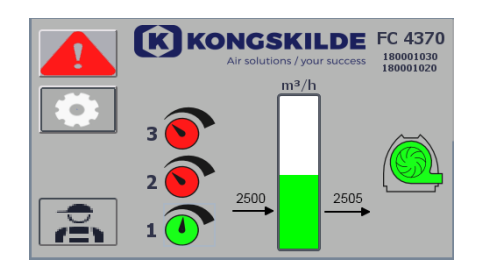

The screen shown here is the current operating status of the blower, where the blower can be adjusted according to 3 different set points. It is possible to preset up to 3 different set points. You can choose between the set points via the icons displayed on the operator panel or via the digital inputs to the PLC.

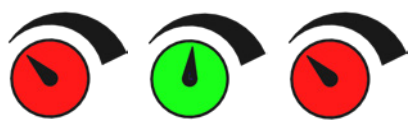

The different set points are selected in the Set point setup menu.

The 3 different set points are displayed with the icon shown above, and the current set point is displayed in green.

If only 2 different fixed set points are selected, 2 rotary knob icons are displayed. If 1 set point is selected, none of the rotary knob icons are displayed.

Switching between the set points is done on the operator panel, by touching the icon of the desired set point. The icon then changes colour from red to green. In remote control mode, 3 digital inputs are assigned, one to each set point.

#### *Setting of the fixed set points is always done on the operator panel, as follows:*

The set point to be adjusted, is selected via the icon on the operator panel, i.e. it must be green. The set point is then adjusted using the up and down arrow buttons below the screen. The set point is stored automatically, so no further action is required.

Whether the operator can adjust the set points, depends on the operator's rights. It will be natural to select the set points so that set point 1 is smaller than set point 2, and that set point 2 is smaller than set point 3.

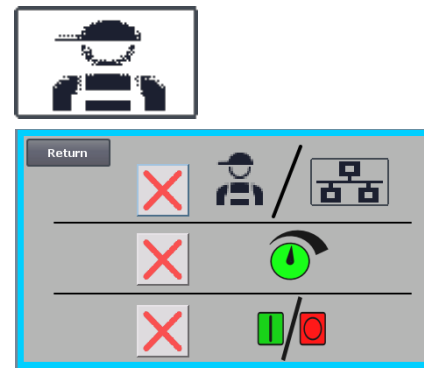

## **Settings - User Tech**

User Tech is password protected.

When the user is logged in as Tech, the screen appears with a light blue border.

Operator rights to operate the blower can be adjusted with the following submenus. It is Tech´s task to grant the operator the necessary rights to operate the blower. It is also Tech´s task to reset any error.

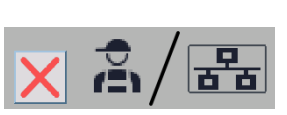

The screen shows that the operator does not have the right to switch between remote or local control, i.e. whether the blower is controlled from the operator panel or via the digital and analog inputs on the PLC. If there is a green tick, the operator has the right to switch between remote or local control.

$$
\boxed{\times} \quad \boxed{\odot}
$$

The screen shows that the operator does not have the right to adjust the set point(s). If there is a green tick, the operator has the right to adjust the set point(s).

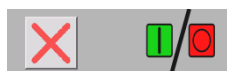

The screen shows that the operator has the right to start and stop the blower. This is done via the operator panel. If there is a red cross, the operator does not have the right to start and stop the blower.

The blower is set by user Tech by:

- log in as Tech
- give the operator all rights
- go back to main display
- adiust the blower as desired
- log in again as Tech
- give the operator the desired rights
- go back to main display

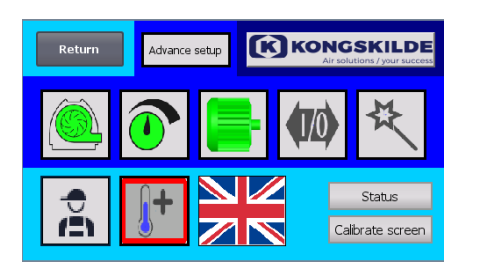

#### **Settings - User Admin**

User Admin is password protected.

When the user is logged in as Admin, the screen appears with a medium blue border.

It is Admin´s task during installation of the blower, to select the operating mode of the blower, as well as choose how the blower should be controlled. Admin is usually only used during the installation of the blower.

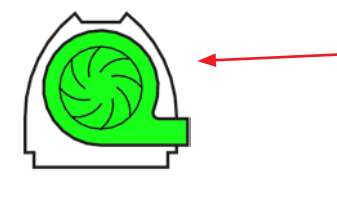

# 1 2 3 4

#### **The icon gives access to the operating mode of the blower** The blower has 4 different operating modes:

- 1. The blower runs at a fixed speed.
- 2. The blower delivers a fixed static pressure or vacuum. The pressure is measured with a pressure transducer connected to the blower control.
- 3. The blower delivers a fixed air speed. The air speed is measured with a pressure transducer connected to the blower control.
- 4. The blower delivers a fixed air velocity. The air velocity is calculated by checking the air flow as in point 3. In this operating mode, the pipe diameter must be specified to calculate the air velocity.

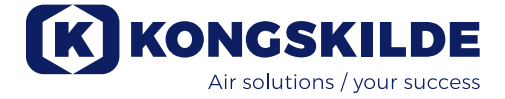

The 4 operating modes are described here:

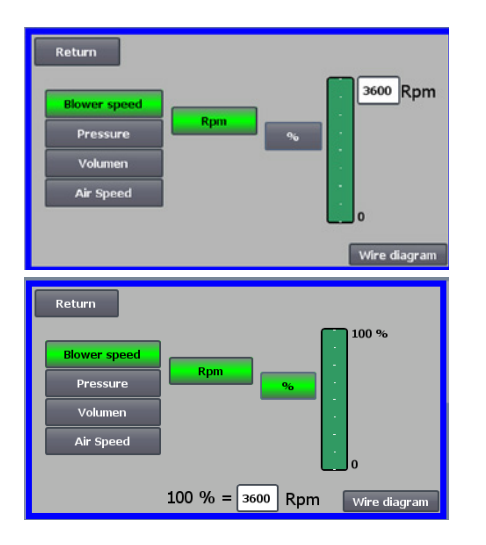

**1 - The blower is running at a fixed speed**. Since the frequency converter in this operating mode keeps the blower speed constant, the PID control of the converter is not used. The blower speed unit is only rpm, so it is not possible to select other units.

The maximum blower speed is 3.600 rpm, which is the default value of the speed. By default, the maximum speed for the current blower is displayed, here 3.600 rpm.

If the maximum blower speed is desired to be reduced, press the value, in this case the 3.600, and a new smaller value can be entered.

It allows you to change the scale to other values lower than 3.600 rpm which is the maximum on the scale. This can provide a better understanding of the operator, as the blower may not be able to achieve maximum speed, since this depends on the installation.

If the % button is selected, the speed scale will change to a % scale. An extra line now appears at the bottom of the screen, where the ratio between 100% and speed must be defined.

Pressing Wire diagram, a diagram appears, showing the connection of a pressure / vacuum or flow transducer

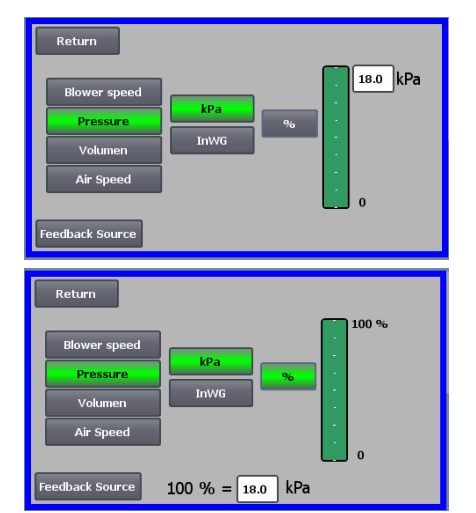

Return  $\overline{6000}$  m<sup>3</sup> /h  $\overline{\Delta}$ ir s **Return** 

100 % =  $\begin{vmatrix} 6000 \\ m^3 \end{vmatrix}$ 

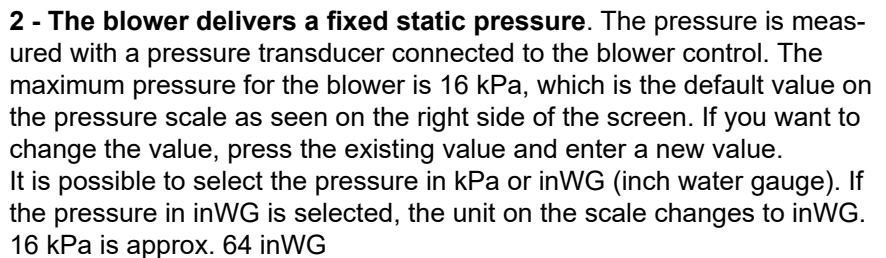

It is possible to change the scale to other values lower than 16 kPa, which is the maximum on the scale. This can provide a better understanding of the operator, as the blower may not necessarily achieve the maximum pressure, since this depends on the installation.

If the % button is selected, the pressure scale will change to a % scale. An extra line now appears at the bottom of the screen, where the ratio between 100% and the pressure in kPa / inWG must be defined.

**3 - The blower delivers a fixed air flow**. The air flow is measured with a pressure transducer connected to the blower control.

The maximum air speed depends on the blower model. By default, the maximum air speed for the current blower is displayed, here 6.000 m<sup>3</sup>/h. If the maximum air speed should be reduced, the value is pressed, i.e. the 6.000, and a new smaller value can be entered.

It is possible to select air speed in m<sup>3</sup>/h or in CFM (cubic feet per minute). If the pressure in CFM is selected, the unit on the scale switches to CFM. 6.000 m<sup>3</sup>/h is approx. 3.530 CFM.

It is possible to change the scale to other values lower than  $6.000 \text{ m}^3/\text{h}$ , which is the maximum on the scale. This can provide a better understanding for the operator, as the blower may not necessarily achieve the maximum pressure, since this depends on the installation.

If the % button is selected, the flow scale will change to a % scale. An extra line now appears at the bottom of the screen, where the ratio between 100% and the flow in m<sup>3</sup> /h / CFM must be defined.

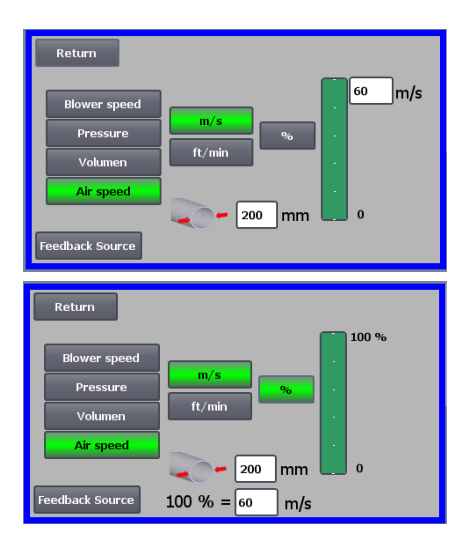

**4 - The blower delivers a fixed air speed.** The air velocity is calculated by controlling the air flow as in operating mode 3. In this operating mode, the pipe diameter must be specified, to calculate the air velocity.

It is rare that the blower's air speed is more than 60 m/s, which is why it is set to the default value on the air speed scale, as seen on the right side of the screen. If you want to change the value, press the existing value and enter a new value.

It is possible to select air speed in m/s or in ft/min. If the pressure in ft/min is selected, the unit on the scale changes to ft/min. 60 m/s is approx. 9.842 ft/min.

It is possible to change the scale to other values lower than 60 m/s, which is the maximum on the scale. This can provide a better understanding for the operator, as the blower may not necessarily achieve the maximum pressure, since this depends on the installation.

If the air speed is desired in a pipe diameter other than Ø350 (as on the blower's inlet and outlet), this can be corrected to the right of the pipe icon. If the % button is selected, the air velocity scale will change to a % scale. Another max % value can then be entered.

An extra line now appears at the bottom of the screen, where the ratio between 100% and the air speed in m/s / ft/min must be defined.

Both with control with pressure (Pressure), Volume or flow (Air speed) it is possible to select Feedback Source. In this screen, a curve is seen over the input signal, which here must be 0 at 0V and max. at 10V.

The max. value is specified in the field to the left, and the unit of measurement in the field to the right.

First select whether the signal from the transducer is a 0-10 volt signal or a 4-20 mA signal. Next, select which value the maximum output of the pressure transducer represents, here 10 volts corresponds to 40 InWG. It is possible to switch between InWG and kPa.

Pressing the icon Wire diagram, a diagram appears, showing the connection of a pressure- or flow transducer.

When controlling pressure, flow or air speed, it is possible to choose a different type of differential pressure transducer than the one supplied in the standard kit from Kongskilde.

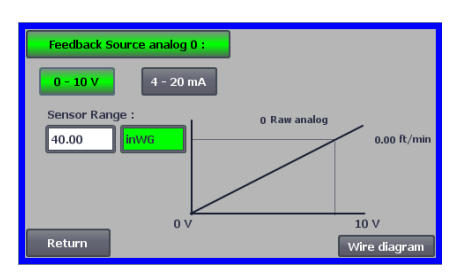

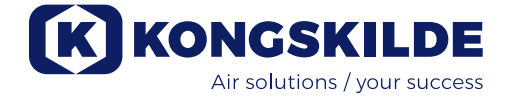

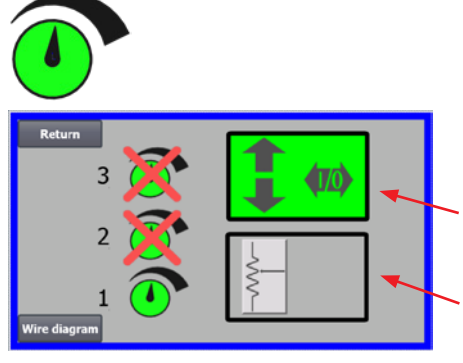

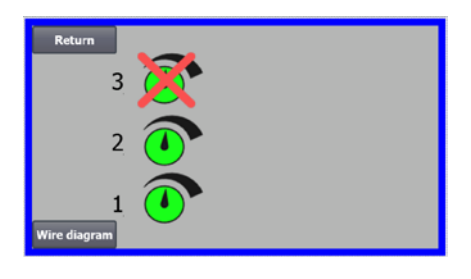

#### **The icon gives access to set point setup**

The screen on the left shows that only one set point has been selected, since set points 2 and 3 are crossed over. The set point is adjusted from either the up and down arrows on the operator panel, or via the digital inputs on the PLC (shown in the box in the upper right corner). Incidentally, it is seen that the set point of the blower is adjusted from the operator panel or via the digital inputs on the PLC.

The set point can also be adjusted via the analog input on the PLC (shown in the box in the lower right corner - the box will then switch to green background).

Pressing the Wire diagram shows a diagram showing the connection of the digital inputs and outputs.

The screen on the left shows that 2 set points have been selected. The set points are adjusted with the up and down arrows, and only on the operator panel. It is possible to choose between up to 3 different set points. If you want to select more fixed set points, press the set point icons that are crossed over, whereby the cross disappears.

If more than one fixed set point is selected, it is not possible to use the analog input to adjust the set points.

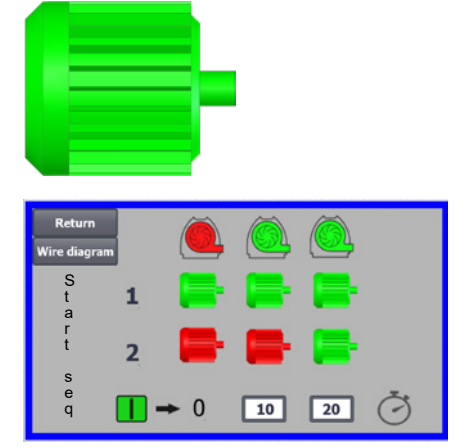

#### **The icon gives access to the blower start and stop sequence**

The blower control can start and stop up to 2 external electric motors, in connection with starting and stopping the blower. It is possible to select the order of both start / stop of blower / electric motors, and with which time interval, the blower and each of the two electric motors must start or stop, respectively.

The screen on the left shows an example where:

- motor 1 is started (on a cutter, for example).
- 
- 20 sec. after the start signal, the external electric motor 2 is started (on a separator, for example).

Times 10 and 20 sec. are examples only.

The screen on the left shows the default settings for the start sequence. There are no external electric motors connected to the blower, and the blower starts when it receives the start signal.

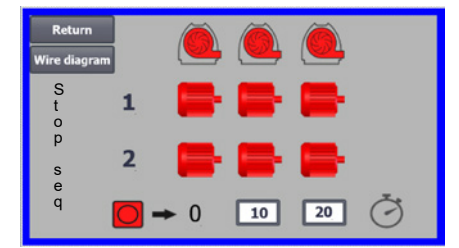

 $10$ 

 $\sqrt{20}$ 

S t a r t s e q

> When the menu for the blower's start sequence is left with the return button, you come to a corresponding stop sequence menu. The screen on the left shows the default stop sequence. The stop sequence can be set in the same way as the start sequence.

Pressing the icon Wire diagram, a diagram appears, showing the connection of the digital inputs and outputs.

- When the blower receives the start signal at time 0, the external electric
- 10 sec. after the start signal, the blower itself is started.
- 

19

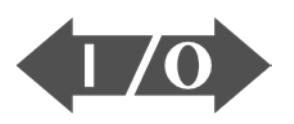

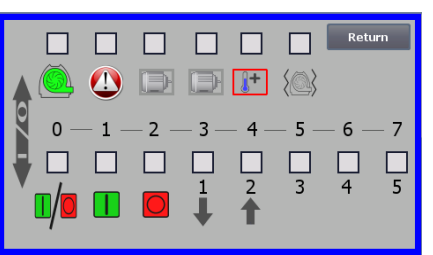

#### **The icon shows status for digital input and output**

The icon gives access to a status image. It is not possible to manually adjust the status of the digital inputs and outputs.

The screen on the left shows the status screen for the blower setup, where 1 set point is selected.

The top 6 icons show the digital outputs:

- 0 ON The blower is running OFF The blower is stopped
- 1 ON Indicates a fault in the blower OFF here is no fault in the blower
- 2 ON External electric motor 1 running OFF External electric motor 1 stopped
- 3 ON External electric motor 2 running OFF External electric motor 2 stopped
- 4 ON External heating element not available OFF External heating element - not available
- 5 ON Vibration sensor not available OFF Vibration sensor - not available

The bottom 8 icons show the digital inputs:

- 0 ON Start the blower OFF Stop the blower
- 1 ON Start the blower with a short pulse OFF If the blower starts with a pulse, it continues to run
- 2 ON The blower must run if it is started OFF Stop the blower
- 3 ON Reduce set point
- 4 ON Increase set point
- 5 Not connected
- 6 Not connected
- 7 Not connected

The screen on the left shows the blower setup, where more than one set point is selected.

The bottom 3 icons on the right show the digital inputs that select, which set point should be active. Here, set point 1 is active.

#### **The icon for blower setup - setup wizard**

The icon indicates a wizard that makes it easy to set up the blower. Selecting this wizard gives you access to:

- set point setup
- setting up air velocity
- startup sequence setup
- stop sequence setup
- setting up user rights

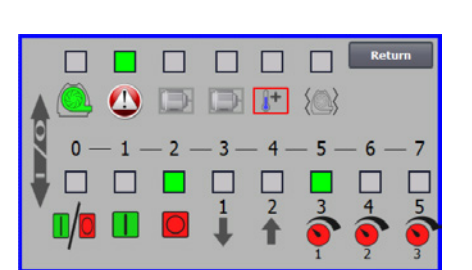

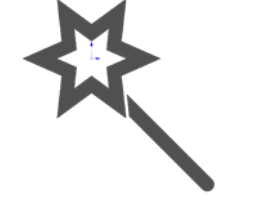

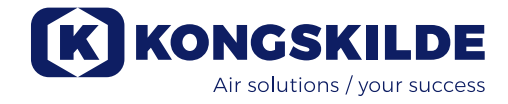

**Below are examples of connection diagrams:**

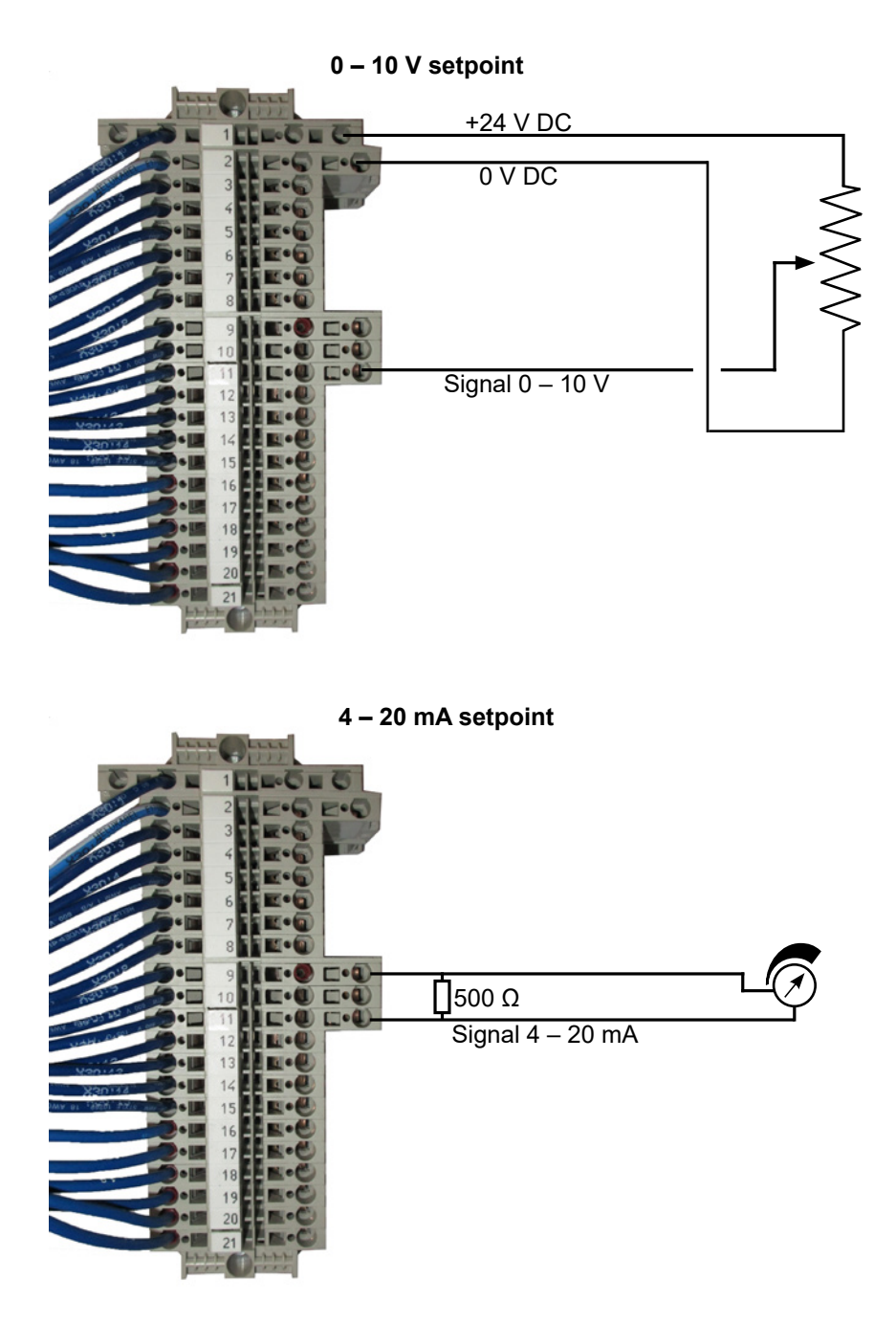

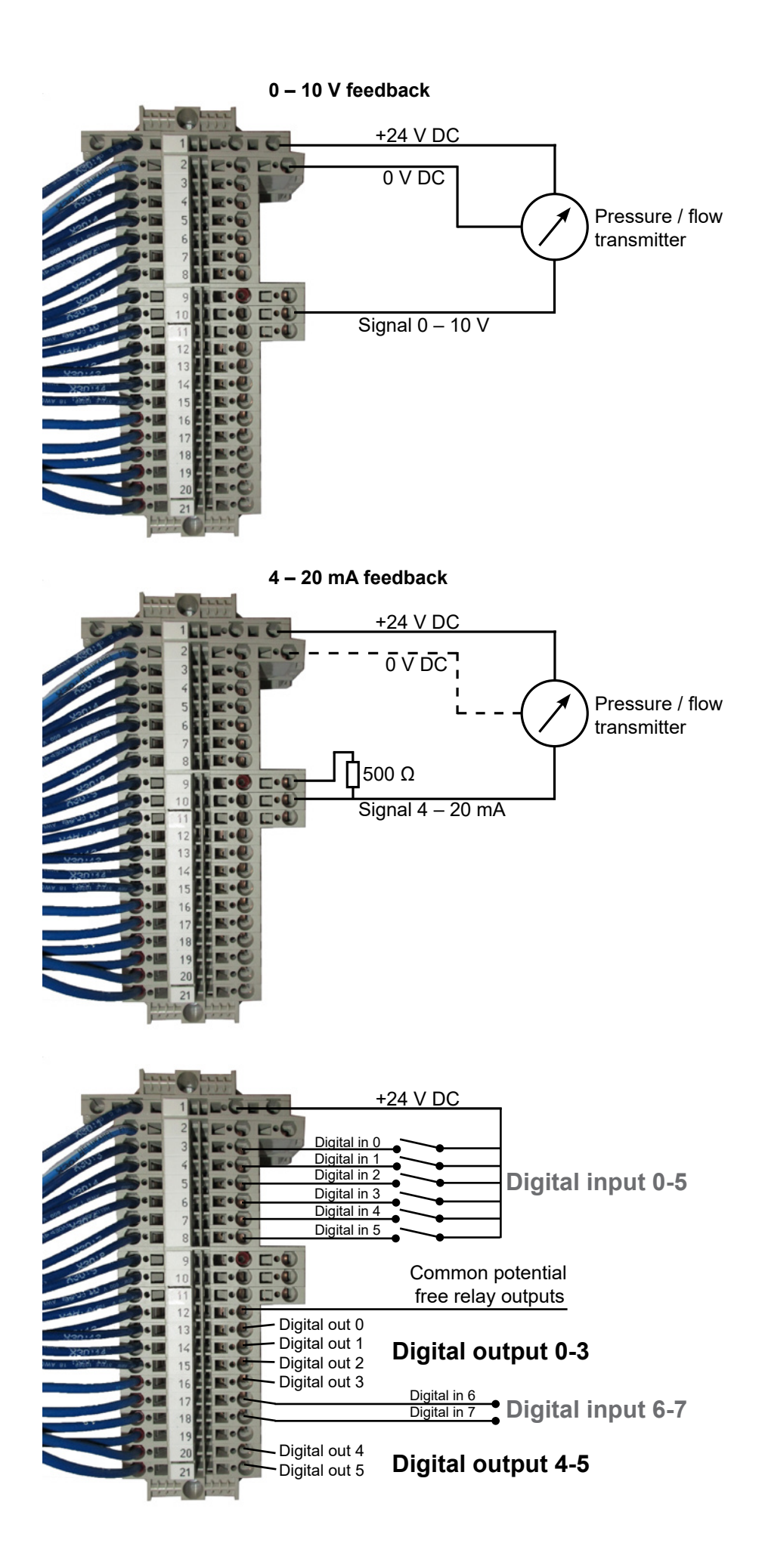

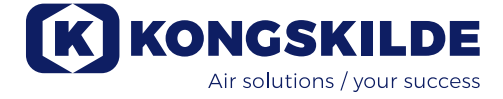

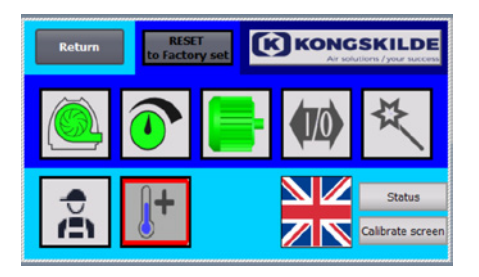

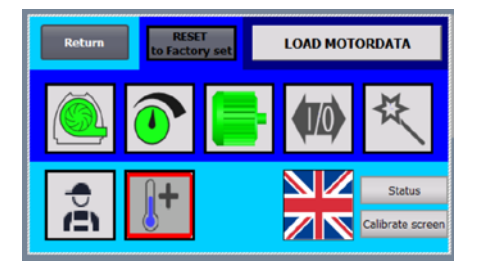

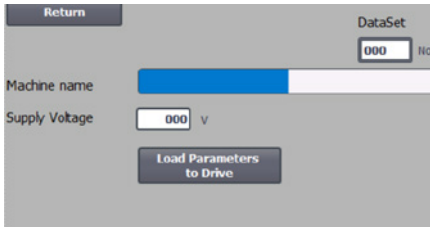

#### **Replacing the frequency converter**

- If the frequency converter has been replaced, proceed as follows:
- login as Admin
- press the Kongskilde logo in the upper right corner for 10 sec<br>• The Kongskilde logo changes to LOAD MOTOR DATA and fla
- The Kongskilde logo changes to LOAD MOTOR DATA and flashes
- press the flashing LOAD MOTOR DATA
- on the new page press: Load parameters to drive
- when the blue bar is at 100%, press Return

The software is now downloaded to the frequency converter.

In the event that it is not possible to load the new data, the frequency converter is not set up to communicate via the Profinet connection.

In the Supply Voltage field, you can change the parameters of the supply voltage to the frequency converter, e.g. if the mains supply is 480V. This is only necessary in case of repeated overvoltage faults when operating the blower. See section "Troubleshooting" if necessary.

In the event that it is not possible to load the new data, the frequency converter is not set up to communicate via the Profinet connection.

## **Operation:**

The blower is started and stopped on the main switch. By using the operator panel (and possibly external plant control) it is possible to regulate the performance of the blower steplessly. It is therefore possible to adjust the performance of the blower, so that it suits exactly to the plant in question.

The adjustment can either be done manually, by adjust the blower speed, or automatically, by connecting measuring equipment to the pipe system. The measuring equipment measures either the static pressure in the pipe system, and keeps this pressure constant, or measures the air velocity in the piping, and maintains the air velocity, and thereby air flow constant.

To achieve energy savings, it is important not to operate with higher performance than necessary, to solve the task in question. Furthermore, too high blower performance can cause damage to the material being transported. After setting up and running in the blower, the set point is stored, even if voltage is removed from the blower. When the blower is in operation, and current performance is in accordance with the set point, the current value is displayed constant. If the set point is changed, the blower will automatically adjust the performance within its capacity.

**Starting the blower**: Press the start button (2). When the blower is in operation, the blower icon lights up green.

**Stopping the blower:** Press the stop button (1). When the blower is stopped, the blower icon lights up red.

**To increase blower performance:** Press the up arrow button (3). The button can be held down constantly for a major adjustment. Until the blower has reached the desired performance, the green blower icon flashes.

**To decrease blower performance**: Press the down arrow button (4). The button can be held down constantly for a major adjustment. Until the blower has reached the desired performance, the green blower icon flashes.

If the desired set point cannot be achieved, the green blower icon will flash.

Starting and stopping the blower during normal operation must be done on the operator panel, or at the input on the blower digital inputs. In the event that the main switch is turned off and reconnected before ½-1 minute after disconnection, it may be necessary to reset an error in the error menu, after which the blower normally works again. The blower should therefore not be stopped with the main switch, but with the Stop button on the operator panel.

## **Service and maintenance:**

All service, maintenance and repair must be performed by qualified or instructed person.

The motor bearings are lubricated from the factory and do not require additional lubrication.

The blower rotor is mounted directly on the motor shaft, there is therefore no bearing in the blower itself. Make sure that there is always an unobstructed supply of cooling air to the blower.

#### **Annual inspection**

Once a year, the following must be done:

- Visually inspect all covers and pipe connections for attachment and tightness
- Check tightening of cables and connections
- Check the frequency converter cooling fans, including possibly cleaning for dust
- Clean the blower motor, since dust and the like will reduce engine efficiency and service life

The frequency converter is equipped with 2 cooling fans, running as soon as the main switch is connected.

Life expectancy for the cooling fans is approx. 4-6 years of continuous operation, after which they will decrease in speed, and stop at last (see section "Troubleshooting"). The cooling fans should be replaced before their performance deteriorates significantly, to ensure proper cooling of the frequency converter.

The filters are located on the cooling fan and in the opposite side of the cabinet. The filters should be cleaned when necessary, using pressurized air or water. In case water is used, the filter should be dry prior to installation. In case the filters are very dirty / clogged, they should be replaced. Ensure correct fitting when putting back the filter.

To inspect and possibly clean the filters, do as follows:

1 - press both clips to release the plastic frame.

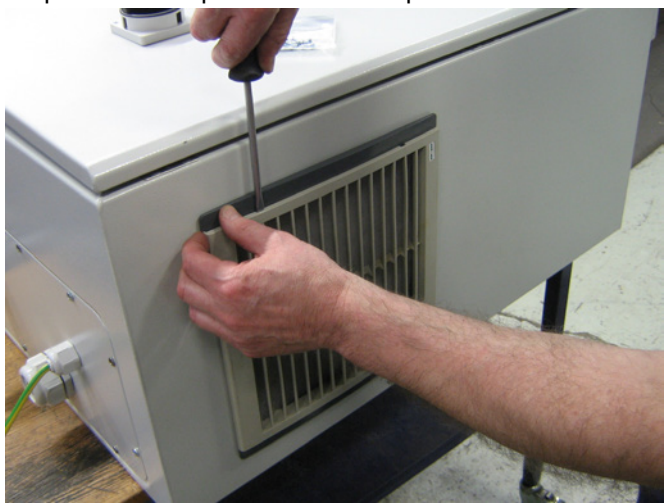

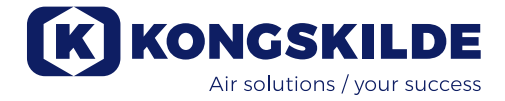

#### 2 - remove the frame.

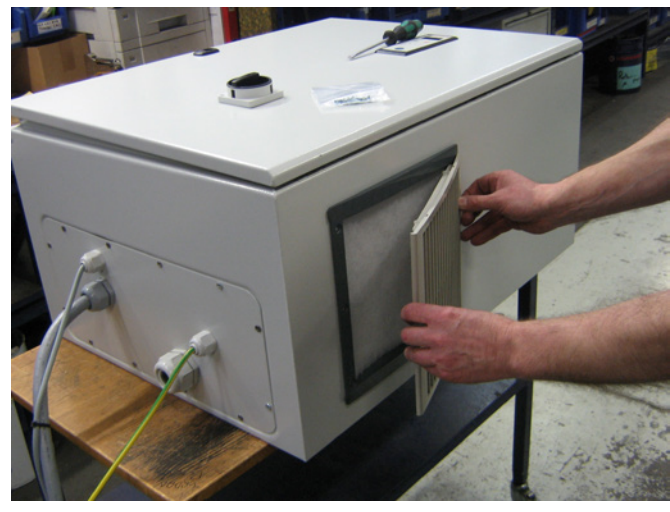

3 - remove the filter, and clean if necessary.

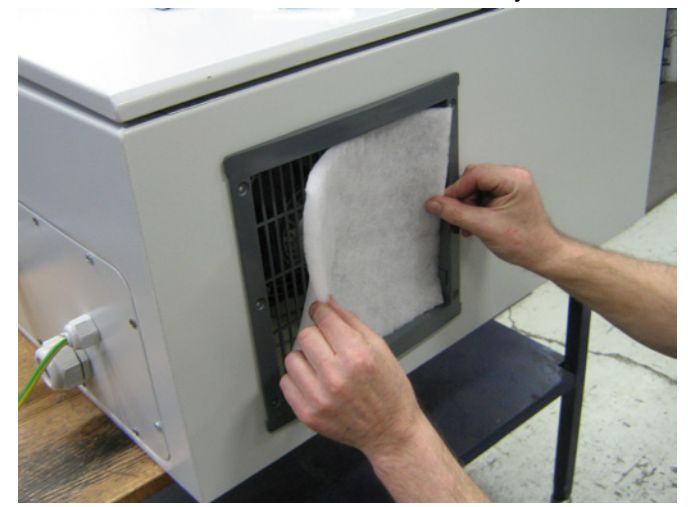

Reinstall in reverse order.

The MultiAir blower must be stored in a dry and noncorrosive atmosphere, at temperatures between -20 °C and +55 °C.

## **Troubleshooting:**

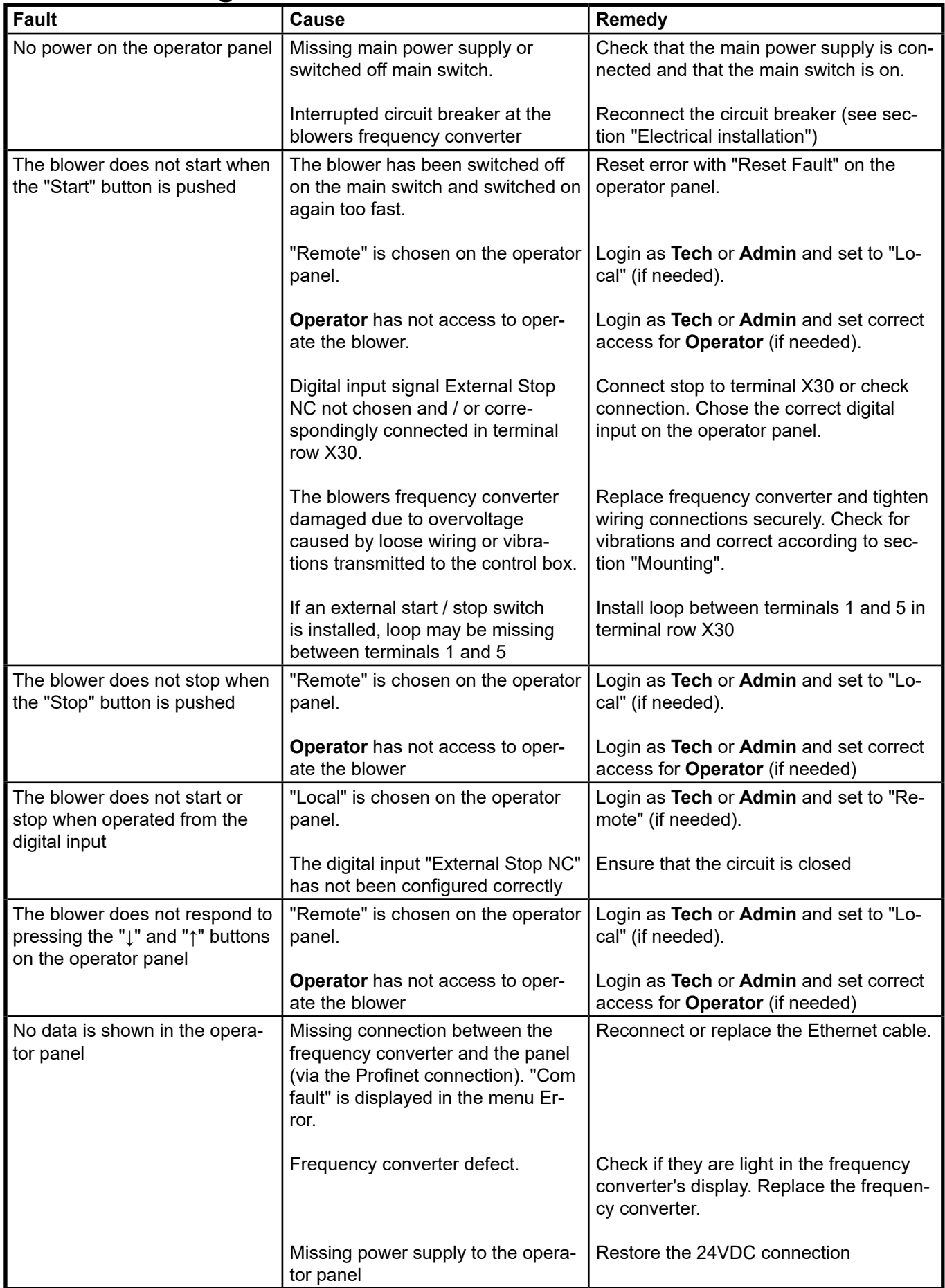

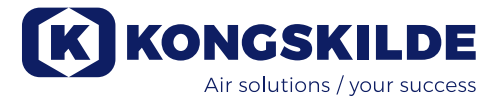

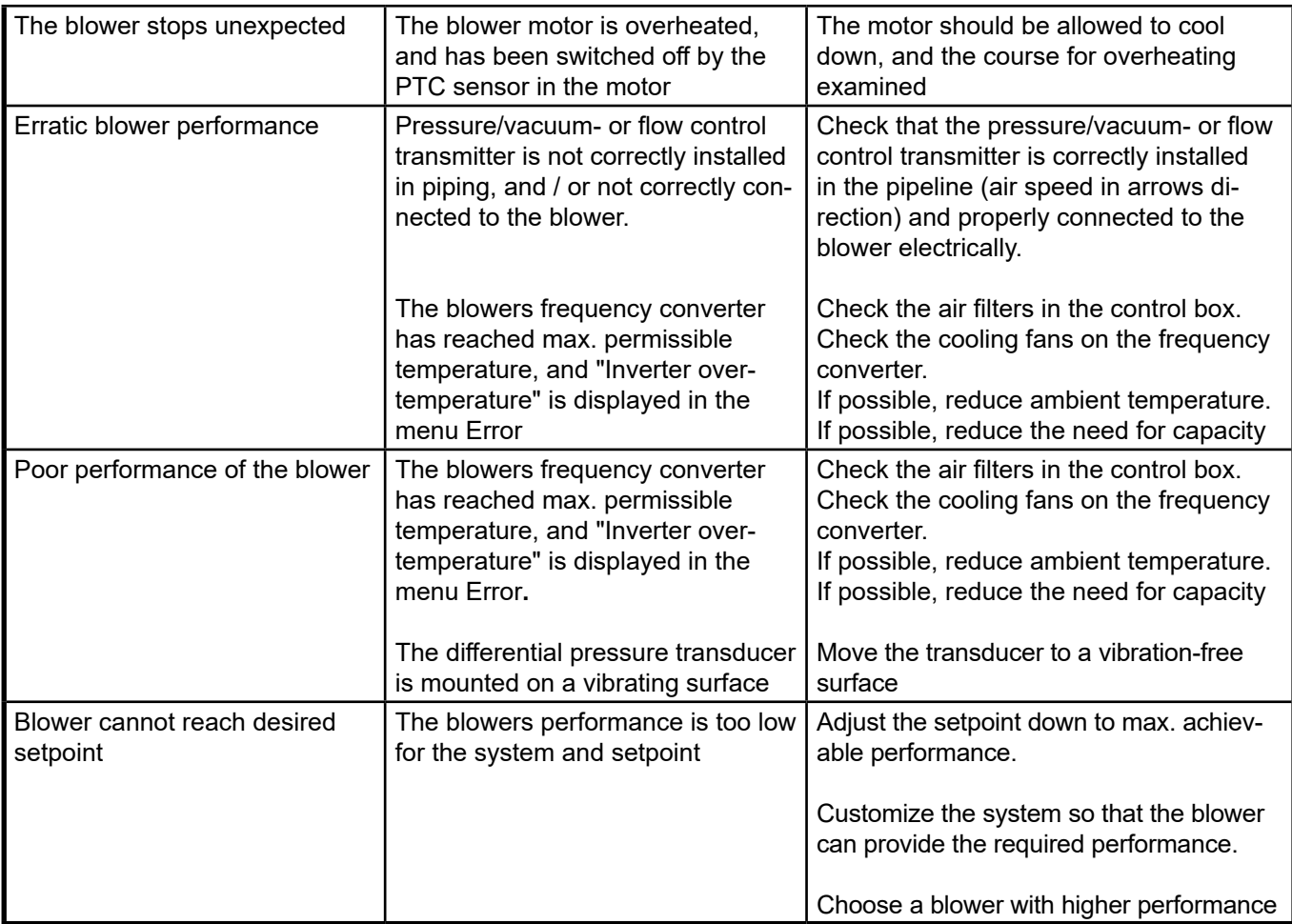

In case of doubt, contact a qualified service technician or Kongskilde service department.

## **Technical data:**

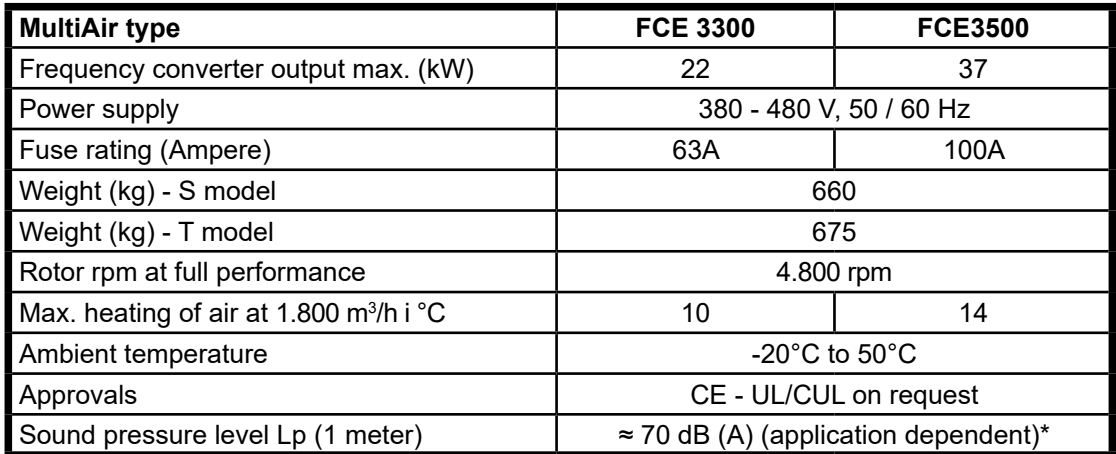

\*: Exclusive noise from piping. If the overall installation is not adequately attenuated, high noise levels may occur see section "Installation".

## **Performance curves:**

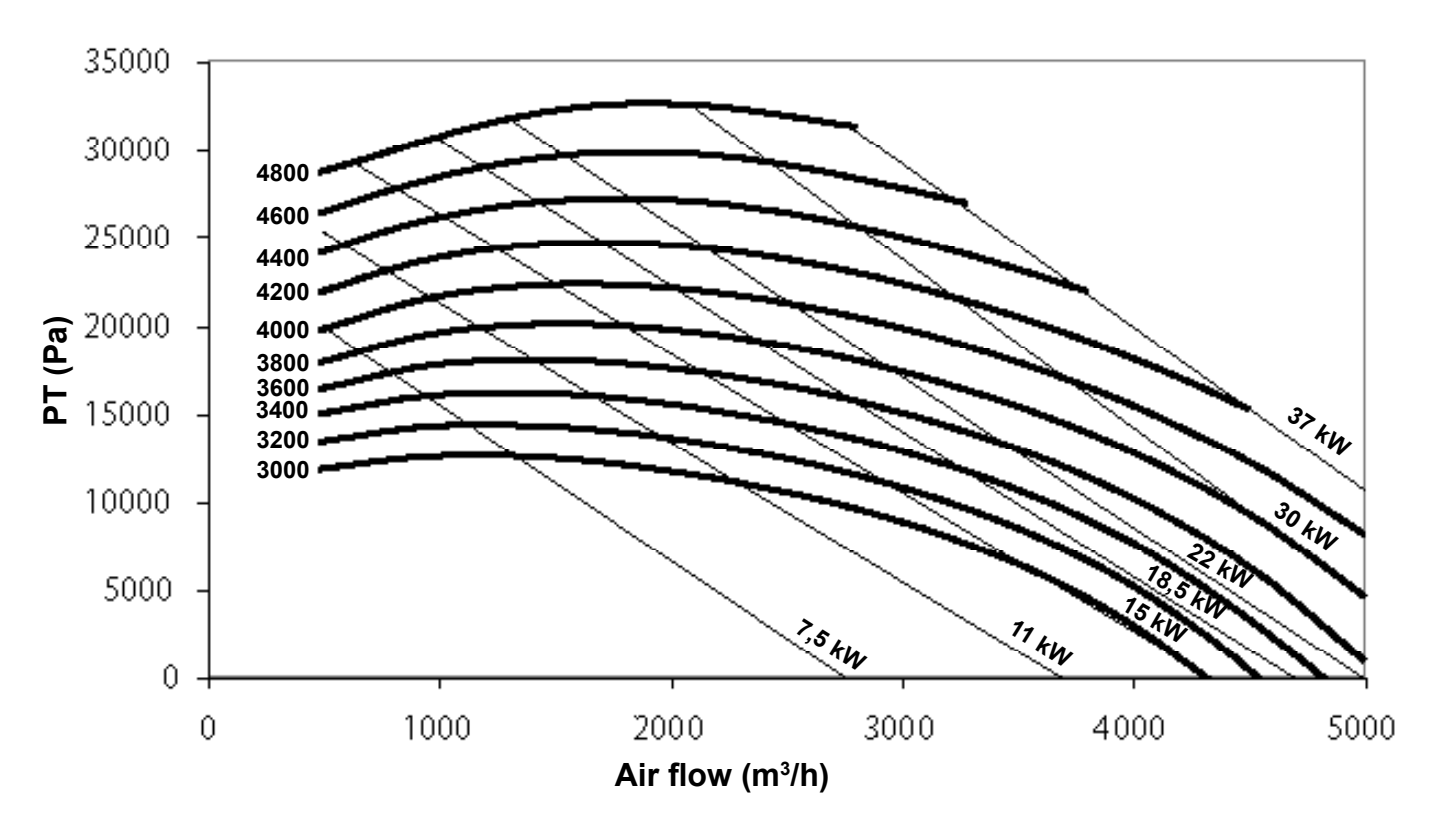

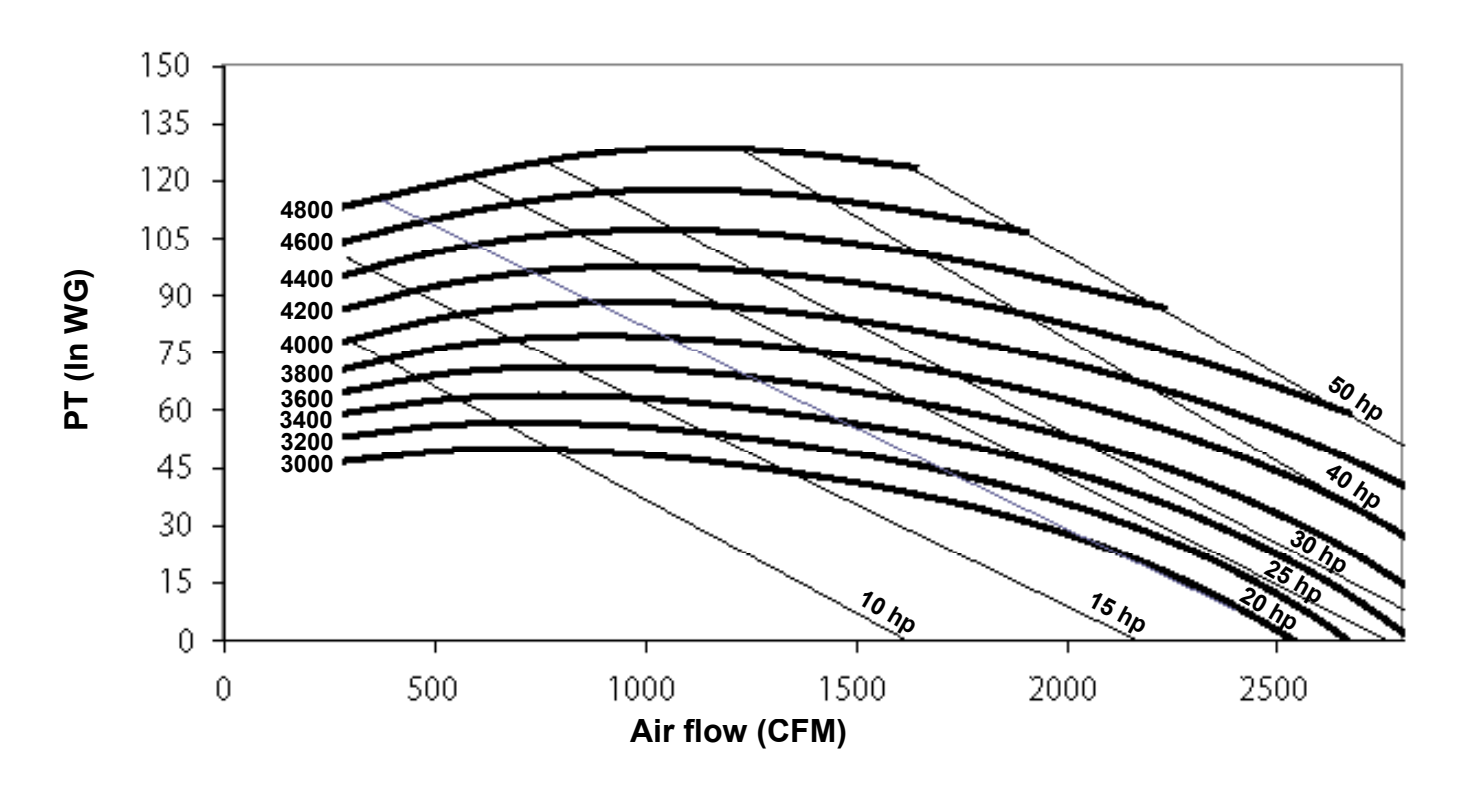

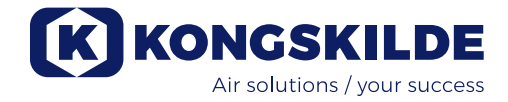

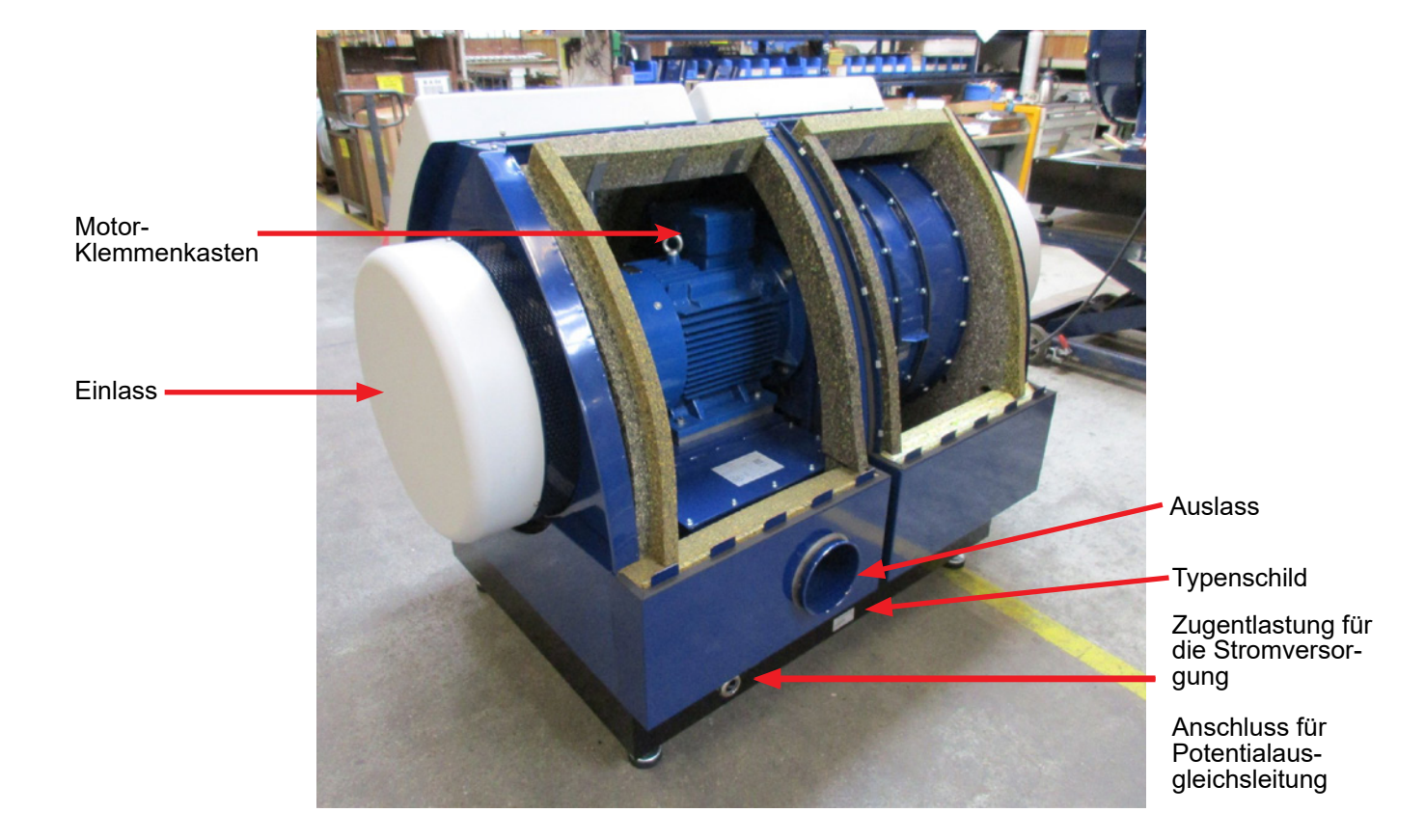

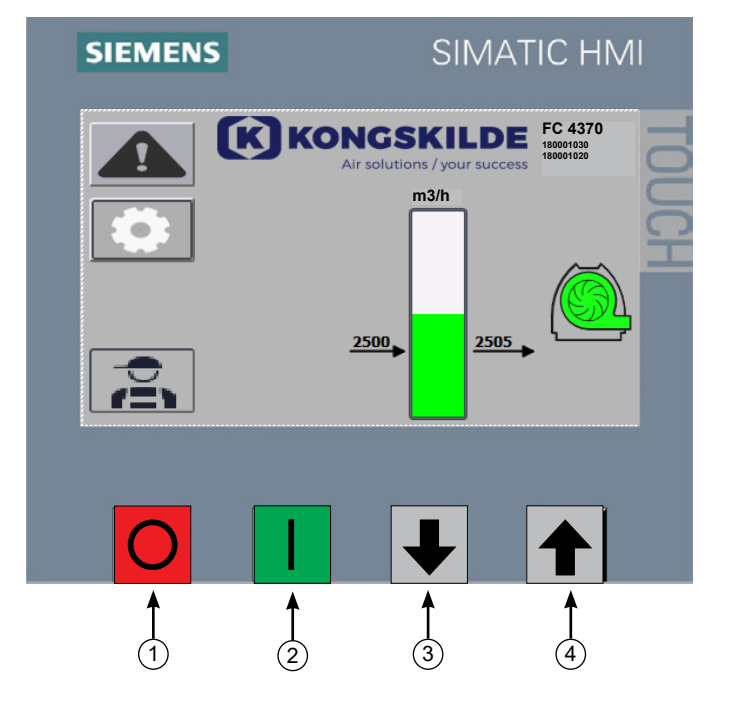

- **1. Stopp**
- **2. Start**
- **3. Sollwert nach unten (Leistung verringern)**
- **4. Sollwert nach oben (Leistung erhöhen)**

Dieses Handbuch gilt für die Kongskilde MultiAir FCE 3000 Gebläse.

Die Zielgruppe für dieses Handbuch sind Bediener, (Elektro-) Installateure sowie Wartungs- und Servicemitarbeiter.

## **Beschreibung:**

Das Kongskilde MultiAir Gebläse ist für den Einsatz mit pneumatischen Fördersystemen ausgelegt, eignet sich aber auch für andere industriepneumatische Systemlösungen.

Die Gebläse sind mit einem geschlossenen Schallschutzgehäuse ausgestattet, das niedrige Geräuschpegel gewährleistet.

Die Gebläse sind mit einem Frequenzumrichter ausgestattet, der eine energieeffiziente Einstellung des Gebläsebetriebspunktes und eine einfache Steuerung über das mitgelieferte Bedienfeld ermöglicht.

Fördern Sie niemals korrosive, abrasive oder Klebstoff-Gase durch das MultiAir Gebläse. Die Ansaugluft der Gebläse darf durchaus begrenzte Mengen an Staub und Partikeln enthalten, z.B. aus der Luftrückführung eines Abscheiders.

Die Gebläse erfüllen nicht die Anforderungen der ATEX-Richtlinie, so dass staub- und/oder gashaltige Luft, die eine Ausrüstung für ATEX-Zonen erforderlich machen würde, nicht durch die Gebläse gefördert werden darf. **Die Gebläse dürfen daher nicht in einer Umgebung zum Einsatz kommen, deren Luft eine explosionsgefährliche Staubkonzentration enthält.**

Die Ansauglufttemperatur darf max. 70°C betragen. Ist eine Dämpfung des Ansauggeräusches erforderlich, bietet Kongskilde einen Schalldämpfer an.

## **Warnhinweise:**

Achten Sie darauf, dass alle Schutzvorrichtungen vorhanden und während des Betriebes ordnungsgemäß gesichert sind.

Trennen sie das Gebläse vor Reparatur- und Wartungsarbeiten stets von der Stromzufuhr. Der Hauptschalter muss ausgeschaltet und gesperrt sein, um sicher zustellen, dass das Gebläse nicht versehentlich gestartet werden kann.

**Stecken Sie während des Betriebes niemals Werkzeuge oder Körperteile in den Ein- oder Austrittsbereich des Gebläses. Es ist lebensgefährlich, mit dem laufenden Gebläserotor in Kontakt zu kommen.**

Das Gebläse muss an einem für Wartungs- und Reparaturarbeiten einfach zugänglichen Ort installiert werden. Der Arbeitsbereich rund um das Gebläse muss unverstellt und frei von Stolpergefahren sein.

Achten Sie bei Arbeiten am Gebläse auf ausreichende Beleuchtung.

Um ein versehentliches Berühren des Rotors zu verhindern, MÜSSEN die Rohrleitungen für Ab- und (ggfs.) Zuluft mittels Bolzenkupplungen montiert werden, für deren Öffnung Werkzeuge erforderlich sind. Folglich dürfen sich sämtlich Rohrleitungen zwischen dem Gebläse und den angeschlossenen Maschinen NUR mit Hilfe von Werkzeugen öffnen lassen.

Ist am Eintritt kein Rohranschluss vorhanden, muss dort ein Schutzgitter installiert werden!

EU-Richtlinie 2006/42/EG (Maschinenrichtlinie) besagt, dass unbefugte Personen niemals Zugang zu rotierenden Teilen erhalten dürfen. Würden Schnellverschlusskupplungen montiert, könnten unbefugte Personen Zugriff auf Gefahrenbereiche erlangen. Die Gefahr, an den Gebläse-Eintritt gesaugt zu werden, sollte ebenfalls beachtet werden.

Die Gebläsedrehzahl ist stufenlos einstellbar und wird mittels eines Bedienpanels gesteuert. Um Rotor und Motor nicht zu überlasten, kann die Gebläsedrehzahl nur bis zu dem Sollwert eingestellt werden, für den das Gebläse maximal ausgelegt ist. Eine Änderung der Elektrik zur Erhöhung der maximalen Gebläsedrehzahl ist nicht zulässig.

Tragen Sie bei Arbeiten in Nähe des Luftaustrittes des Gebläses stets einen Augenschutz. Aus dem Luftaustritt des Gebläses könnten Partikel geblasen werden und Augenschäden verursachen.

Das Gebläse kann große Luftvolumen bewegen und dadurch hohe Geräuschpegel erzeugen. Bei Arbeiten rund um das Gebläse mit während des Betriebes geöffneten Türen muss ein Gehörschutz getragen werden. Ebenso ist sicherzustellen, dass die angeschlossene Rohrleitung auf geeignete Weise schallgedämmt ist, siehe Abschnitt "Installation".

Treten abnormale Vibrationen oder Geräusche auf, ist das Gebläse sofort zu stoppen und qualifizierte Unterstützung anzufordern.

## **Warntafeln:**

Vermeiden Sie Unfälle, indem Sie stets die im Handbuch oder am Gebläse angegebenen Sicherheitshinweise beachten.

Am Gebläse befinden sich Warnschilder mit Symbolen ohne Text. Die Bedeutung der Symbole ist nachstehend erklärt. Ist eine Warntafel beschädigt und nicht mehr lesbar, muss es ersetzt werden. Neue Tafeln finden Sie in der Ersatzteilliste.

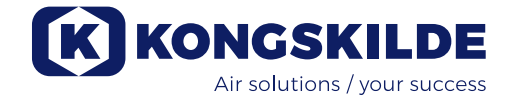

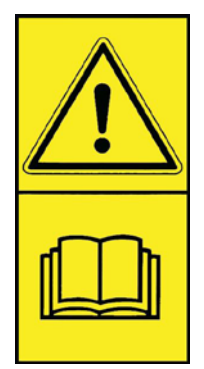

Lesen Sie die Bedienungsanleitung sorgfältig durch und beachten Sie die Warntexte in der Bedienungsanleitung und am Gebläse.

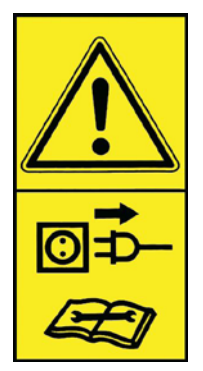

Schalten Sie das Gebläse vor Reparatur- und Wartungsarbeiten immer stromlos, und stellen Sie sicher, dass es nicht versehentlich gestartet werden kann.

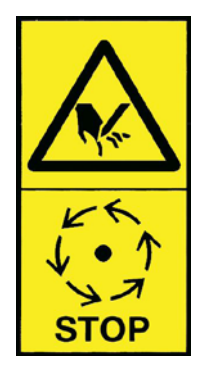

Stecken Sie während des Betriebes niemals Hand, Kopf oder andere Körperteile in den Ansaug- oder Ausblasbereich des Gebläses: Kommen Mitarbeiter oder Fremdkörper in Kontakt mit beweglichen Teilen, besteht ein erhebliches Verletzungsrisiko. Stellen Sie vor sämtlichen mechanischen oder elektrischen Wartungsarbeiten sicher, dass das Gebläse von der Stromversorgung getrennt wurde.

## **Montage:**

Das MultiAir-Gebläse wird werkseitig betriebsbereit ausgeliefert und muss nur noch mit dem Schaltkasten installiert, an die Stromversorgung angeschlossen und mit Rohren am Gebläseeinlass/-auslass versehen werden.

Soll das Gebläse bewegt werden, ist ein Gabelstapler (o.ä.) zu verwenden, der es unterhalb des Bodenrahmens anheben kann. Die Gabeln müssen lang genug sein, um beide Seiten dieses Rahmens zu erfassen. Sorgen Sie dafür, dass Gebläse und Schaltkasten so installiert werden, dass sie für Bedienung und Wartung leicht zugänglich sind. Das Gebläse muss auf einem stabilen Untergrund, der eben und waagerecht ist, aufgestellt werden. Justieren Sie die Maschinenfüße, damit sie gleichmäßig auf dem Boden aufliegen. Das Gebläse darf nicht am Boden, oder an Gebäudeteilen befestigt werden, da andernfalls die Funktion der Schwingungsdämpfer unter dem Gebläse beeinträchtigt würde.

Das Gebläse ist für eine Umgebungstemperatur von -20°C bis 50°C ausgelegt. Der Schaltschrank ist für eine Umgebungstemperatur von -10°C bis 50°C ausgelegt. Kongskilde empfiehlt die Montage des Schaltschranks im Innenraum, da dies die Platzierung des Frequenzumformers bei optimaler Temperatur erleichtert. Zudem ist das sich in der Schaltschranktür befindliche Bedienfeld vor Sonnenlicht und Niederschlag zu schützen. Achten Sie bei der Innenaufstellung darauf, dass in dem Raum, aus dem das Gebläse die Ansaugluft entnimmt, für ausreichend Frischluftzufuhr gesorgt wird.

#### **Installation der Rohre:**

Die Förderleistung eines pneumatischen Fördersystems ist in hohem Maße von seinem Rohrleitungsverlauf abhängig. Es ist daher wichtig, das für die betreffende Anlage ausgelegte Layout zu befolgen. Bitte beachten Sie, dass die Rohrverbindungen im System dicht sein müssen, da Leckagen die Förderleistung verringern.

Das Gebläse kann große Luftmengen bewegen und so einen hohen Geräuschpegel erzeugen. Es ist daher darauf zu achten, dass die angeschlossenen Rohrleitungen ausreichend schallgedämmt sind, um allen örtlichen behördlichen Anforderungen zu genügen. Dies kann durch die Montage von Rohrschalldämpfern am Gebläse Einund Auslass erreicht werden - eventuell in Kombination mit zusätzlicher Schalldämpfung. Wird an der Ansaugseite des Gebläses keine Rohrleitung angeschlossen, empfiehlt sich die Montage eines Rohrschalldämpfer, um übermäßige Geräuschpegel zu vermeiden. Es ist möglich, komplette Installationen vorzunehmen, bei denen das System auf einem niedrigen Geräuschpegel gehalten wird - vorausgesetzt, es wird darauf geachtet, die Verbindungen abzudichten, und dass eine angemessene Rohrisolierung verwendet wird.

Kontaktieren Sie Kongskilde für weitere Informationen.

#### **Zubehör**

Kongskilde bietet das folgende Zubehör für die Gebläse an:

- **• Gehäuse für die Außenmontage von extra Bedienpanel**
- **• Druck-/Vakuum- oder Durchflussregelung der Gebläseleistung**
- **• Externer Start-/Stopp-Kontakt**
- **• Externe Motorsteuerung**

#### **Gehäuse für die Außenmontage des Bedienfelds**

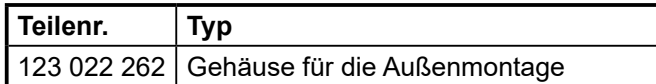

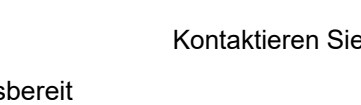

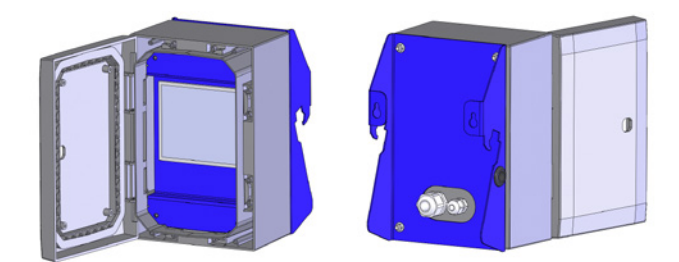

Kongskilde bietet Verlängerungskabel in 50m, 100m und 150m Länge. Alle Erweiterungssätze enthalten Daten- und 24V-Versorgungskabel und sind für die Außenmontage geeignet.

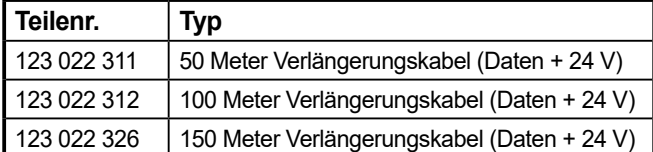

Verwenden Sie für das 24-V-Kabel Aderendhülsen und verlängern Sie die Kabel nicht, da Verbindungsstellen die Sicherheit beeinträchtigen könnten.

#### **Druck-/Vakuum- oder Durchflussregelung der Gebläseleistung**

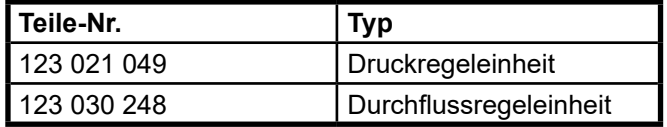

Falls Sie die im Gebläse integrierte PID-Steuerung nutzen möchten, um einen festgelegten Druck/Unterdruck oder ein bestimmtes Volumen/eine bestimmte Luftgeschwindigkeit am Gebläse aufrechtzuerhalten, muss eine Druck-/Vakuum- oder Durchflussregeleinheit an die Gebläsesteuerung angeschlossen werden.

Wir empfehlen den Einsatz der Kongskilde-Standard-Druck-/Vakuum- oder Durchflussregeleinheiten für automatischen Betrieb.

Sowohl im Druck-/Vakuum- als auch im Durchflussregelpaket wird zusätzlich zu einem rohrmontierten Durchflussmessstab oder einem rohrmontierten Manometer ein externer Differenzdruckmessumformer verwendet. Beide Pakete enthalten zudem einen Schlauch und Anschlussteile.

WICHTIG: Der Druckmessumformer muss auf einem festen, schwingungsfreien Untergrund montiert werden, d.h. nicht am Rohrsystem oder am Gebläse. Da in der Rohrleitung in Gebläsenähe Turbulenzen auftreten können, empfehlen wir die Montage des Durchflussmessstabes in einem Abstand von mindestens dem 20-fachen Rohrdurchmesser zum Gebläse oder zu eventuellen Rohrbögen. Ist der Abstand geringer, wird der Durchfluss/die Luftgeschwindigkeit zwar konstant gehalten, die Messwerte können jedoch leicht fehlerhaft sein.

Das Manometer muss sich in der Rohrleitung an der Position befinden, an der Sie den Druck/Unterdruck konstant halten möchten. Grundsätzlich kann dies sowohl auf der Saug-, als auch auf der Druckseite sein.

Beim Anschluss der Druck-/Vakuum- oder Durchflussregeleinheiten sind die Drähte des Differenzdruckmessumformers wie folgt an den Klemmenblock des Gebläses anzuschließen:

1 - Der Hauptschalter wird ausgeschaltet und abgesichert.

2 - Führen Sie das Kabel des Differenzdrucktransmitters durch eine Kabelentlastung M20 (nicht mitgeliefert) und durch die Unterseite des Steuerkastens. Verschraubung festziehen die Steuerbox.

3 - Die Klemmen werden mit einem kleinen Schraubendreher gelöst, und die Drähte entsprechend dem Anschlussplan verbunden:

- Klemme 1 (+24V DC) an Klemme 2 des Messunformers
- Klemme 10 (4-20 mA Signal) an Klemme 1 des **Messumformers**
- Falls erforderlich, sollte ein Anschluss von Klemme 2 (0V DC) zum Messumformer hergestellt werden (gilt nicht für Kongskilde Durchfluss- oder Druckmessumformer)
- Installieren Sie einen 500 Ohm Widerstand (wird von Kongskilde installiert).

4 - Die Kabelzugentlastung wird angezogen, und die Gebläsetür geschlossen.

5 - Die Abdeckung des Differenzdruckmessumformers wird entfernt, und der Messumformer auf einer schwingungsfreien Oberfläche montiert

6 - Die Drähte werden gemäß Anschlussplan verbunden, und die Abdeckung wird wieder montiert

7 - Die Schläuche von der Öffnung (bei Durchflussregelung) oder am Druckauslass (bei Druckregelung) werden gemäß der Abbildung angeschlossen. 4 m Klarsichtschlauch sind im Lieferumfang enthalten, und können bei Bedarf verlängert werden. Die Stromversorgung wird wieder am Hauptschalter angeschlossen

8 - Schalten Sie den Strom am Hauptschalter ein.

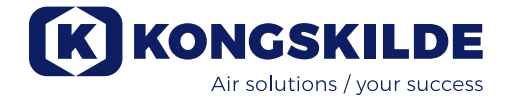

#### **Anschluss der Druck-/Vakuumoder Durchflussregelung**

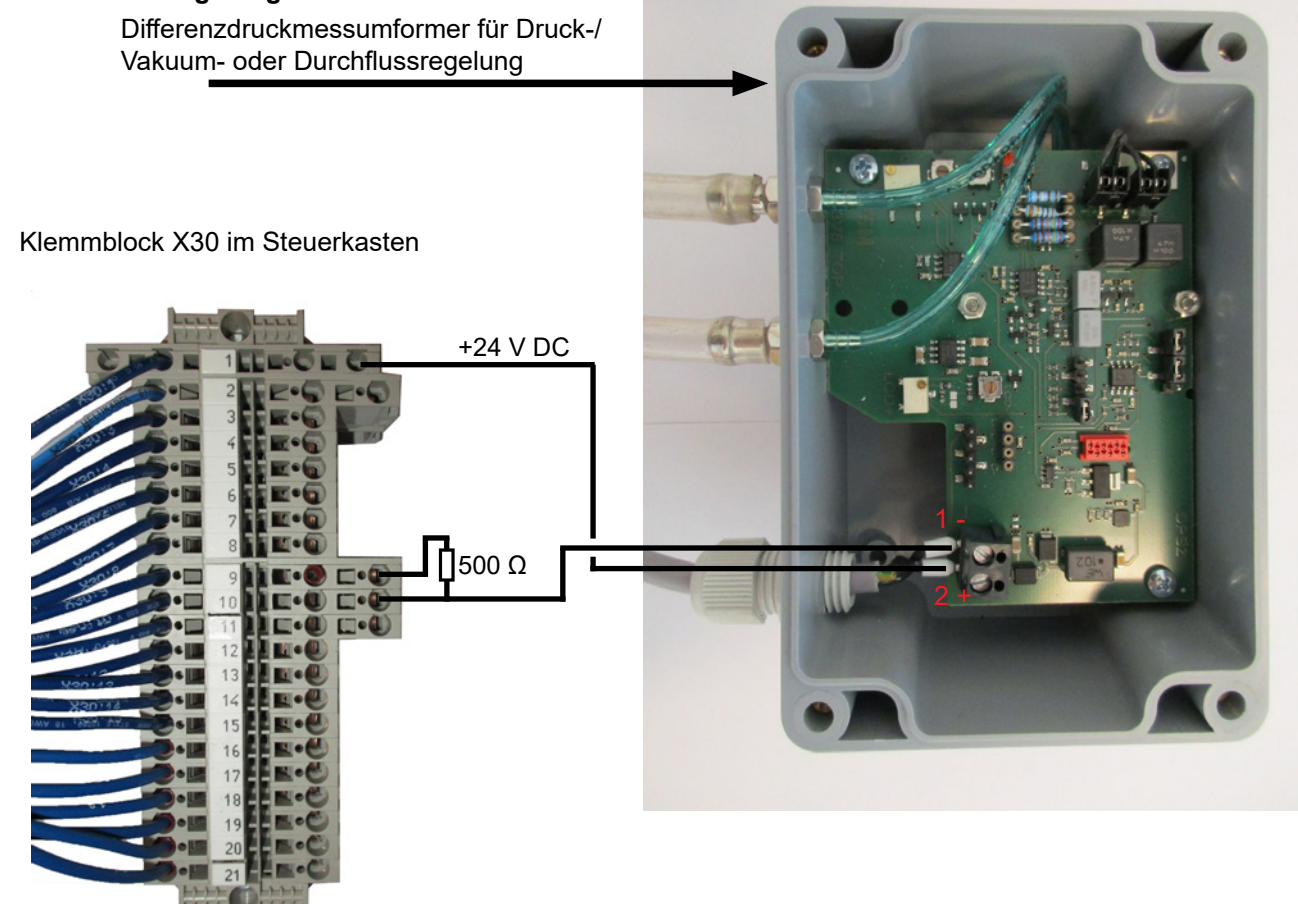

#### **Schlauchverbindung zwischen Druckgeber und Druckaustritt (für Druckregelung)**

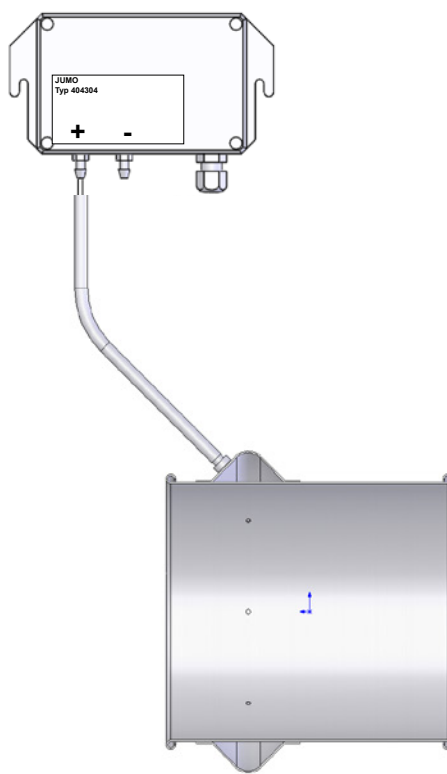

#### **Schlauchverbindung zwischen Druckgeber und Öffnung (für Durchflussregelung)**

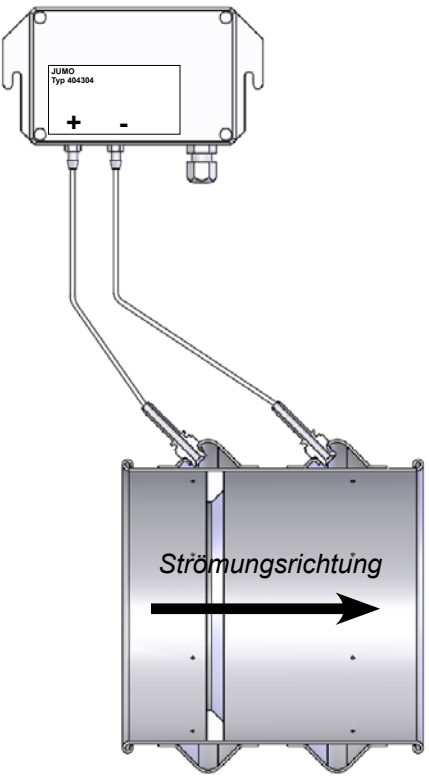

#### **Externer Start-/Stopp-Kontakt**

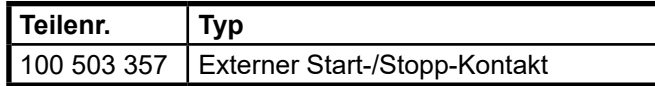

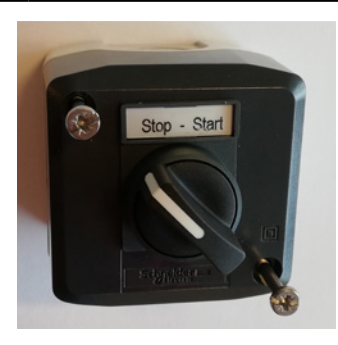

Der externe Start-/Stoppschalter wird im Klemmenblock X30 zwischen den Klemmen 1 (+24V DC) und 3 (Digitaleingang 0) angeschlossen, und zwischen Klemme 1 und 5 wird eine Schleife installiert.

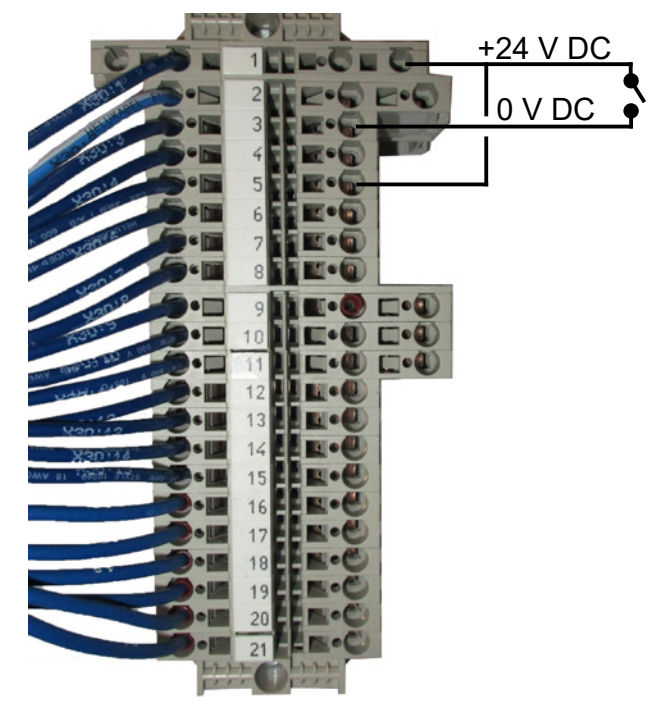

Am Bedienpanel ist keine Konfiguration erforderlich. Der Bildschirm für die Gebläseeingänge und -ausgänge sieht wie folgt aus.

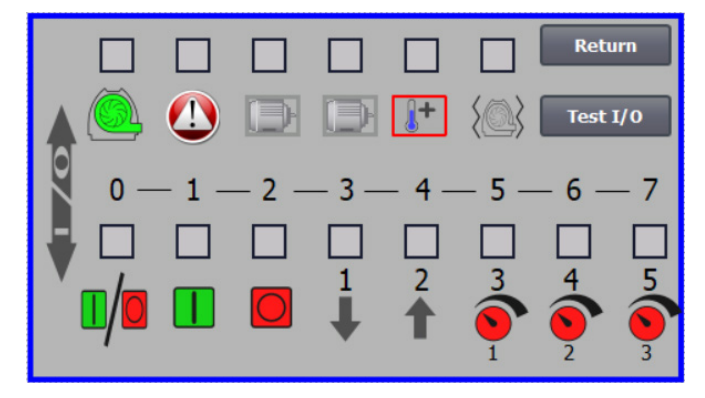

#### **Externe Motorsteuerung**

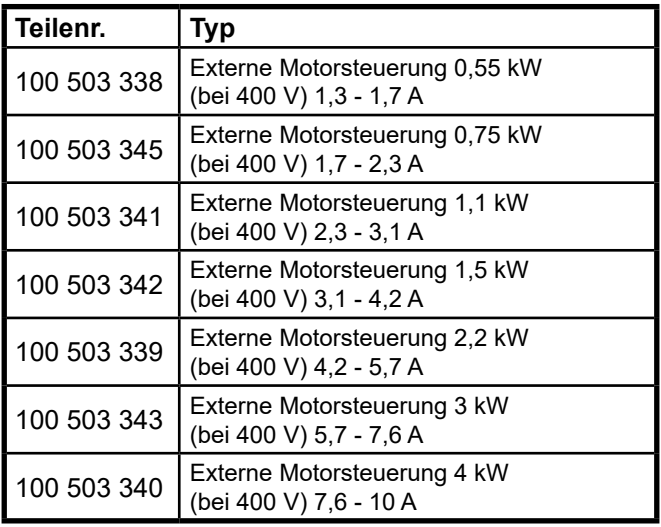

Der Start-/Stoppschalter und die Schaltkästen sind alle für 3x200V-600V 50/60 Hz spezifiziert. Werden die Motorsteuerungen bei anderen Spannungen als 400 – 440V eingesetzt, muss die Leistungsaufnahme kompensiert werden.

Die externe Motorsteuerung wird im Klemmenblock X30 angeschlossen.

Für externen Motor 1: Klemme 2 (0 V DC) und Klemme 15 (Digitalausgang 2).

Für externen Motor 2: Klemme 2 (0 V DC) und Klemme 16 (Digitalausgang 3).

Jeder Ausgang an der Klemmenleiste X30 kann kontinuierlich mit maximal 2A (24V DC) belastet werden. Pro Ausgang können maximal 4 Kongskilde Motorsteuerungen angeschlossen werden.

Zudem lässt sich eine mögliche Verzögerung konfigurieren, siehe Abschnitt "Konfiguration des Gebläses über das Bedienfeld".

Das Bild unten zeigt den Anschluss des externen Motors 1.

Am Bedienpanel ist keine Konfiguration erforderlich. Der Bildschirm für die Gebläseeingänge und -ausgänge sieht wie folgt aus.

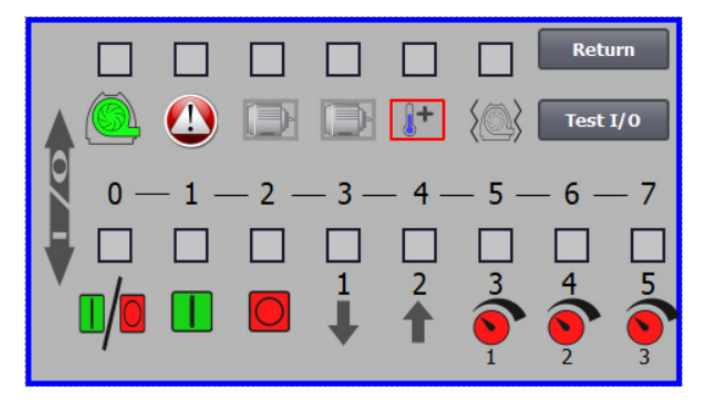

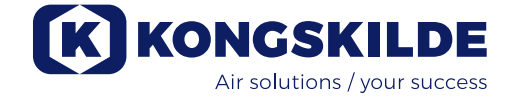

Der Nennstrom des externen Motors wird am Potentiometer des thermischen Relais eingestellt. Wird der externe Motor überlastet, schaltet das Thermorelais ab und muss nach Untersuchung des Fehlers wieder angeschlossen werden. Kongskilde empfiehlt, die blaue RESET-Taste auf Position M (manuell) zu stellen. Wird die Taste auf Position A (automatisch) gestellt, schaltet das Thermorelais automatisch wieder ein – es ist daher nicht möglich, den Zeitpunkt der Abschaltung zu überwachen.

Die TEST-Taste ist in regelmäßigen Abständen (z.B. alle sechs Monate) mittels eines Schraubendrehers zu betätigen. Nach dem Ausschalten schalten Sie sie mit der blauen RESET-Taste wieder ein. Löst das Relais nicht aus, ist es defekt und muss getauscht werden.

Der Schalter an der Abdeckung der externen Motorsteuerung ist ein Sicherheitsschalter, der vor Reparatur- und Wartungsarbeiten stets ausgeschaltet werden muss. Der Sicherheitsschalter muss gesperrt sein, so das der externe Motor – an z.B. einem Cutter – nicht versehentlich gestartet werden kann.

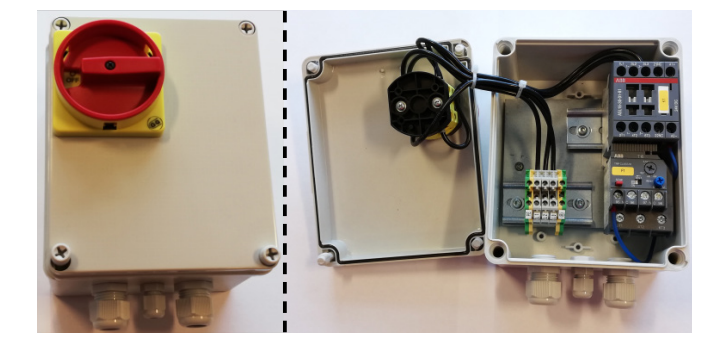

Sämtliches Equipment muss an den Klemmenblock X30 auf der Gebläseseite angeschlossen werden; die angeschlossenen Drähte müssen im Bodenrahmen des Gebläses rechts von der Stromversorgung entlastet werden.

Equipment könnte z.B. sein:

- Signalgeber für die verschiedenen Betriebspunkte des Gebläses
- Ausrüstung zur Fehlermeldung der Betriebsart des Gebläses

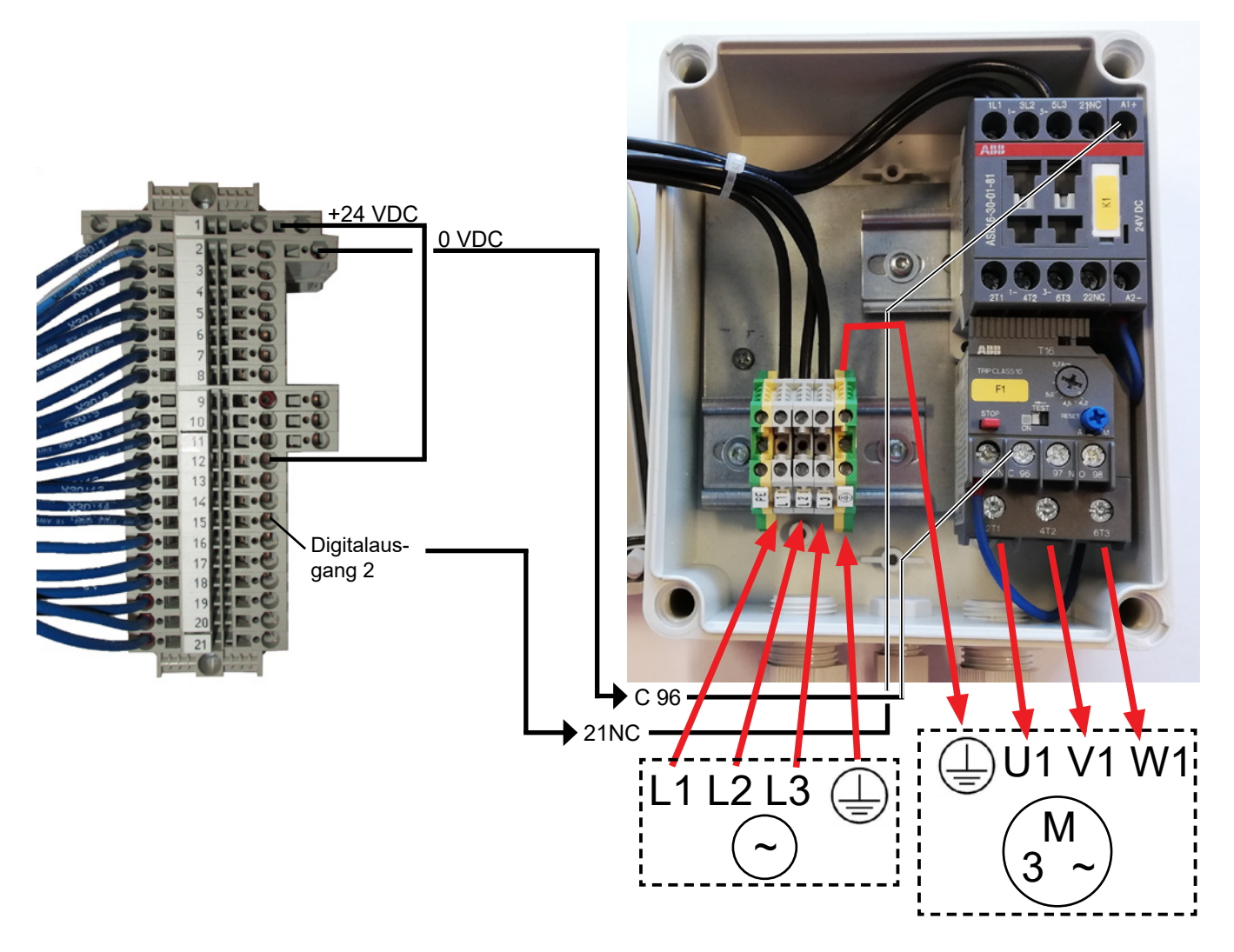

## **Anschluss des Gebläses:**

Das Gebläse ist für einen Spannungsbereich von 3 x 380-480V 50/60Hz ausgelegt.

Alle örtlichen Vorschriften sind einzuhalten. Prüfen Sie, ob die Stromversorgung vor Ort für das Gebläse geeignet ist. Siehe auch die mitgelieferte separate Anleitung für die elektrische Ausrüstung des Gebläses. **Wichtig**: Der Potentialausgleich des Gebläses muss über die Klemme rechts neben der Kabelentlastung für die Versorgungsleitung unten am Grundrahmen des Gebläses (am Symbol für den Potentialausgleich) erfolgen. Zusätzlich wird das Gebläse mit einem 10m langen Anschlusskabel zwischen Schaltkasten und Gebläse geliefert, um im Falle eines Unfalls o.ä. schnellen Zugang zum Hauptschalter im Schaltkasten zu gewährleisten. Wird das 10-Meter-Kabel durch ein längeres Kabel ersetzt, muss ein zusätzlicher Notausschalter in der Nähe des Gebläses angebracht werden. Die Versorgungs- und Potentialausgleichsleitungen werden wie folgt angeschlossen (die abgebildeten Fotos zeigen ein bestimmtes Motorfabrikat und können daher am betreffenden Gebläse anders aussehen):

1 - Entfernen sie die Schrauben der beiden seitlichen Abdeckungen und heben sie dieAbdeckungen ab. Entfernen sie die 4 Schrauben, die die obere Platte in Position halten, lösen die Ablaufschläuche an der Bodenplatte und entfernen sie die obere Platte. Wenn nötig, drücken Sie sie etwas herunter, um sie von den Seitenwänden zu lösen.

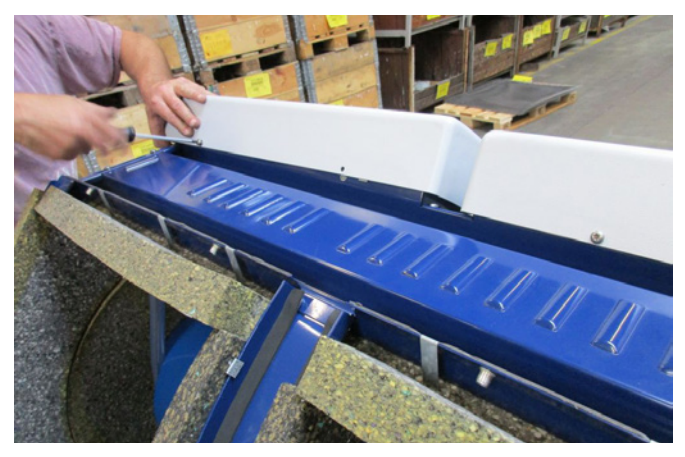

2 - Die Kabelentlastungsverschraubungen werden gelöst. Die Netzanschluss- und die Thermistor-Kabel werden durch die Bodenplatte des Gebläses geführt.

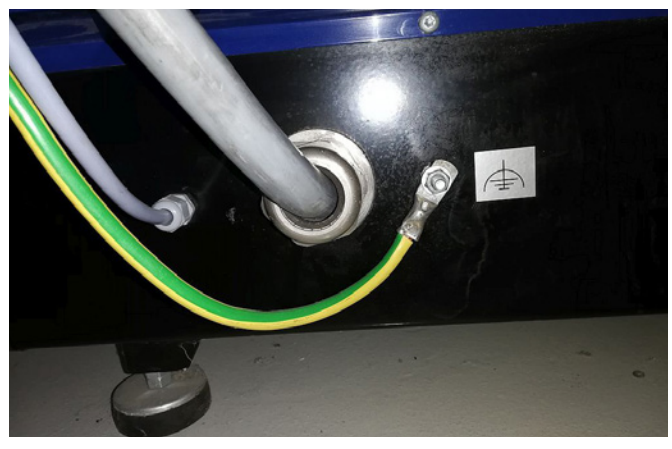

3 - Die Abdeckung des Motorklemmenkastens wird entfernt, und das Thermistor-Kabel wie dargestellt durch die Kabelentlastungsverschraubungen geführt.

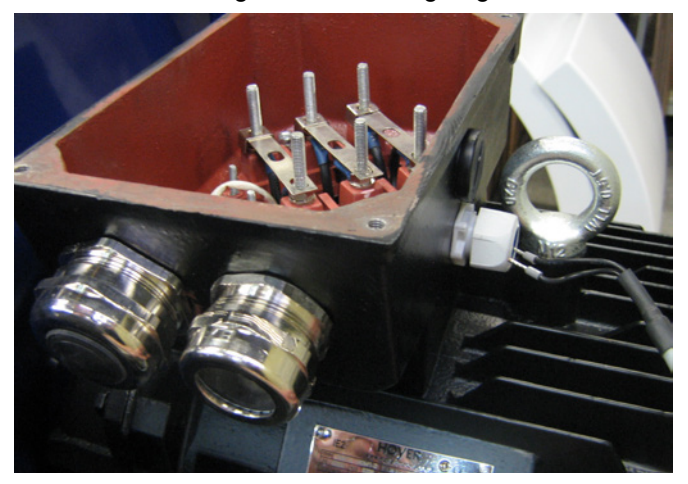

4 - Das Thermistor-Kabel wird an die Klemmen angeschlossen (drücken sie die Buchsen nach unten), und die Kabelentlastung wird wieder angezogen.

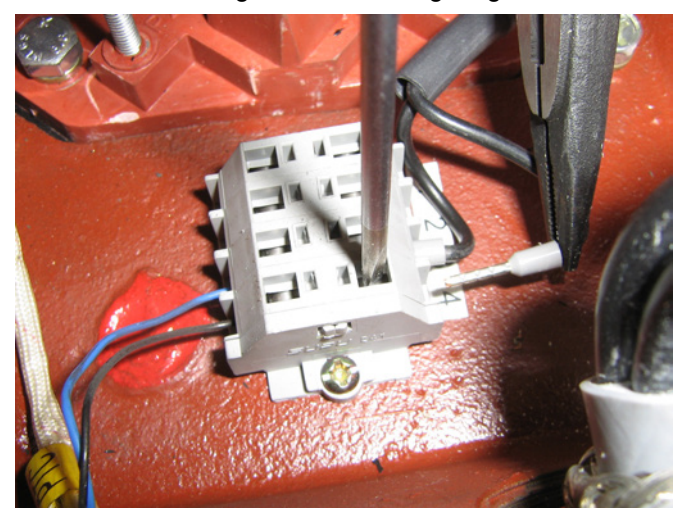
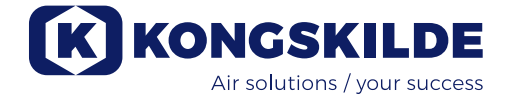

5 - Das Netzanschlusskabel wird durch die Kabelentlastung geführt, und der Entlastungsring wie gezeigt installiert.

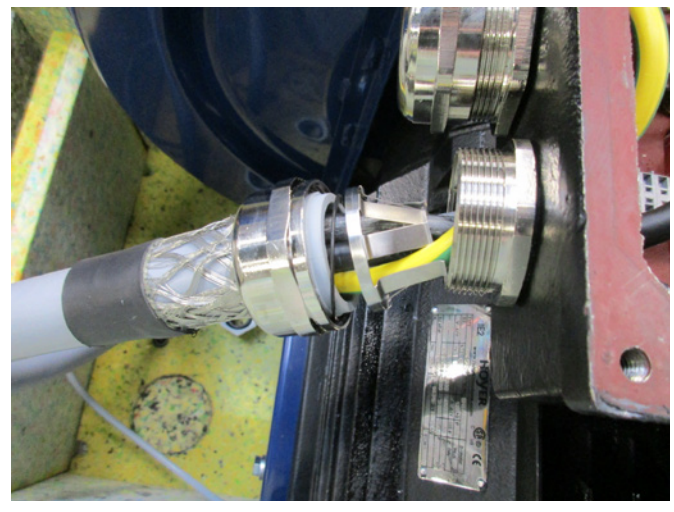

6 - Vergewissern sie sich, dass das Kabel wie dargestellt platziert wird.

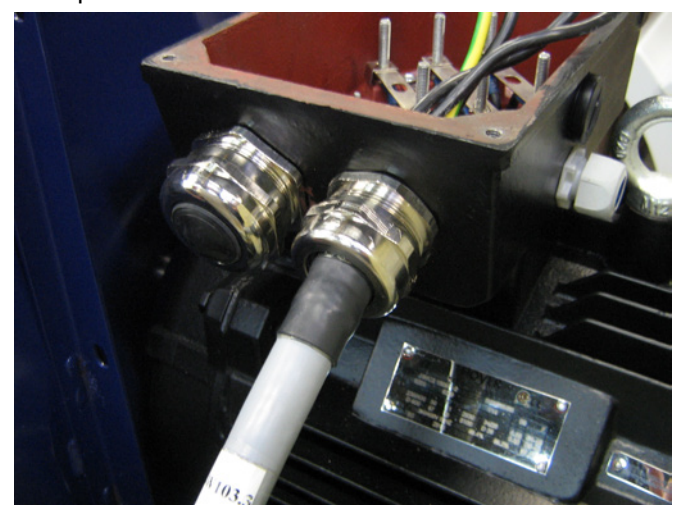

7 - Die Anschlussmuttern und Unterlegscheiben werden entfernt, und alle Kabel wie dargestellt befestigt. Unterlegscheiben und Anschlussmuttern werden wieder angebracht und sicher angezogen. Die Erdungsleitung wird wie gezeigt angeschlossen, und die Kabelentlastung wird wieder angezogen.

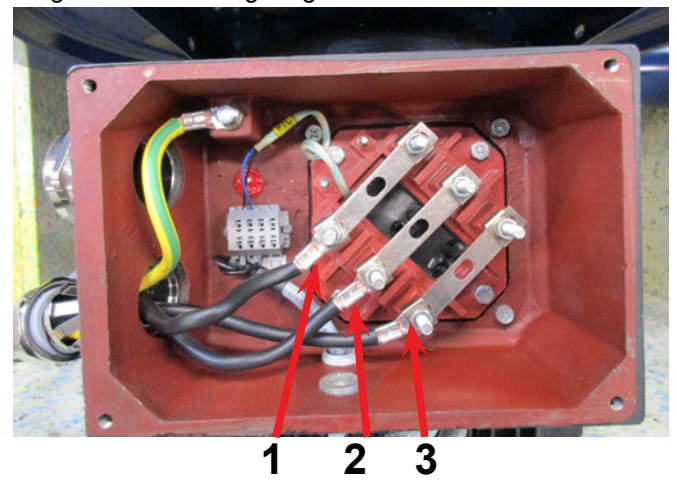

8 - Der endgültige Anschluss sollte jetzt so aussehen (je nach Motormarke). Ziehen sie die Kabelentlastung an und remontieren sie die Klemmkastenabdeckung.

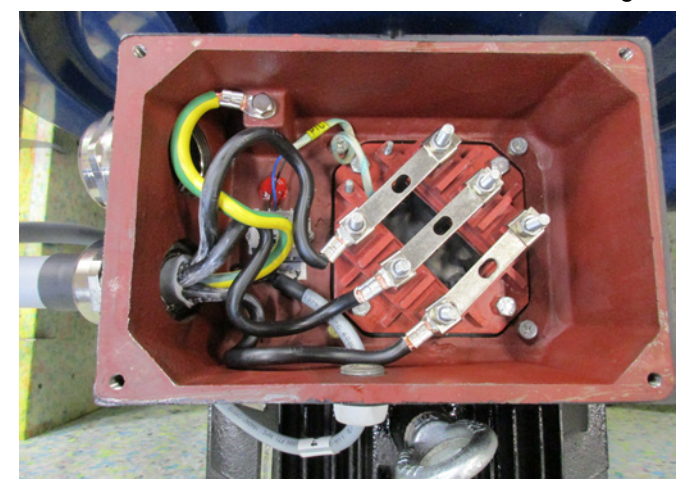

9 - Ziehen sie die Kabelentlastung für Netzanschlussund Thermistor-Kabel an.

10 - Montieren sie das Potentialausgleichskabel, und ziehen sie die Mutter sicher an (die rechte Klemme ist für die Erdung zum Aufstellungsuntergrund). Remontieren sie die obere Platte mit den 4 Schrauben. Eventuell müssen die Seitenwände leicht gedrückt werden, um die Schraublöcher auszurichten. Schließen sie die Ablaufschläuche wieder an und setzen sie die Gebläse-Abdeckungen wieder auf.

11 - Die Stromversorgung zum Schaltkasten wird wie angezeigt durch die Kabelentlastung geführt.

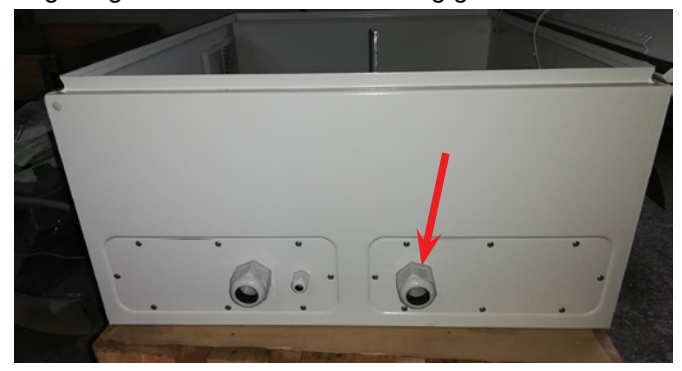

12 - Das Netzanschlusskabel wird wie aufgezeigt an den Hauptschalter angeschlossen. Schließlich werden das Potentialausgleichskabel und das Thermistor-Kabel angeschlossen.

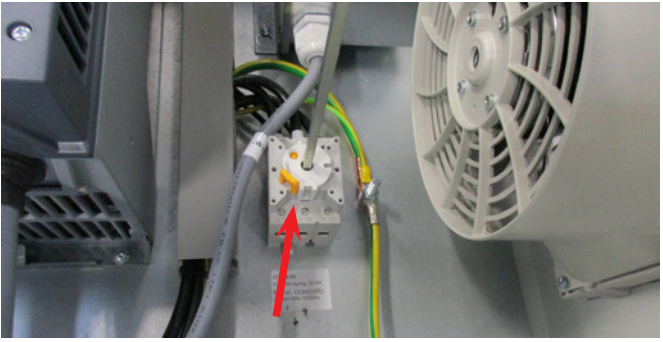

# **Umformer für das Kühlgebläse des Steuerkastens:**

Bitte achten Sie darauf, den Umformer an die korrekte Spannung anzuschließen – siehe hierzu die Tabelle auf dem Umformer. Der Anschluss erfolgt über das Kabel an der Vorderseite.

Der Transformer befindet sich in der oberen rechten Ecke des Schaltschrankes.

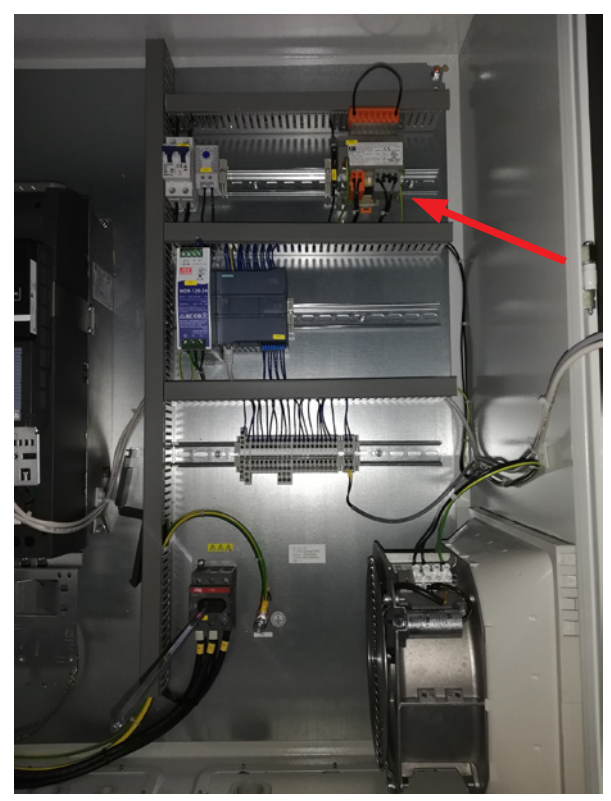

Die Tabelle befindet sich auf der linken Seite des Transformators, und das Kabel wird in die Klemmen auf der Vorderseite gesteckt. Die Klemmennummern sind unter den Klemmen aufgeführt. Vergewissern Sie sich, dass der Draht entsprechend der Tabelle korrekt positioniert ist. Ein Anschluss an 400V sollte z. B. zwischen den Klemmen 32 und 38 liegen.

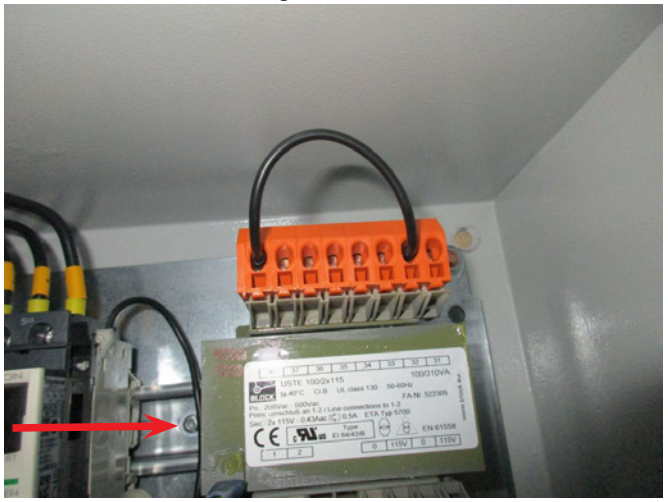

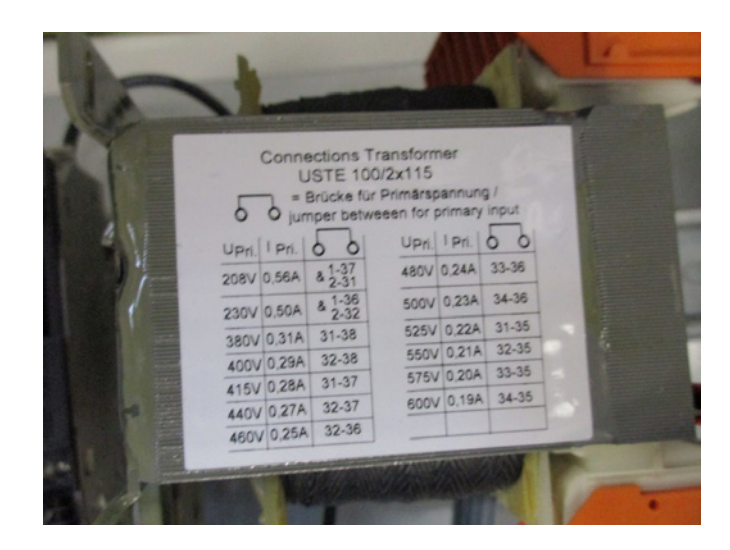

Zwischen der PLC und ihrem 24V Netzteil befindet sich ein Schutzschalter, der SPS und Bedienpanel schützt. Dieser wird in Position EIN (ON) geliefert, kann aber im Falle einer Überlastung AUS (OFF) schalten.

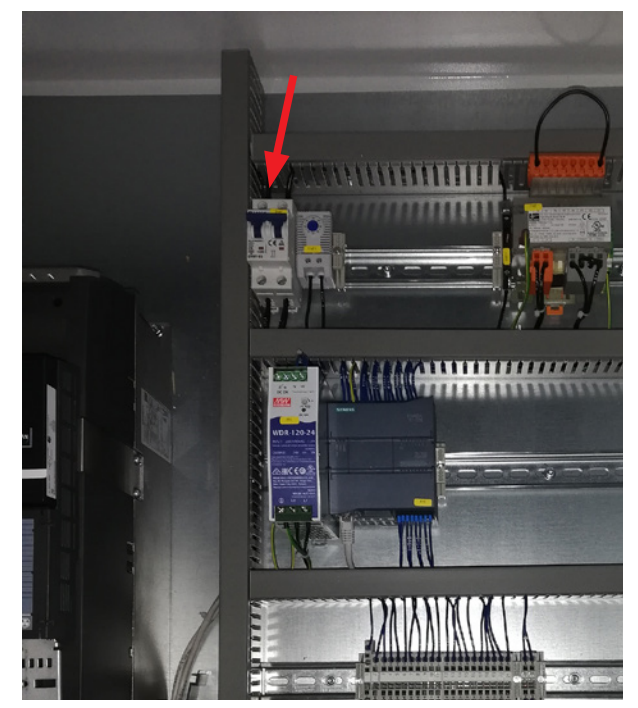

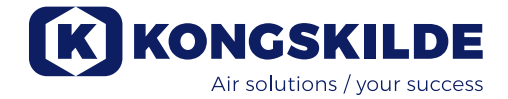

### **Konfiguration des Gebläses vor Betrieb über das Bedienpanel:**

Nach der Installation und dem elektrischen Anschluss kann das Gebläse auf die gewünschte Betriebsart ein gestellt werden. Dies geschieht über das Bedienfeld.

Falls es Probleme bei der Fingertipp-Bedienung gibt, könnte hier z.B. der Radiergummi am Ende eines Blei stiftes verwendet werden.

Das Einstelllungsmenü ermöglicht den Zugriff auf die Konfiguration des Gebläses. Bedienung und Konfiguration des Gebläses sind durch drei Benutzerzugriffsebenen geschützt:

1. **Bediener** – ist nicht durch ein Passwort geschützt, und ist daher jeder, der Zugriff auf das Gebläse hat. Der **Bediener** hat immer Zugriff auf:

- a) Sprache ändern
- b) Status anzeigen

Hat der Benutzer **Tech** (Techniker) den Zugriff gewährt, kann der Bediener auch:

c) Zwischen lokaler Steuerung oder Fernsteue rung des Sollwerts wählen.

Bei lokaler Steuerung kann das Gebläse mithilfe der Schaltflächen 1 und 2 gestartet und gestoppt, und der Sollwert mit den Schaltflächen 3 und 4 eingestellt werden.

Ist dem Bediener die Sollwertjustierung nicht gestattet, werden die Schaltflächen .Lokal' und .Remote' nicht angezeigt.

Hat der Benutzer **Tech** den lokalen Zugriff gewählt, kann der Bediener das Gebläse auch starten und stop pen sowie den Sollwert einstellen (auf dem lokalen Display), aber nicht auf 'Remote' (Fernsteuerung) umschalten. Wurde Fernsteuerung gewählt, sind Start/ Stopp/Auf und Ab am Display nicht mehr möglich.

2. **Tech** – ist passwortgeschützt. **Tech** weist die Rechte zu, die der Bediener hat, um den Betrieb des Geblä ses anzupassen. Die Aufgabe des **Tech**-Benutzers ist es, die Bedienerrechte zuzuweisen. Hat der **Bediener** keinen Zugriff auf die Sollwerteinstellung, übernimmt das der **Tech** .

3. **Admin** (Administrator) – ist passwortgeschützt. Der **Admin** konfiguriert den Betriebsmodus des Gebläses:

- Drehzahl, Druck-/Vakuum- oder Durchflussregelung
- Konfiguration der analogen und digitalen Ein- und Ausgänge

In der Regel wird **Admin** nur beim Einrichten des Ge bläses verwendet.

Anmerkung – Nach 5 Minuten Inaktivität auf dem Be dienfeld werden die Benutzer **Tech** und **Admin** abge meldet. Sie müssen sich daher erneut anmelden, um weitere Einstellungen zu ändern.

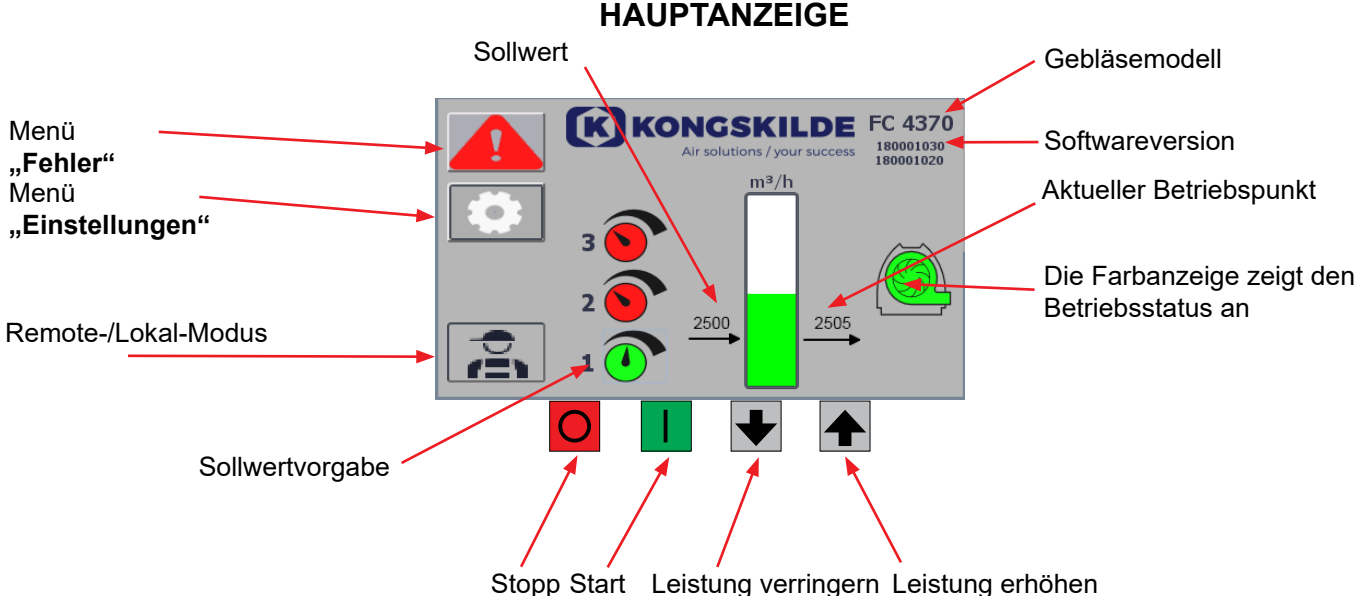

Die Hauptanzeige ist für alle Benutzer zugänglich und enthält keine sprachabhängigen Texte.

### *Menü "Fehler"*

Tritt ein Fehler auf, wechselt das Symbol von schwarz zu rot blinkend. Die Fehlermeldungen werden von der Steuerung des Frequenzumrichters direkt an das Bedienfeld übermittelt. Durch Drücken des Symbols kann der Fehler ausgelesen und durch Drücken der Schaltfläche "Reset Faults" – "Fehler zurücksetzen" zurückgesetzt werden. Dies ist nur als Tech- und Admin-Benutzer möglich, sowie unter der Voraussetzung, dass der Fehler durch Zurücksetzen behoben werden kann.

Im Feld **Drive Error – Antriebsfehler** werden Fehler angezeigt, die in der Regel zu Ausfallzeiten führen, wie zum Beispiel eine Überhitzung des Motors oder Umrichters.

Im Feld **Drive Warning – Antriebswarnung** werden Fehler angezeigt, die in der Regel nicht zu Ausfallzeiten führen, wie zum Beispiel ein Temperaturanstieg über den für Motor oder Umrichter zulässigen Wert.

Wechselt die Farbe des Feldes rechts neben "Vibrationsfehler" auf Rot, ist das Vibrationsniveau zu hoch, und das Gebläse wird gestoppt. Wechselt die Farbe des Feldes rechts neben "Vibrationswarnung" auf Rot, liegt ein erhöhtes Vibrationsniveau vor, und das Gebläse wird gestoppt, wenn das Vibrationsniveau nicht verringert wird.

Wechselt die Farbe des Feldes rechts von "Drive faults" (Antriebsfehler) auf Rot, liegt ein Fehler im Motor oder eventuell im Umrichter vor. Wechselt die Farbe des Feldes rechts von "Com faults" (Kommunikationsfehler) auf Rot, liegt ein Kommunikationsfehler zwischen der SPS und dem Umrichter vor.

Das Menü wird mit "Return" verlassen.

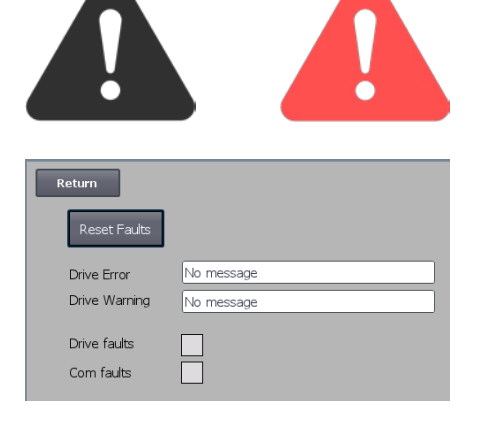

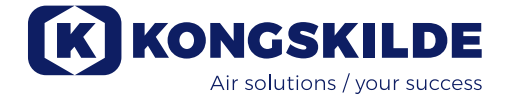

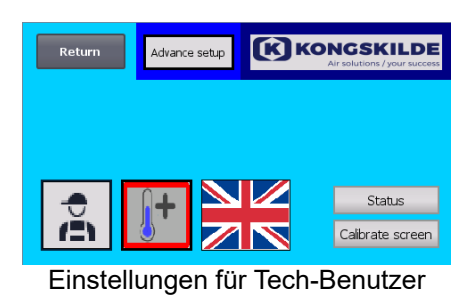

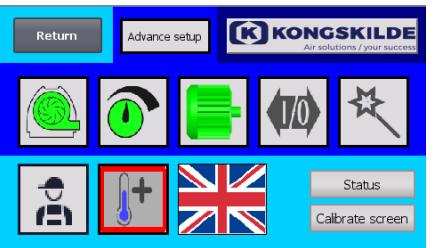

Einstellungen für Admin-Benutzer

# *Menü "Einstellungen"*

Tech- und Admin-Benutzer sind berechtigt, Einstellungen zu ändern. Durch Tippen auf das Symbol gelangen Sie in die Einstellungen, wo Sie verschiedene Untermenüs auswählen können. Die hellblaue Hintergrund- farbe am unteren Rand zeigt den Tech-Benutzer an, der Rechte für den Benutzer "Bediener" konfigurieren kann.

Die mittelblaue Hintergrundfarbe in der Mitte und oben auf dem Bildschirm zeigt den Admin-Benutzer an, der über Kenntnisse zur Konfiguration des Gebläses und des angeschlossenen Zubehörs verfügt. Admin wird in der Regel nur beim Einrichten des Gebläses verwendet.

Siehe auch die Tabelle mit den Rechten für die einzelnen Benutzer unter "Einstellen des Gebläses über das Bedienpanel".

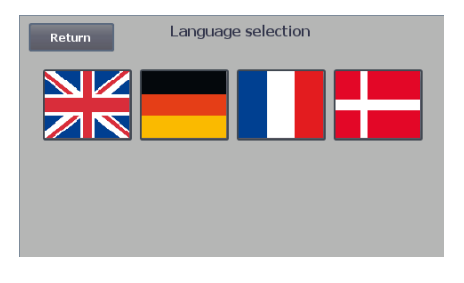

Über das Symbol kann die Sprache gewechselt werden – zur Verfügung stehen Englisch, Deutsch, Französisch und Dänisch.

Das Menü "Calibrate Screen" (Bildschirm kalibrieren) ermöglicht die Kalibrierung des Touchscreens, sollte dies einmal erforderlich werden.

Die Kalibrierung muss mit dem gewünschten Zeigegerät (Finger, Bleistift, Radiergummi o.ä.) erfolgen.

### *Remote-/Lokal-Modus*

Das Symbol zeigt an, ob das Gebläse auf Remote- oder lokale Steuerung eingestellt ist.

*Remote-Steuerung*: Das Gebläse wird über Digitaleingänge an der SPS oder über den Datenbus gesteuert, und kann nicht vom Bedienfeld aus bedient werden.

*Lokale Steuerung*: Das Gebläse wird mittels des Bedienpanels gesteuert. Die Parameter, die über das Bedienfeld gesteuert werden können, werden vom Tech- oder Admin-Benutzer im Menü Einstellungen ausgewählt. Hat der Bediener keine Rechte, zwischen Remote und Lokal zu wechseln, wird das Symbol nicht angezeigt.

**FC 4370 180001030 180001020**

### *Version*

**FC 4370**: Gibt das Gebläsemodell an. **180001030 / 180001020**: Zeigt die Softwareversion der HMI / PLC an.

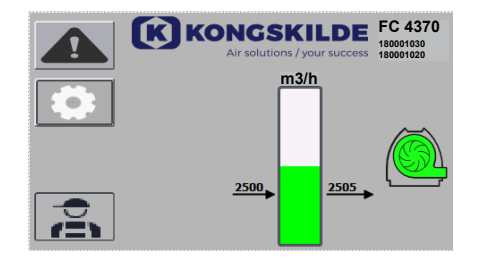

### *Betriebsstatus*

Der hier abgebildete Bildschirm zeigt den aktuellen Betriebsstatus des Gebläses an.

Das Beispiel zeigt:

- **1. m3 /h** Das ist die Maßeinheit für die Luftgeschwindigkeit. Die Steuerung regelt, welche Luftgeschwindigkeit das Gebläse liefert.
- **2. Vertikale Skala von 0 bis 6.000** die Skala zeigt die Luftgeschwindigkeit an. Der grüne Teil der Skala zeigt an, welche Luftgeschwindigkeit das Gebläse in der aktuellen Situation liefern kann.
- **3. 2.500** zeigt den Sollwert in m<sup>3</sup>/h an.
- **4. 2.505** zeigt die aktuelle Luftgeschwindigkeit des Gebläses in m3 /h an.

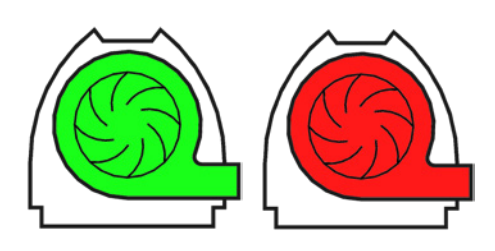

**Grünes Gebläsesymbol** – das Gebläse arbeitet wie gewünscht. **Grünes Gebläsesymbol blinkt** – das Gebläse läuft an oder kann den Sollwert nicht erreichen.

**Rotes Gebläsesymbol** – das Gebläse ist gestoppt. **Rotes Gebläsesymbol blinkt** – das Gebläse ist kurz davor, zu stoppen.

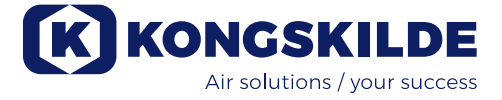

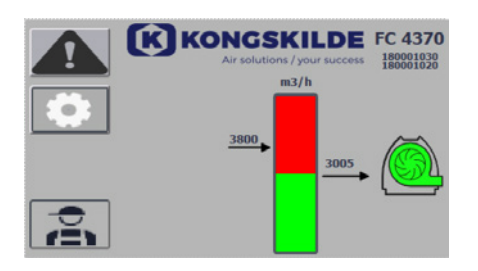

K KONGSKILDE FC 4370

243

Die hier abgebildete Anzeige gibt Auskunft über den aktuellen Betriebszustand des Gebläses:

- **1.**  $3.800 -$  zeigt den Sollwert in m<sup>3</sup>/h an.
- **2. 3.005** zeigt die aktuelle Luftgeschwindigkeit des Gebläses in m<sup>3</sup>/h an.
- **3. Grünes Gebläsesymbol**  zeigt an, dass das Gebläse in Betrieb ist. In dieser Situation ist der Sollwert zu hoch eingestellt, oder die Gebläseleistung ist zu gering. Das Gebläse kann den gewünschten Luftdurchfluss von 3.800 m3 /h nicht bereitstellen.

Aufgrund seiner maximalen Leistung in Verbindung mit dem System, in das es integriert ist, ist das Gebläse nur in der Lage, 3.005 m<sup>3</sup>/h zu liefern. Dies wird dadurch angezeigt, dass der Sollwert im roten Bereich der Skala liegt, und der rote Bereich der Skala blinkt.

Dennoch läuft das Gebläse, wobei die Leistung vom gewünschten Sollwert auf die maximale Leistung des Gebläses verringert ist. Da das Gebläse noch in Betrieb ist, wird das grüne Gebläsesymbol angezeigt.

Der hier abgebildete Bildschirm zeigt den aktuellen Betriebsstatus des Gebläses an.

- **1. 2.430** zeigt den Sollwert in m3 /h an.
- **2. Rotes Gebläsesymbol**  zeigt an, dass das Gebläse gestoppt ist

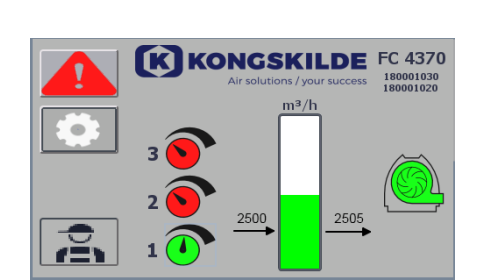

Die hier abgebildete Anzeige gibt Auskunft über den aktuellen Betriebszustand des Gebläses, wobei das Gebläse nach 3 verschiedenen Sollwerten eingestellt werden kann. Die Voreinstellung von bis zu 3 verschiedenen Sollwerten ist möglich. Sie können zwischen den Sollwerten über die auf dem Bedienfeld angezeigten Symbole, oder über die digitalen Eingänge an der SPS wählen.

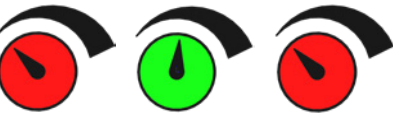

Die verschiedenen Sollwerte werden im Menü zum Einstellen des Sollwerts ausgewählt.

Die 3 verschiedenen Sollwerte werden mit dem oben gezeigten Symbol angezeigt, und der aktuelle Sollwert wird in grün angezeigt.

Sind nur 2 festeingestellte Sollwerte ausgewählt, werden 2 Drehknopfsymbole angezeigt. Wurde nur 1 Sollwert ausgewählt, wird keines der Drehknopfsymbole angezeigt.

Das Umschalten zwischen den Sollwerten erfolgt über das Bedienpanel durch Berühren des Symbols für den gewünschten Sollwert. Das Symbol wechselt dann die Farbe von rot zu grün. Im Remote-Steuerungsmodus sind 3 Digitaleingänge, einer für jeden Sollwert, zugewiesen.

#### *Die Einstellung der festgelegten Sollwerte erfolgt immer über das Bedienfeld, und zwar wie folgt:*

Der einzustellende Sollwert wird über das Symbol auf dem Bedienfeld ausgewählt, d.h. er muss grün sein. Der Sollwert wird dann mit den Auf- und Ab-Pfeiltasten unterhalb der Anziege eingestellt. Der Sollwert wird automatisch gespeichert, sodass keine weitere Aktion erforderlich ist.

Ob der Bediener die Sollwerte einstellen kann, hängt von seinen Rechten ab. Es bietet sich an, die Sollwerte so zu wählen, dass Sollwert 1 kleiner als Sollwert 2 und Sollwert 2 kleiner als Sollwert 3 ist.

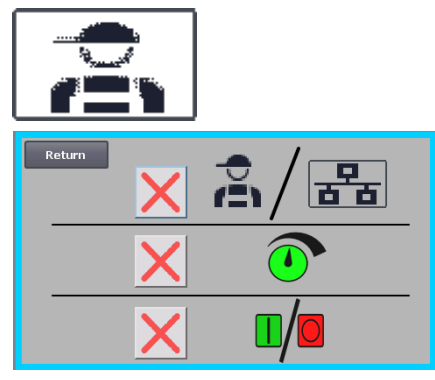

# **Einstellungen – Tech-Benutzer**

Der Tech-Benutzer ist passwortgeschützt.

Ist der Benutzer als Tech angemeldet, zeigt der Bildschirm einen hellblauen Rahmen.

Die Bedienerrechte zum Betrieb des Gebläses können mit den folgenden Untermenüs eingestellt werden. Es ist die Aufgabe des Tech-Benutzers, dem Bediener die erforderlichen Rechte zum Betrieb des Gebläses zu gewähren. Ebenso ist es Aufgabe des Tech-Benutzers, Fehler zurückzusetzen.

Gemäß dieser Anzeige ist der Bediener nicht berechtigt, zwischen Remote- oder lokaler Steuerung umzuschalten, d.h. ob das Gebläse vom Bedienfeld aus oder über die Digitalund Analogeingänge an der SPS gesteuert wird. Ist ein grünes Häkchen vorhanden, verfügt der Bediener über die Berechtigung, zwischen Remote- oder lokaler Steuerung zu wechseln.

Gemäß dieser Anzeige ist der Bediener nicht berechtigt, den (die) Sollwert(e) einzustellen. Ist ein grünes Häkchen vorhanden, verfügt der Bediener über die Berechtigung, den (die) Sollwert(e) einzustellen.

Der Bildschirm zeigt an, dass der Bediener die Berechtigung hat, das Gebläse zu starten und zu stoppen. Dies erfolgt über das Bedienfeld. Wird ein rotes Kreuz angezeigt, verfügt der Bediener nicht über die Berechtigung, das Gebläse zu starten und zu stoppen. Das Gebläse wird vom Tech-Benutzer wie folgt eingestellt:

- Melden Sie sich als Tech an.
- Weisen Sie dem Bediener alle Rechte zu.
- Gehen Sie zurück zum Hauptdisplay.
- Konfigurieren Sie das Gebläse wie gewünscht.
- Melden Sie sich erneut als Tech an.
	- Weisen Sie dem Bediener die gewünschten Rechte zu.
- Gehen Sie zurück zum Hauptdisplay.

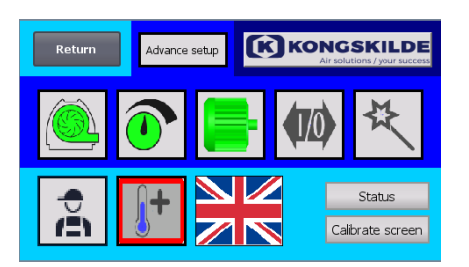

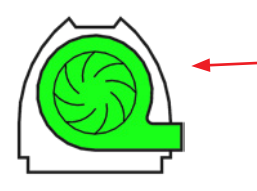

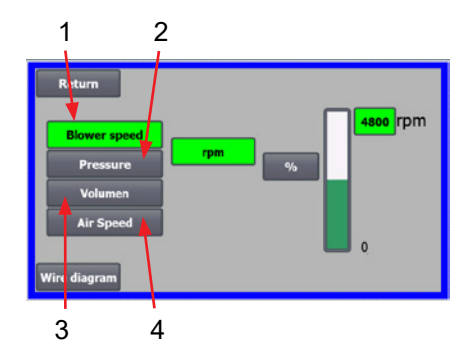

### **Einstellungen – Admin-Benutzer**

Der Admin-Benutzer ist mit einem Passwort geschützt.

Hat sich der Benutzer als Admin angemeldet, zeigt der Bildschirm einem mittelblauen Rahmen.

Die Aufgabe des Admin-Benutzers ist es, bei Installation des Gebläses dessen Betriebsmodus auszuwählen. Er wählt auch aus, wie das Gebläse gesteuert werden soll. Der Admin wird in der Regel nur bei der Installation des Gebläses verwendet.

**Das Symbol ermöglicht den Zugriff auf den Betriebsmodus des Gebläses** Das Gebläse verfügt über 4 verschiedene Betriebsmodi:

- 1. Das Gebläse läuft mit einer festgelegten Drehzahl.
- 2. Das Gebläse liefert einen festgelegten statischen Druck oder Unterdruck. Der Druck wird mittels eines an die Gebläsesteuerung angeschlossenen Drucktransmitters gemessen.
- 3. Das Gebläse liefert eine festgelegte Luftgeschwindigkeit. Die Luftgeschwindigkeit wird mittels eines an die Gebläsesteuerung angeschlossenen Drucktransmitters gemessen.
- 4. Das Gebläse liefert eine festgelegte Luftgeschwindigkeit. Die Luftgeschwindigkeit wird durch Überprüfung des Luftstroms wie in Punkt 3 gemessen. In diesem Betriebsmodus muss der Rohrdurchmesser zur Berechnung der Luftgeschwindigkeit spezifiziert werden.

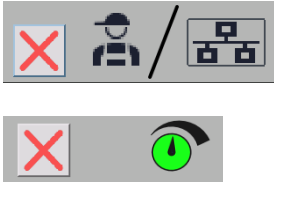

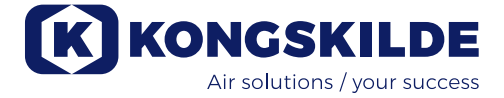

Die 4 Betriebsmodi werden nachstehend beschrieben:

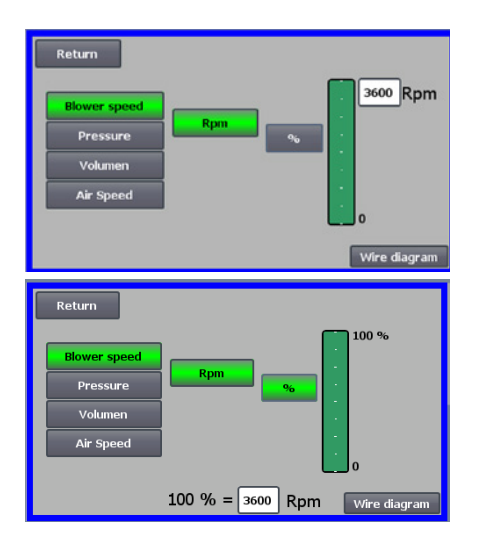

**1 – Das Gebläse läuft mit einer festgelegten Drehzahl.** Da der Frequenzumrichter bei dieser Betriebsart die Gebläsedrehzahl konstant hält, wird die PID-Steuerung des Umrichters nicht verwendet. Die Einheit der Gebläsedrehzahl ist ausschließlich U/min, daher ist es nicht möglich, andere Einheiten zu wählen. Die maximale Gebläsedrehzahl beträgt 3.600 U/min, dies ist der Standardwert für die Drehzahl. Standardmäßig wird die maximale Drehzahl für das aktuelle Gebläse angezeigt, hier 3.600 U/min.

Soll die maximale Gebläsedrehzahl verringert werden, drücken Sie auf den Wert, in diesem Fall die 3.600, und ein neuer, kleinerer Wert kann eingegeben werden. Somit können Sie die Skala auf niedrigere Werte als 3.600 U/min – das Maximum auf der Skala – ändern. Dies kann zum besseren Verständnis des Bedieners dienen, da das Gebläse möglicherweise nicht die maximale Drehzahl erreichen kann – dies ist von der Anlage abhängig.

Wird die Schaltfläche "%" ausgewählt, wechselt die Drehzahlskala zu einer %-Skala.

Am unteren Rand des Bildschirms erscheint nun eine zusätzliche Zeile, in der das Verhältnis zwischen 100% und Drehzahl definiert werden muss.

Durch Drücken der Schaltfläche "Wire diagram" (Schaltplan) erscheint ein Diagramm, das den Anschluss eines Druck-/Vakuum- oder Durchflussgebers anzeigt

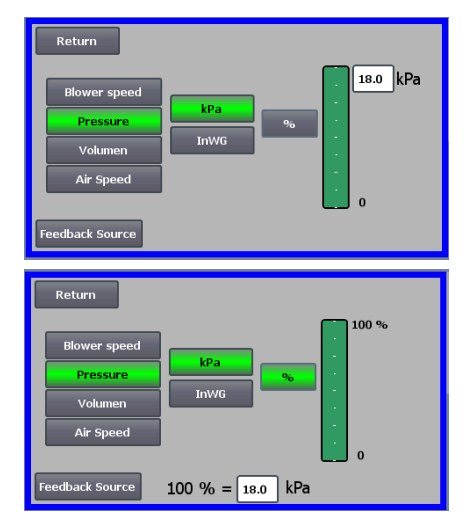

Return 6000 m<sup>3</sup>/h dback Sc **Return** inn es

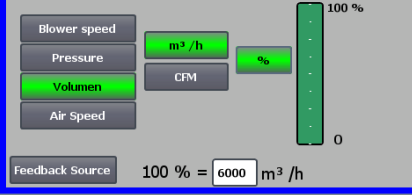

**2 – Das Gebläse liefert einen festgelegten statischen Druck.** Der Druck wird mittels eines Druckaufnehmers gemessen, der an die Gebläsesteuerung angeschlossen ist. Der maximale Druck für das Gebläse beträgt 16 kPa, was dem Standardwert auf der Druckskala entspricht, wie auf der rechten Seite des Bildschirms zu sehen ist. Möchten Sie den Wert ändern, drücken Sie auf den vorhandenen Wert und geben Sie einen neuen Wert ein.

Es ist möglich, den Druck in kPa oder in inWG (Inch Water Gauge / Zoll Volumenstrom) zu wählen. Wird die Anzeige des Drucks in inWG gewählt, wechselt die Einheit auf der Skala in inWG. 16 kPa entsprechen ca. 64 inWG.

Die Skala kann auf andere Werte, niedriger als 16 kPa – das Maximum auf der Skala – geändert werden. Dies kann zum besseren Verständnis des Bedieners dienen, da das Gebläse möglicherweise nicht den maximalen Druck erreichen kann – dies ist von der Anlage abhängig.

Wird die Schaltfläche "%" ausgewählt, ändert sich die Druckskala in eine %-Skala. Am unteren Rand des Bildschirms erscheint nun eine zusätzliche Zeile, in der das Verhältnis zwischen 100% und dem Druck in kPa / inWG definiert werden muss.

**3 – Das Gebläse liefert einen festgelegten Luftdurchfluss.** Der Luftdurchfluss wird mittels eines Druckaufnehmers gemessen, der an die Gebläsesteuerung angeschlossen ist.

Die maximale Luftgeschwindigkeit hängt vom Gebläsemodell ab. Standardmäßig wird die maximale Luftgeschwindigkeit für das aktuelle Gebläse angezeigt, hier 6.000 m<sup>3</sup>/h.

Soll die maximale Luftgeschwindigkeit verringert werden, drücken Sie auf den Wert, d.h. 6.000, und ein neuer, niedrigerer Wert kann eingegeben werden. Es ist möglich, die Luftgeschwindigkeit in m3 /h oder in CFM (Cubic Feet per Minute / Kubikfuß pro Minute) zu wählen. Wird die Anzeige der Luftgeschwindigkeit in CFM gewählt, wechselt die Einheit auf der Skala in CFM. 6.000 m3 /h entsprechen ca. 3.530 CFM.

Die Skala kann auf andere Werte, niedriger als 6.000 m<sup>3</sup>/h – das Maximum auf der Skala – geändert werden. Dies kann zum besseren Verständnis des Bedieners dienen, da das Gebläse möglicherweise nicht die maximale Luftgeschwindigkeit erreichen kann – dies ist von der Anlage abhängig.

Wird die Schaltfläche "%" ausgewählt, ändert sich die Skala für den Durchfluss in eine %-Skala.

Am unteren Rand des Bildschirms erscheint nun eine zusätzliche Zeile, in der das Verhältnis zwischen 100% und dem Durchfluss in m<sup>3</sup>/h / CFM definiert werden muss.

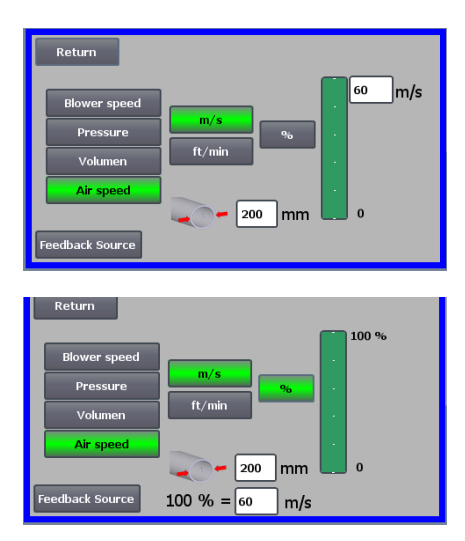

#### **4 – Das Gebläse liefert eine festgelegte Luftgeschwindigkeit**. Die

Luft- geschwindigkeit wird durch Steuerung des Luftdurchflusses wie im Be- triebsmodus 3 berechnet. In diesem Betriebsmodus muss der Rohrdurch- messer zur Berechnung der Luftstromgeschwindigkeit spezifiziert werden. Die Luftgeschwindigkeit des Gebläses beträgt selten mehr als 60 m/s, weshalb sie auf den Standardwert der Luftgeschwindigkeitsskala eingestellt ist, wie auf der rechten Seite des Bildschirms zu sehen ist. Möchten Sie den Wert ändern, drücken Sie auf den vorhandenen Wert und geben Sie einen neuen Wert ein.

Es ist möglich, die Luftgeschwindigkeit in m/s oder in ft/min (Fuß/Minute) zu wählen. Wird die Anzeige der Luftgeschwindigkeit in ft/min gewählt, wechselt die Einheit auf der Skala in ft/min. 60 m/s entsprechen ca. 9.842 ft/min. Die Skala kann auf andere Werte, niedriger als 60 m/s – das Maximum auf der Skala – geändert werden. Dies kann zum besseren Verständnis des Bedieners dienen, da das Gebläse möglicherweise nicht die maximale Luftgeschwindigkeit erreichen kann – dies ist von der Anlage abhängig. Wird die Luftgeschwindigkeit in einem anderen Rohrdurchmesser als Ø350 (wie am Ein- und Auslass des Gebläses) gewünscht, kann dies rechts neben dem Rohrsymbol korrigiert werden. Wird die %-Schaltfläche ausgewählt, ändert sich die Skala für die Luftgeschwindigkeit in eine %-Skala. Es kann ein weiterer maximaler %-Wert eingegeben werden. Am unteren Rand des Bildschirms erscheint nun eine zusätzliche Zeile, in der das Verhältnis zwischen 100% und der Luftgeschwindigkeit in m/s / ft/min definiert werden muss.

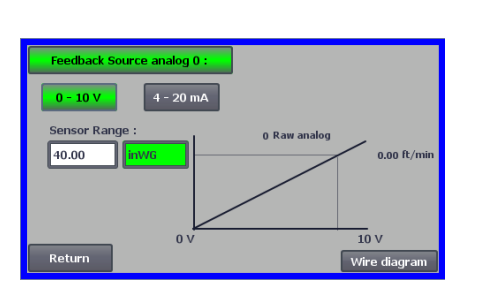

Sowohl bei der Regelung mit Druck (Pressure), als auch mit Volumen oder Durchfluss (Air Speed) ist es möglich, die Feedback-Source (Istwert-Quelle) zu wählen. In diesem Bildschirm ist eine Kurve über dem Eingangssignal angezeigt, das hier 0 bei 0 V und max. bei 10 V sein muss. Der Maximalwert wird im Feld links und die Maßeinheit im Feld rechts angegeben.

Wählen Sie zunächst aus, ob das Signal vom Umformer ein 0-10-Volt- Signal oder ein 4-20-mA-Signal ist. Wählen Sie anschließend aus, welchen Wert der maximale Ausgang des Druckmessumformers darstellt, hier entsprechen 10 Volt 40 InWG. Es ist möglich, zwischen InWG und kPa zu wechseln.

Durch Drücken der Schaltfläche "Wire diagram" (Schaltplan) erscheint ein Diagramm, das den Anschluss eines Druck- oder Durchflussgebers anzeigt.

Bei der Regelung von Druck, Durchfluss oder Luftgeschwindigkeit ist es möglich, einen anderen Typ von Differenzdruckmessumformer zu wählen als den, der im Standard-Kit von Kongskilde geliefert wird.

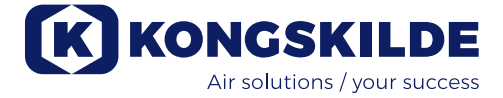

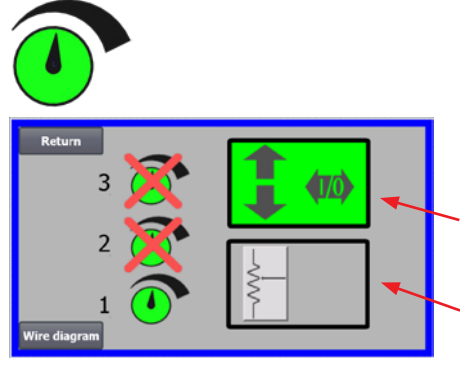

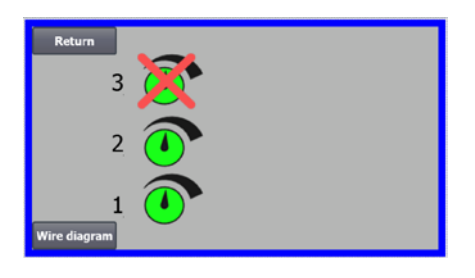

### **Das Symbol ermöglicht den Zugriff auf die Einstellung des Sollwerts**

Gemäß der Anzeige links wurde nur ein Sollwert ausgewählt, da sich die Sollwerte 2 und 3 überschneiden. Der Sollwert wird entweder über die Auf- und Ab-Pfeiltasten am Bedienfeld oder über die Digitaleingänge an der SPS (im Kästchen oben rechts dargestellt) eingestellt. Im Übrigen wird angezeigt, ob der Sollwert für das Gebläse vom Bedienfeld aus oder über die Digitaleingänge an der SPS eingestellt wird.

Der Sollwert kann auch über den Analogeingang an der SPS eingestellt werden (dargestellt im Kästchen in der rechten unteren Ecke – das Kästchen wird dann grün hinterlegt).

Durch Drücken der Schaltfläche "Wire diagram" (Schaltplan) erscheint ein Diagramm, das den Anschluss der Digitaleingänge und -ausgänge anzeigt.

Gemäß der Anzeige links wurden 2 Sollwerte ausgewählt. Die Sollwerte werden mit den Auf- und Ab-Pfeiltasten angepasst – und zwar ausschließlich am Bedienpanel. Es ist möglich, bis zu 3 verschiedene Sollwerte auszuwählen. Wollen Sie mehr(ere) feste Sollwerte auswählen, drücken Sie die überkreuzten Sollwertsymbole, wodurch das Kreuz verschwindet. Ist mehr als ein fester Sollwert ausgewählt, ist es nicht möglich, den Analogeingang zur Einstellung der Sollwerte zu verwenden.

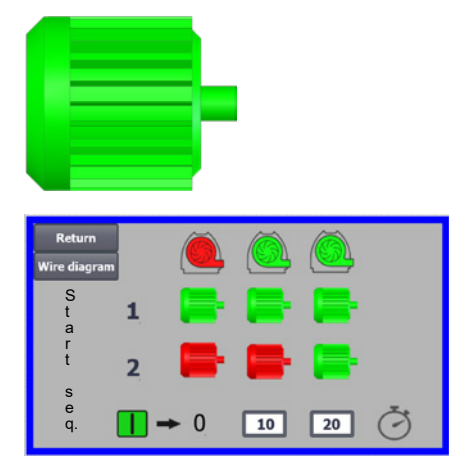

#### S t a r t s e  $10$  $\sqrt{20}$ q.

#### **Das Symbol ermöglicht den Zugriff auf die Start- und Stoppsequenz des Gebläses**

In Verbindung mit dem Starten und Stoppen des Gebläses kann die Gebläsesteuerung bis zu 2 externe Elektromotoren starten und stoppen. Sowohl die Reihenfolge von Start / Stopp des Gebläses / der Elektromotoren kann gewählt werden, als auch der Zeitabstand, in dem das Gebläse und jeder der beiden Elektromotoren entsprechend starten oder stoppen muss.

Der Bildschirm auf der linken Seite zeigt folgendes Beispiel:

- Wenn das Gebläse zum Zeitpunkt 0 das Startsignal erhält, wird der externe Elektromotor 1 gestartet (z.B. an einem Cutter).
- 10 Sek. nach dem Startsignal wird das Gebläse selbst gestartet.
- 20 Sek. nach dem Startsignal wird der externe Elektromotor 2 gestartet (z.B. an einem Abscheider).

Die Zeiten 10 und 20 Sekunden dienen lediglich als Beispiele.

Das Bild auf der linken Seite zeigt die Standardeinstellungen für die Startsequenz. Es sind keine externen Elektromotoren an das Gebläse angeschlossen, und das Gebläse startet bei Empfang des Startsignals.

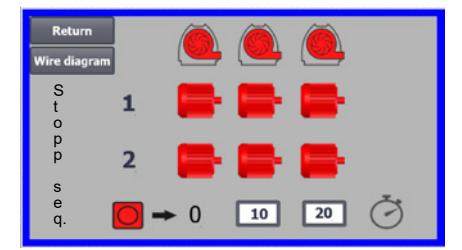

Wenn Sie das Menü für die Startsequenz des Gebläses mit der Return-Taste verlassen, gelangen Sie zu einem entsprechenden Menü für die Stoppsequenz. Der Bildschirm auf der linken Seite zeigt die Standard-Stoppsequenz. Die Stoppsequenz kann auf die gleiche Weise wie die Startsequenz eingestellt werden.

Durch Drücken des Symbols "Wire diagram" – Schaltplan erscheint ein Diagramm, das den Anschluss der Digitaleingänge und -ausgänge anzeigt.

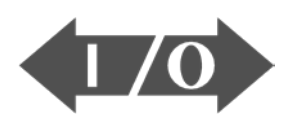

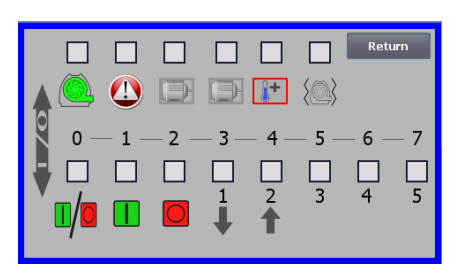

**Das Symbol zeigt den Status für den Digitaleingang und -ausgang an**

Das Symbol ermöglicht den Zugriff auf ein Statusbild. Der Status der Digitaleingänge und -ausgänge kann nicht manuell eingestellt werden.

Der Bildschirm auf der linken Seite zeigt den Statusbildschirm für die Gebläseeinstellung, wobei 1 Sollwert ausgewählt ist.

Die oberen 6 Symbole zeigen die Digitalausgänge an:

- 0 ON EIN Das Gebläse läuft OFF – AUS – Das Gebläse ist gestoppt
- 1 ON Zeigt einen Fehler am Gebläse an OFF Es liegt kein Fehler am Gebläse vor
- 2 ON Externer Elektromotor 1 läuft OFF Externer Elektromotor 1 gestoppt
- 3 ON Externer Elektromotor 2 läuft OFF Externer Elektromotor 2 gestoppt
- 4 ON Externes Heizelement nicht verfügbar OFF Externes Heizelement - nicht verfügbar
- 5 ON Vibrationssensor nicht verfügbar OFF Vibrationssensor - nicht verfügbar

Die unteren 8 Symbole zeigen die Digitaleingänge an:

- 0 ON EIN Gebläse starten OFF – AUS – Gebläse stoppen
- 1 ON Gebläse mit einem kurzen Impuls starten OFF Startet das Gebläse mittels Impuls, läuft es weiter
- 2 ON Das Gebläse muss laufen, wenn es gestartet wird OFF Gebläse stoppen
- 3 ON Sollwert verringern
- 4 ON Sollwert erhöhen
- 5 Nicht angeschlossen
- 6 Nicht angeschlossen
- 7 Nicht angeschlossen

Der Bildschirm auf der linken Seite zeigt die Gebläseeinstellung, wobei mehr als ein Sollwert ausgewählt ist.

Die unteren 3 Symbole auf der rechten Seite zeigen die Digitaleingänge, die auswählen, welcher Sollwert aktiv sein soll. Hier ist der Sollwert 1 aktiv.

### **Das Symbol für die Gebläseeinstellung – Einrichtungsassistent**

Das Symbol zeigt einen Assistenten an, der das Einrichten des Gebläses erleichtert. Durch die Auswahl dieses Assistenten erhalten Sie Zugriff auf:

- Sollwert einstellen
- Luftgeschwindigkeit einstellen
- Startsequenz einrichten
- Stoppsequenz einrichten
- Benutzerberechtigungen einstellen

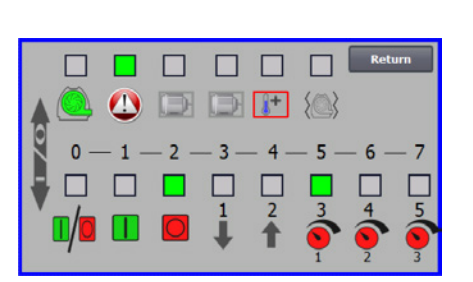

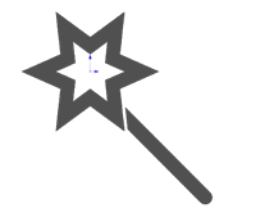

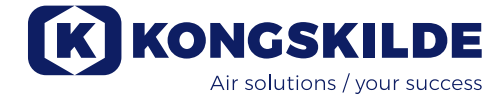

# **Nachfolgend finden Sie Beispiele für Anschlussdiagramme:**

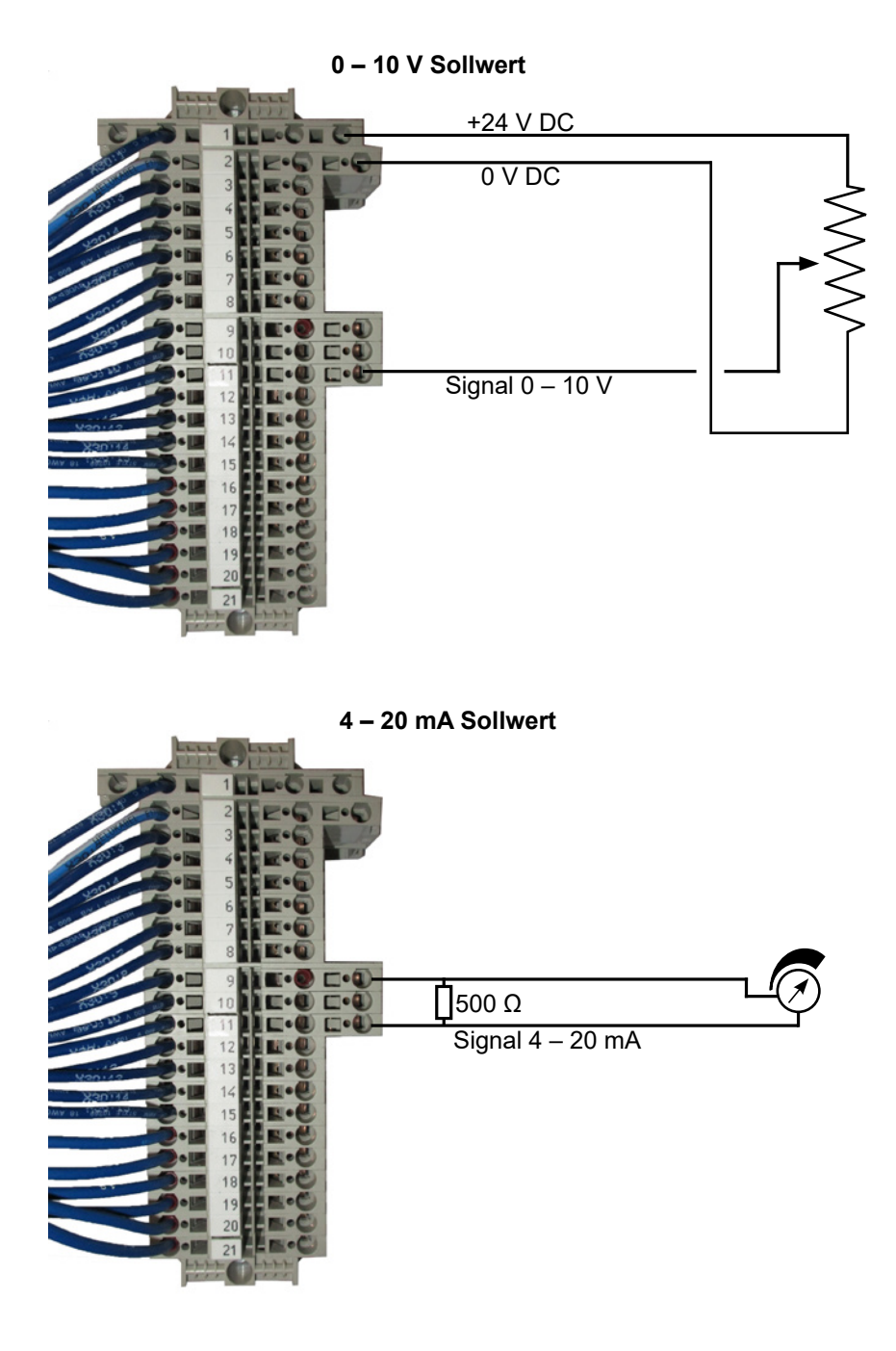

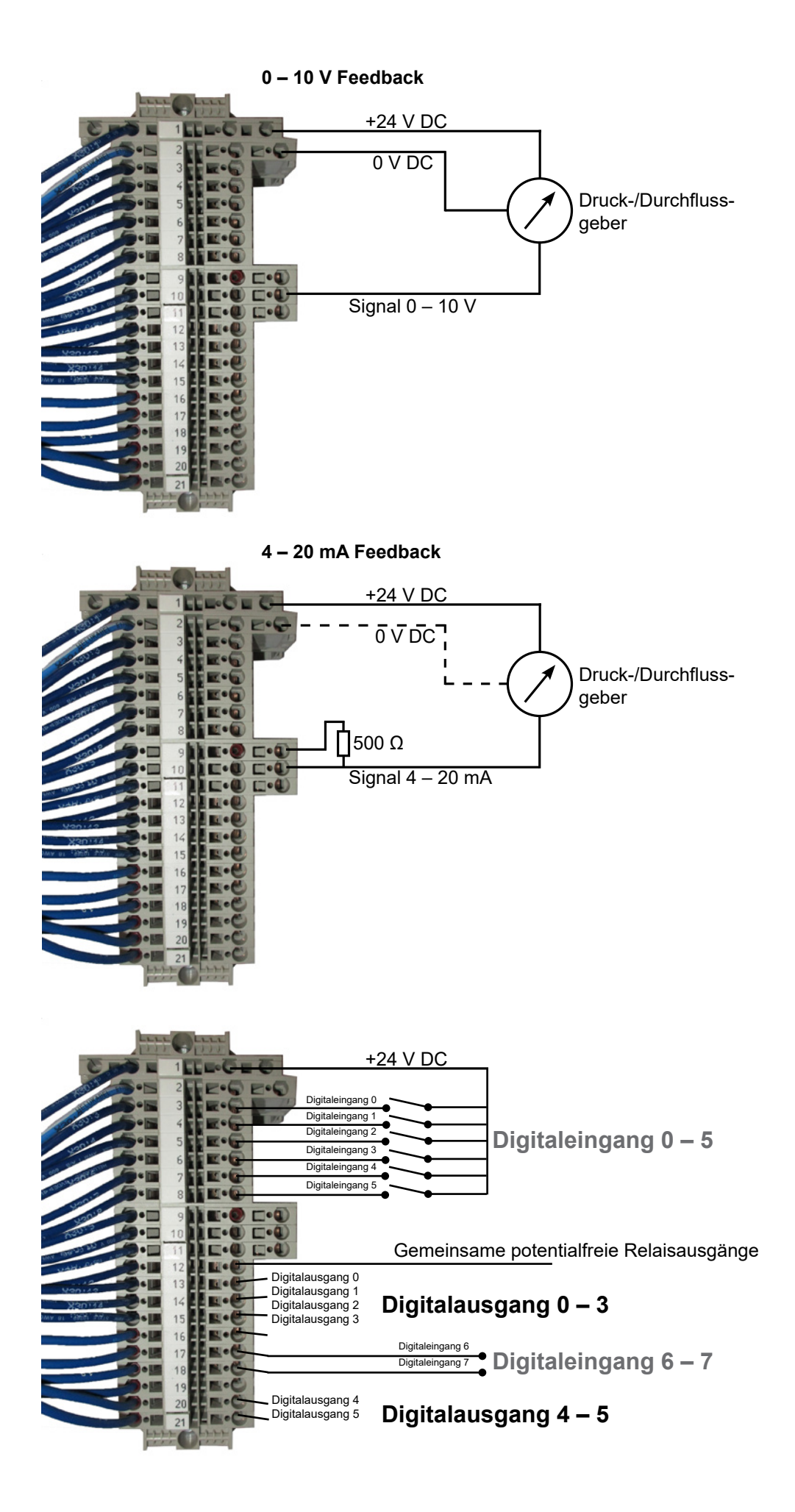

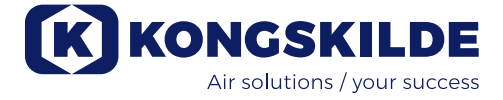

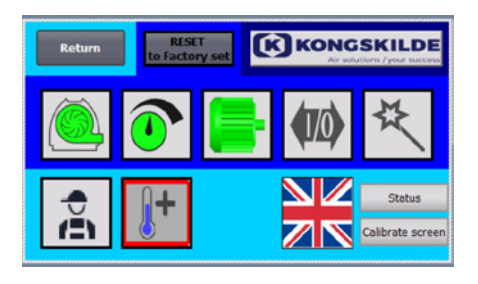

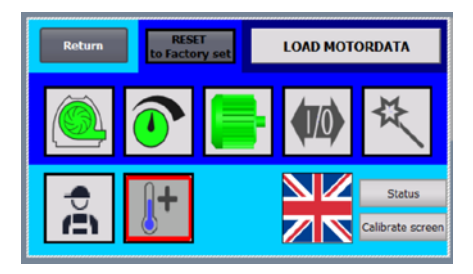

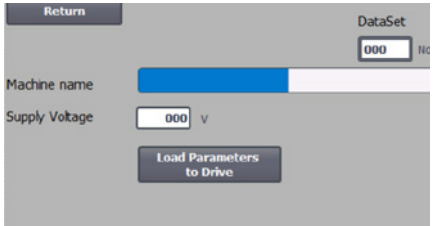

#### **Auswechseln des Frequenzumrichters**

Wurde der Frequenzumrichter gewechselt, gehen Sie wie folgt vor: • Melden Sie sich als Admin an

- Drücken Sie das Kongskilde-Logo oben rechts 10 Sekunden lang<br>• Das Kongskilde-Logo wechselt zu JOAD MOTOR DATA" (Motor-
- Das Kongskilde-Logo wechselt zu "LOAD MOTOR DATA" (Motordaten laden) und blinkt
- Drücken Sie auf die blinkende Schaltfläche "LOAD MOTOR DATA" (Motordaten laden)
- Drücken Sie auf der neuen Seite: Parameter für den Antrieb laden
- Zeigt der blaue Balken 100%, drücken Sie "Return"

Die Software wurde nun auf den Frequenzumrichter heruntergeladen.

Im Feld Versorgungsspannung können Sie die Parameter der Versorgungsspannung des Frequenzumrichters ändern, z.B. wenn die Netzversorgung 480V beträgt. Dies ist nur bei wiederholten Überspannungsfehlern beim Betrieb des Gebläses notwendig. Siehe Abschnitt "Fehlersuche", falls erforderlich.

Falls es nicht möglich ist, die neuen Daten zu laden, ist der Frequenzumrichter nicht für die Kommunikation über die Profinet-Verbindung konfiguriert.

# **Betrieb:**

Das Gebläse wird am Hauptschalter ein- und ausgeschaltet.

Mithilfe des Bedienpanels (und eventuell einer externen Anlagensteuerung) lässt sich die Leistung des Gebläses stufenlos regeln. So ist es möglich, die Leistung des Gebläses der jeweiligen Anlage exakt anzupassen.

Die Einstellung kann entweder manuell durch Anpassen der Gebläsedrehzahl erfolgen, oder automatisch, indem eine Messvorrichtung an das Rohrsystem angeschlossen wird.

Die Messvorrichtung misst entweder den statischen Druck im Rohrsystem und hält diesen Druck konstant, oder sie misst die Luftgeschwindigkeit in den Rohrleitungen und hält die Luftgeschwindigkeit - und dadurch den Luftstrom - konstant.

Um Energie einzusparen, ist es wichtig, nicht mit einer höheren Leistung zu arbeiten, als zur Lösung der jeweiligen Aufgabe notwendig ist. Außerdem kann eine zu hohe Gebläseleistung zu Schäden am Fördergut führen. Nach der Konfiguration und dem Anlaufen des Gebläses wird der Sollwert gespeichert, auch, wenn das Gebläse spannungsfrei geschaltet wird. Ist das Gebläse in Betrieb und die aktuelle Leistung stimmt mit dem Sollwert überein, wird der aktuelle Wert konstant angezeigt. Wird der Sollwert geändert, passt das Gebläse die Leistung automatisch im Rahmen seiner Kapazität an.

**Starten des Gebläses**: Drücken Sie die Starttaste (2). Ist das Gebläse in Betrieb, leuchtet das Gebläsesymbol grün auf.

**Stoppen des Gebläses**: Drücken Sie die Stopptaste (1). Wurde das Gebläse gestoppt, leuchtet das Gebläsesymbol rot auf.

**Um die Gebläseleistung zu erhöhen:** Drücken Sie die Nach-Oben-Pfeiltaste (3). Für eine größere Anpassung kann die Taste dauerhaft gedrückt gehalten werden. Bis das Gebläse die gewünschte Leistung erreicht hat, blinkt das grüne Gebläsesymbol.

**Um die Gebläseleistung zu verringern:** Drücken Sie die Nach-Unten-Pfeiltaste (4). Für eine größere Anpassung kann die Taste dauerhaft gedrückt gehalten werden. Bis das Gebläse die gewünschte Leistung erreicht hat, blinkt das grüne Gebläsesymbol.

Kann der gewünschte Sollwert nicht erreicht werden kann, blinkt das grüne Gebläsesymbol dauerhaft. Während des Normalbetriebes muss das Starten und Stoppen des Gebläses am Bedienfeld, oder an den Digitalangängen des Gebläses erfolgen. Falls der Hauptschalter aus- und innerhalb von  $\frac{1}{2} - 1$ 

Minuten wieder eingeschaltet wird, kann es erforderlich sein, einen Fehler im Fehlermenü zurückzusetzen, wonach das Gebläse wieder normal arbeitet. Das Gebläse sollte daher nicht mit dem Hauptschalter, sondern mit der Stopp-Taste auf dem Bedienfeld angehalten werden.

# **Service und Wartung:**

Alle Service-, Wartungs- und Reparaturarbeiten müssen von einer qualifizierten oder unterwiesenen Person durchgeführt werden.

Die Motorlager sind werkseitig geschmiert und benötigen keine zusätzliche Schmierung. Der Gebläserotor ist direkt auf der Motorwelle montiert, es gibt also kein Lager im Gebläse selbst.

Stellen Sie sicher, dass dem Gebläse stets eine ungehinderte Kühlluftzufuhr zur Verfügung steht.

### **Jährliche Inspektion**

Einmal im Jahr muss Folgendes durchgeführt werden:

- Sichtprüfung aller Abdeckungen und Rohrverbindungen auf Befestigung und Dichtheit
- Überprüfung der Kabel und Anschlüsse auf festen Sitz
- Überprüfung des/der Kühlgebläse(s) des Frequenzumrichters, einschließlich eventueller Reinigung von Staub
- Reinigung des Gebläsemotors, da Staub u.ä. die Effizienz und Lebensdauer des Motors verringern

Der Frequenzumrichter ist mit 2 Kühlgebläsen ausgestattet, die laufen, sobald der Hauptschalter angeschlossen wird.

Die Lebenserwartung der Kühlgebläse beträgt ca. 4 - 6 Jahre im Dauerbetrieb. Danach nehmen sie an Drehzahl ab und bleiben schließlich stehen (siehe Abschnitt "Fehlersuche"). Die Kühlgebläse sollten ausgetauscht werden, bevor ihre Leistung deutlich nachlässt, um eine ordnungsgemäße Kühlung des Frequenzumrichters zu gewährleisten.

Die Filter befinden sich auf dem Kühlgebläse und auf der gegenüberliegenden Seite des Gehäuses. Die Filter sollten bei Bedarf mit Druckluft oder Wasser gereinigt werden. Falls Wasser verwendet wird, sollte der Filter vor dem Einbau trocken sein. Falls die Filter stark verschmutzt/verstopft sind, sollten sie ausgetauscht werden. Achten Sie beim Wiedereinsetzen des Filters auf den richtigen Sitz.

Zur Überprüfung und eventuellen Reinigung gehen Sie bitte wie folgt vor:

1 - Drücken sie beide Klemmen, um den Plastikrahmen zu lösen.

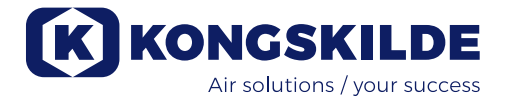

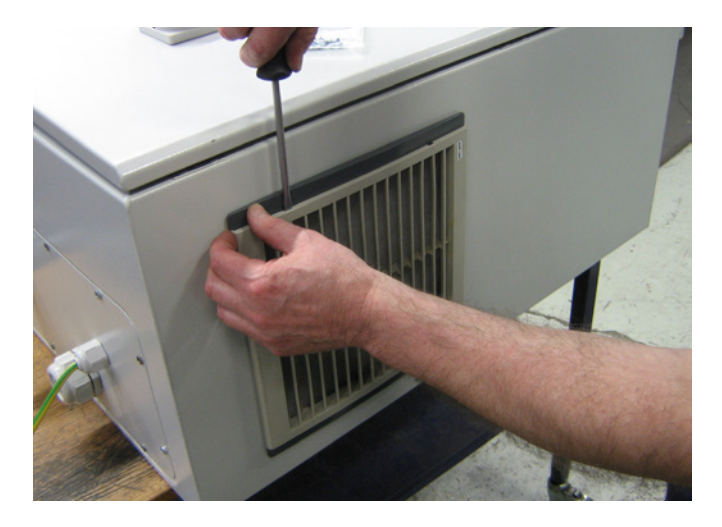

2 - Entfernen sie den Rahmen.

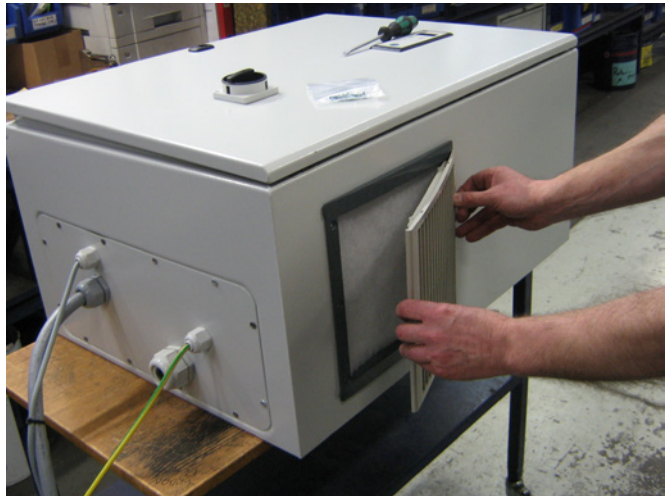

3 - Entfernen sie den Filter und reinigen sie ihn, wenn nötig. Der Wiedereinbau erfolgt in umgekehrter Reihenfolge.

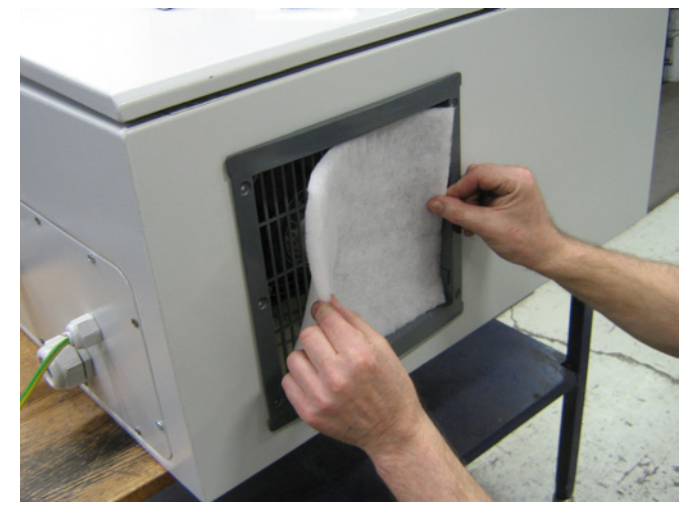

Das MultiAir Gebläse sollte in trockener, nicht-korrosiver Atmosphäre bei Temperaturen zwischen -20 und +55°C aufgestellt werden.

# **Fehlerbehebung:**

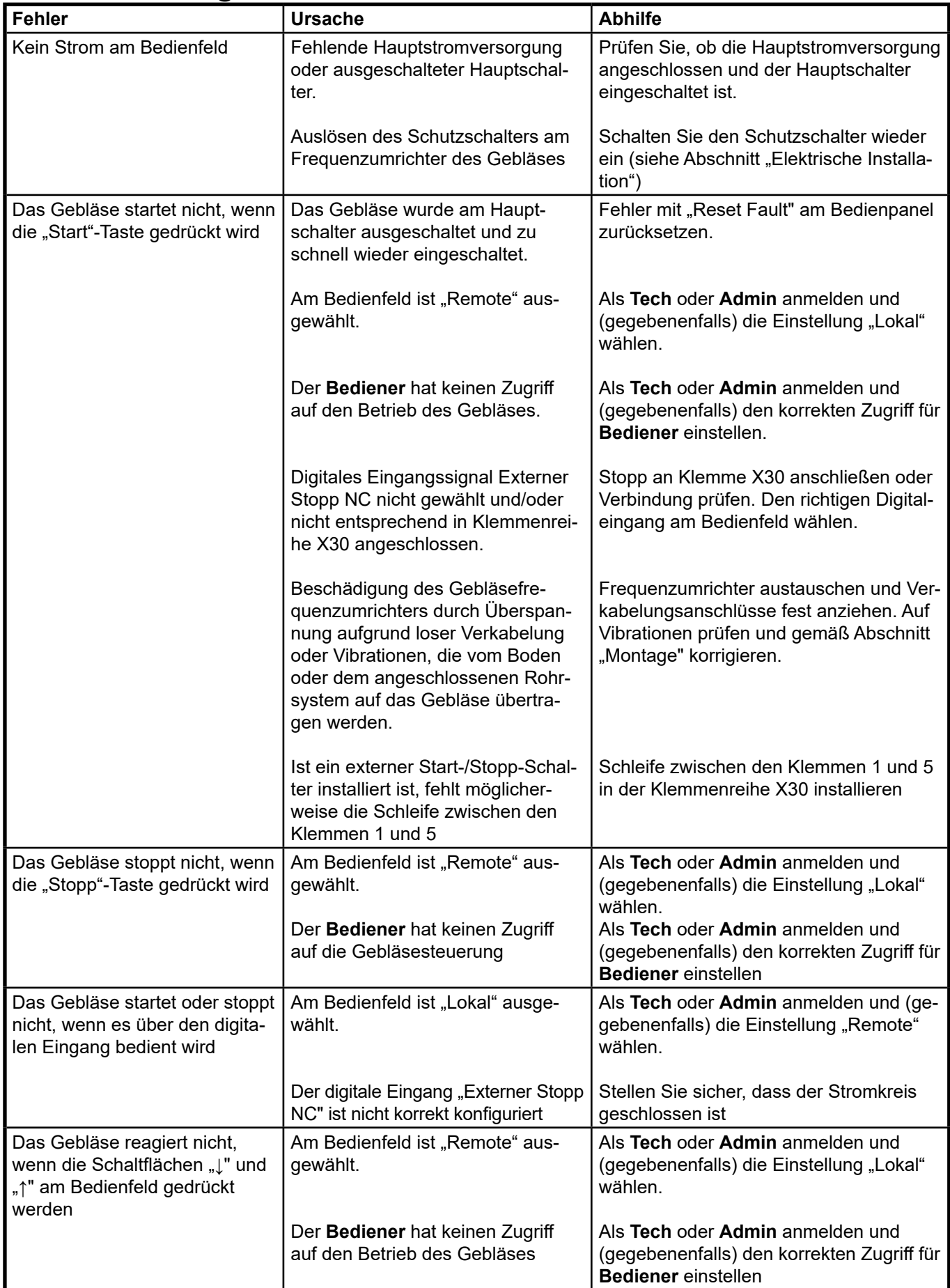

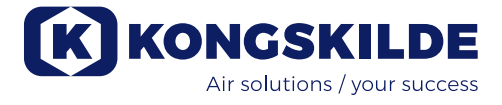

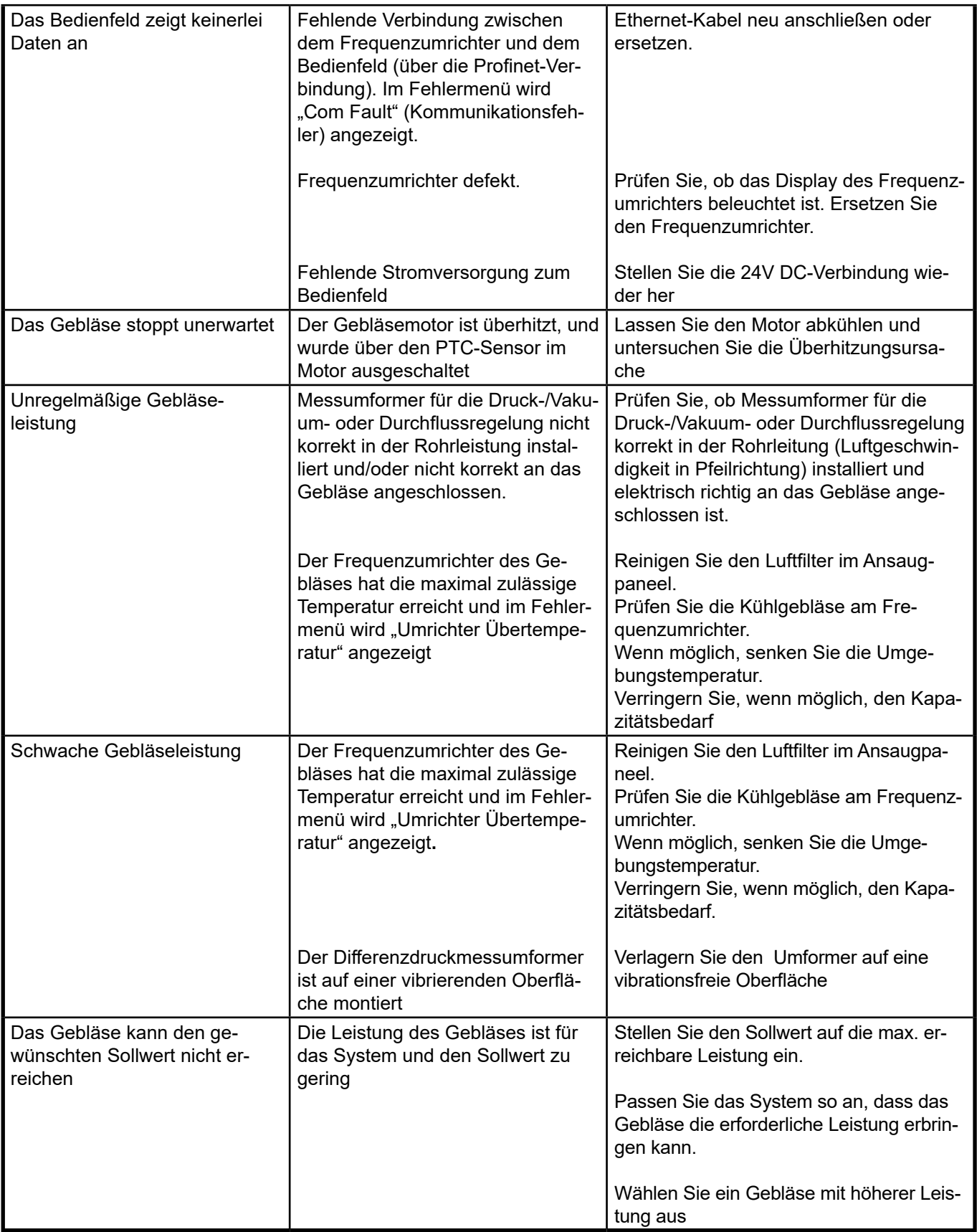

Wenden Sie sich im Zweifelsfall an einen qualifizierten Servicetechniker oder an die Serviceabteilung von Kongskilde.

# **Technische Daten:**

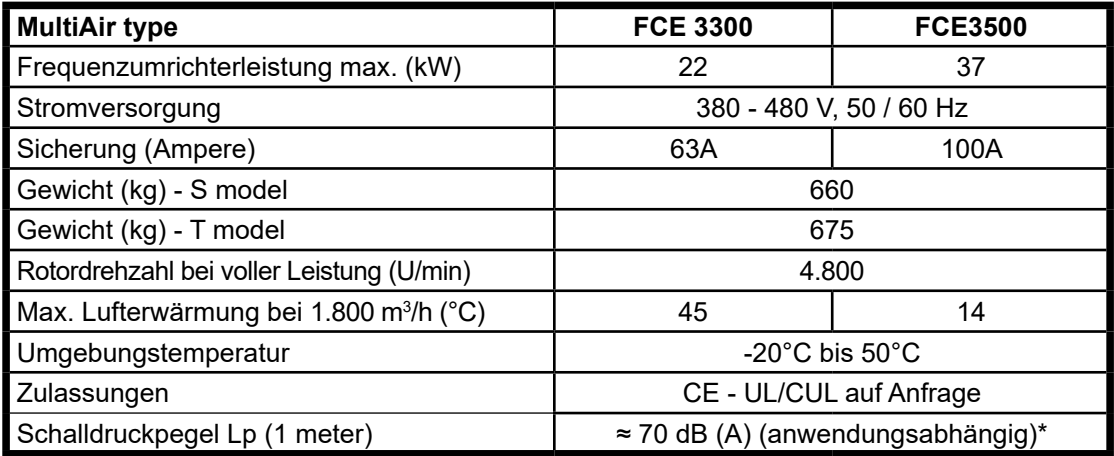

\*: Ausschließlich Geräusche von der Rohrleitung. Wenn die gesamte Installation nicht ausreichend gedämpft ist, können hohe Geräuschpegel auftreten – siehe Abschnitt "Installation".

# **Leistungskurven:**

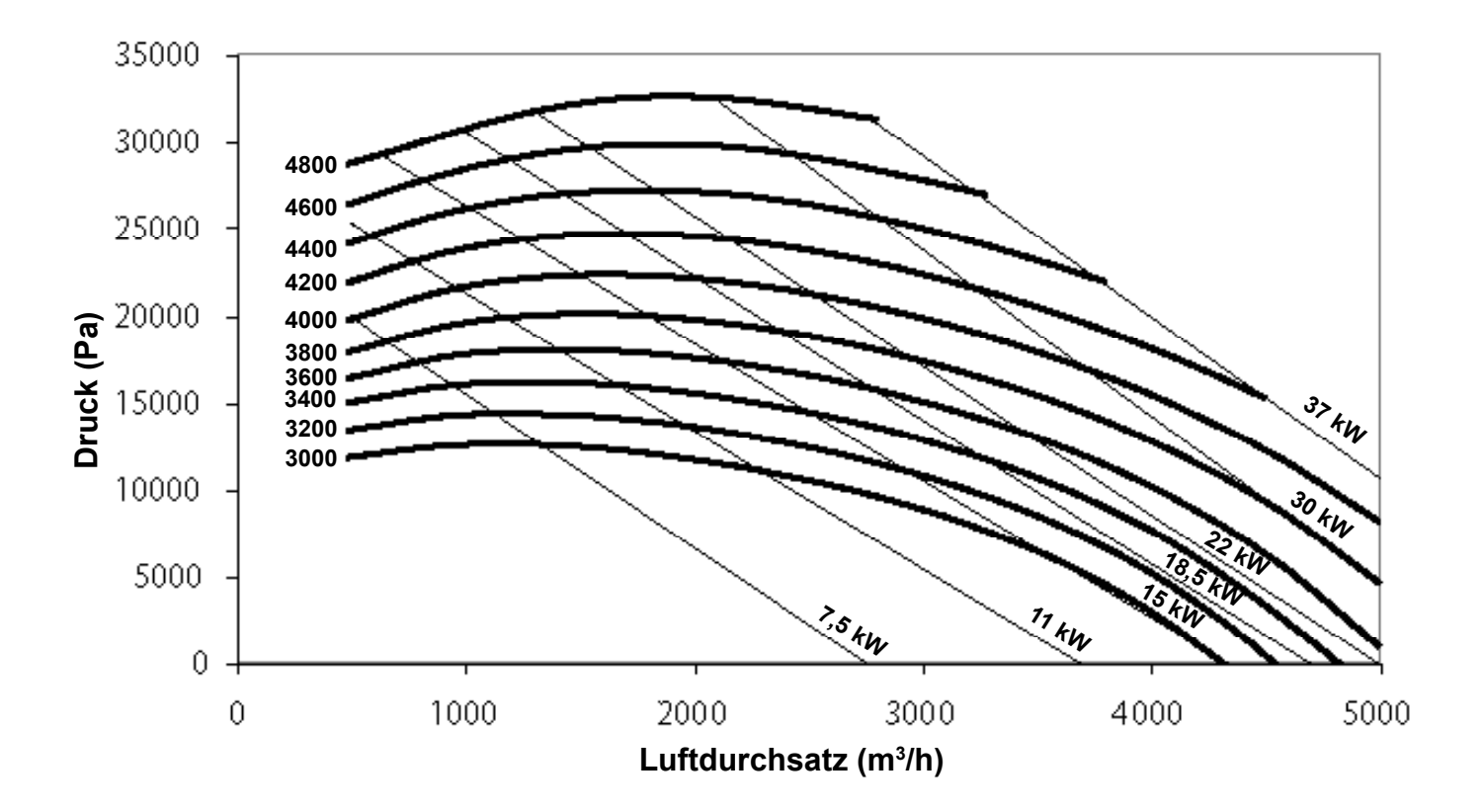

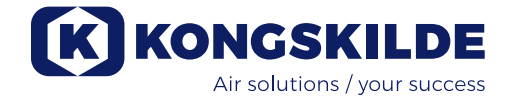

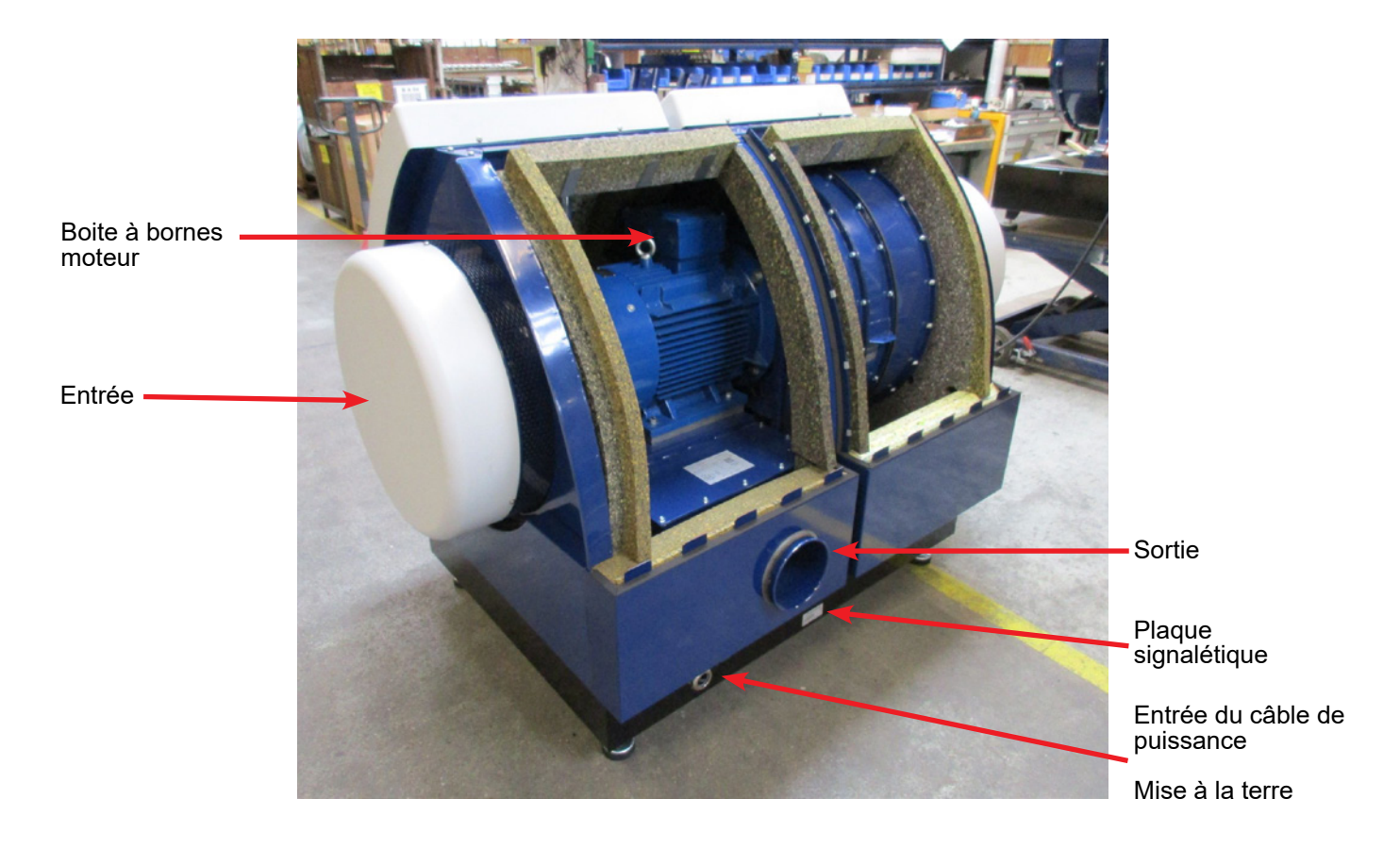

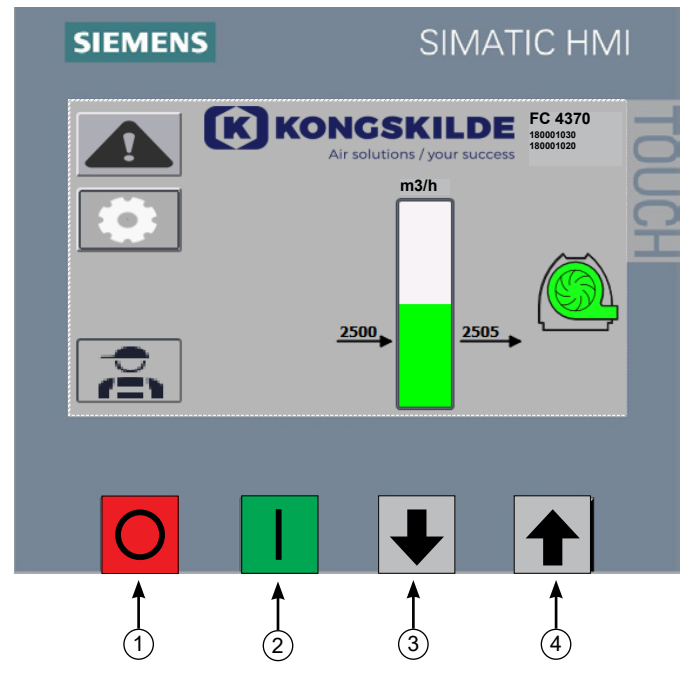

- **1. Arrêt**
- **2. Démarrage**
- **3. Diminuer le point de consigne (réduire la performance)**
- **4. Augmenter le point de consigne (accroître la performance)**

# **FR**

Le présent manuel s'applique aux ventilateurs Kongskilde MultiAir FCE 3000.

Les exploitants, les installateurs (électriques) ainsi que le personnel de maintenance et de service représentent le groupe cible pour le présent manuel.

# **Description :**

Le ventilateur Kongskilde MultiAir est conçu pour être utilisé avec des systèmes de transport pneumatique, mais est également adapté à d'autres solutions pneumatiques industrielles.

Les ventilateurs sont équipés d'une armoire fermée pour l'atténuation du bruit, laquelle garantir de faibles niveaux sonores.

Le ventilateur sont équipés d'un convertisseur de fréquence qui permet un réglage énergétiquement efficace du point de fonctionnement du ventilateur et un contrôle simple depuis le tableau de commande alimenté.

Ne pas transporter de gaz corrosifs, abrasifs ou adhésifs au moyen du ventilateur MultiAir. L'air d'admission peut contenir des quantités limitées de poussière et de particules, notamment à partir de l'air de retour provenant d'un séparateur.

Le ventilateur ne respecte pas les exigences de la directive ATEX et l'air contenant de la poussière et/ou des gaz ne peut être véhiculé à travers le ventilateur qui nécessiterait sinon un équipement conforme à la zone ATEX. **Par conséquent, le ventilateur ne doit pas être utilisé pour l'air contenant des concentrations de poussière susceptibles d'engendrer un risque d'explosion.**

La température de l'air d'admission doit être de 70°C max.

Si l'atténuation du bruit d'admission s'avère nécessaire, Kongskilde offre un silencieux, voir section « Accessoires ».

# **Application courante :**

Assurez-vous que toutes les protections sont mises en place et fixées comme il se doit pendant l'exploitation. Débranchez toujours le ventilateur avant de procéder aux réparations et à la maintenance. L'interrupteur principal doit être éteint et verrouillé afin de s'assurer que le ventilateur ne peut pas être démarré par inadvertance.

**Ne placez jamais vos mains, votre tête ou d'autres parties de votre corps dans l'entrée ou la sortie du ventilateur pendant son fonctionnement, il existe un danger de mort si vous entrez en contact avec le rotor du ventilateur pendant qu'il est en mouvement.**

Le ventilateur doit être installé dans un endroit accessible pour la maintenance et les réparations.

La zone de travail située autour du ventilateur doit être dégagée et exempte d'obstacles.

Assurez-vous d'avoir un éclairage suffisant lors de la réalisation de travaux sur le ventilateur.

Afin de prévenir tout contact accidentel avec la turbine, la conduite d'air d'échappement et éventuellement d'air d'alimentation DOIT être montée avec des accouplements par boulons dont la séparation nécessite des outils. Par conséquent, les outils DOIVENT être utilisés pour séparer toutes les conduites entre le ventilateur et les machines raccordées !

Si aucun raccord de tuyauterie n'est présent sur l'entrée, un filet d'aspiration doit être installé ! La raison est la suivante : selon la directive européenne 2006/42/CE (directive sur les machines), un personnel non autorisé n'a pas le droit d'avoir accès aux pièces rotatives. Si des attaches rapides sont utilisées, un personnel non autorisé pourrait démonter les conduites et accéder aux pièces rotatives ou être aspiré sur l'entrée du ventilateur.

La vitesse du ventilateur est entièrement réglable et commandée depuis le tableau de commande. Afin de ne pas surcharger le rotor et le moteur, la vitesse du ventilateur ne peut pas être réglée à un niveau plus élevé que ne le permet la conception du ventilateur. Il n'est pas autorisé de changer l'équipement électrique afin d'augmenter la vitesse maximale du ventilateur.

Utilisez une protection oculaire lorsque vous travaillez à proximité de la sortie d'air du ventilateur. Si de petites particules sont présentes dans la matière convoyée, elles risqueraient d'être projetées depuis la sortie d'air du ventilateur, causant des lésions oculaires.

Le ventilateur peut déplacer d'importants volumes d'air et peut ainsi générer des niveaux de bruits élevés. Si des travaux sont réalisés autour du ventilateur avec les portes ouvertes pendant le fonctionnement, une protection auditive doit être portée. De la même manière, il faut s'assurer que la conduite raccordée est isolée acoustiquement, voir section « Installation ».

Si des vibrations ou des bruits anormaux sont observés, il convient d'arrêter immédiatement le ventilateur et de faire appel à une assistance professionnelle.

# **Signalisation :**

Évitez les accidents en suivant systématiquement les instructions de sécurité qui sont indiquées dans le manuel et sur le ventilateur.

Des étiquettes d'avertissement comportant des symboles sans texte sont apposées sur le ventilateur. La signification des symboles est expliquée ci-dessous. Si une étiquette d'avertissement est endommagée et n'est plus lisible, elle doit être remplacée. De nouvelles étiquettes sont disponibles dans la nomenclature.

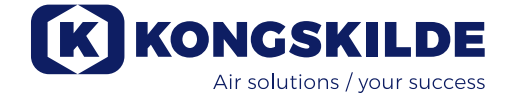

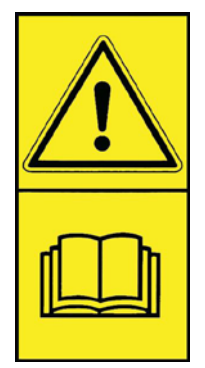

Lisez attentivement les instructions d'utilisation ainsi que les avertissements figurant dans les instructions de service et sur le ventilateur.

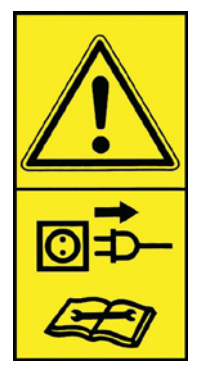

Éteignez systématiquement le ventilateur avant de procéder à des travaux de réparation et de maintenance et assurez-vous qu'il ne peut pas être démarré par inadvertance.

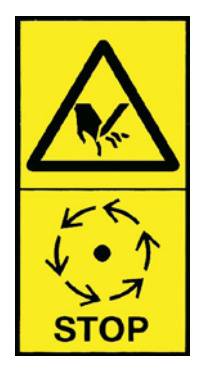

Ne placez jamais vos mains, votre tête ou d'autres parties de votre corps dans l'entrée ou la sortie du ventilateur pendant son fonctionnement, il existe un danger de mort si vous entrez en contact avec le rotor pendant qu'il est en mouvement. Le rotor doit uniquement être touché lorsqu'il est entièrement à l'arrêt et qu'il est certain que le ventilateur ne peut pas être démarré.

# **Montage :**

Le ventilateur MultiAir est livré départ usine, opérationnel et prêt à être branché à l'alimentation et aux conduites prévues sur l'entrée / la sortie du ventilateur. Si le ventilateur doit être déplacé, il convient d'utiliser un chariot élévateur ou un système similaire qui élève sous le cadre inférieur. Les fourches doivent être suffisamment longues pour élever de part et d'autre du cadre inférieur.

Assurez-vous que le ventilateur et le boîtier de commande sont installés de manière à être facilement accessibles pour le fonctionnement et l'entretien. Le souffleur doit être installé sur une surface stable, plane et horizontale. Ajustez les pieds de la machine sous le souffleur afin qu'ils reposent uniformément sur le sol. Le ventilateur ne doit pas être fixé à la surface ou à des éléments de construction, sinon les amortisseurs de vibrations sous le ventilateur ne fonctionneront pas. Le souffleur est conçu pour pouvoir être installé à l'extérieur. Le ventilateur est conçu pour une température ambiante de -20°C à 50°C, cependant l'armoire de

commande pour une température ambiante de -10°C à 50°C. Kongskilde recommande de monter le boîtier de commande à l'intérieur, car cela facilite le placement du variateur de fréquence à une température optimale. De plus, le panneau de commande dans la porte du boîtier de commande doit être protégé des rayons du soleil et des précipitations. Veuillez noter qu'il y a suffisamment d'air frais dans la pièce à partir de laquelle le ventilateur prend l'air d'admission, lors d'une installation à l'intérieur.

### **Installation des conduites :**

La performance de convoyage d'un système de transport pneumatique dépend largement de la disposition des conduites. Il est donc important de suivre la configuration qui a été conçue pour le système de conduites pour l'installation en question. N'oubliez pas que les joints du système de conduites doivent être étanches. sans quoi les fuites réduiront la performance de convoyage.

Le ventilateur peut déplacer d'importants volumes d'air et peut ainsi générer des niveaux de bruits élevés. Par conséquent, il faut s'assurer que les conduites raccordées sont suffisamment isolées d'un point de vue acoustique afin de respecter toutes les exigences locales imposées par les autorités. Ceci peut être effectué en montant des silencieux sur l'entrée et la sortie du ventilateur, éventuellement combinés à une atténuation sonore supplémentaire.

Tous les modèles comportent un raccord de tuyau sur l'entrée et la sortie. Si le ventilateur n'est pas raccordé aux conduites situées côté entrée, il doit être relié à un silencieux, sans quoi il émettra des bruits considérables.

Le ventilateur génère des bruits en dessous de 80 db avec les portes fermées, à pleine performance, il est donc possible de concevoir une installation où l'ensemble du système est maintenu à un faible niveau de bruit à condition que des mesures soient prises pour sceller tous les joints et garantir une isolation suffisante des conduites. Contacter Kongskilde pour plus d'infos.

### **Accessoires**

Kongskilde offre les accessoires suivants pour les ventilateurs :

- **• Boîtier pour montage extérieur du tableau de commande extra**
- **• Régulation de la pression / dépression ou du débit de la performance du ventilateur**
- **• Contact externe démarrage / arrêt**
- **• Commande externe du moteur**

### **Boîtier pour montage extérieur du tableau de commande**

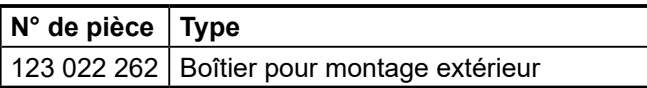

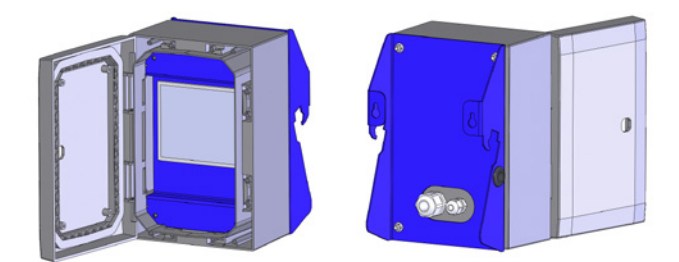

Kongskilde peut fournir un jeu de câbles de rallonge de 50m, 100m et 150 mètres respectivement. Toutes les rallonges contiennent des fils de données et des fils d'alimentation 24V, et sont adaptées à une installation extérieure.

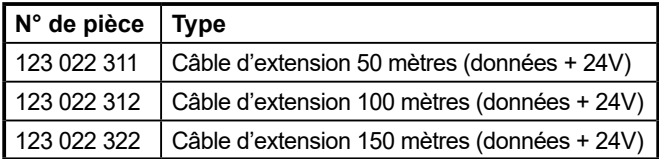

Utiliser des cosses pour le câble 24 V et ne pas étendre les câbles étant donné que les joints risquent de nuire à la fiabilité.

### **Régulation de la pression / dépression ou du débit de la performance du ventilateur (MultiAir FC/FCE)**

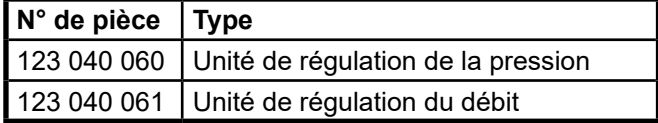

Si vous souhaitez utiliser la commande PID intégrée dans le ventilateur pour maintenir une vitesse fixe de la pression/dépression ou du volume/de l'air depuis le ventilateur, une unité de régulation de la pression/dépression ou du flux doit être connectée à la commande du ventilateur.

Kongskilde recommande d'utiliser le dispositif de régulation standard de la pression/dépression ou du débit pour un fonctionnement automatique.

Dans les deux systèmes de régulation de la pression/ dépression et du débit, un transmetteur de pression différentielle externe est utilisé, outre une tige de mesure du flux montée sur conduite ou un indicateur de pression installé sur une conduite. Les deux systèmes comprennent également des flexibles et des raccords.

IMPORTANT : Le transmetteur de pression doit être monté sur un sol stable et exempt de vibrations et non sur le système de conduites ou sur le ventilateur. Étant donné que des turbulences peuvent apparaître dans les conduites à proximité du ventilateur, il est recommandé de monter la tige de mesure du flux à une distance équivalant au minimum à 20 x le diamètre du tuyau par rapport au ventilateur ou aux coudes. Si la distance est inférieure, la vitesse du débit / de l'air est maintenue à un niveau constant, mais les valeurs lues peuvent comporter une erreur mineure.

L'indicateur de pression doit être situé dans le train de conduites au moment où vous souhaitez que la pression / la dépression soit maintenue constante. En principe, il peut se trouver à la fois côté aspiration et côté pression.

Lors du raccordement des unités de régulation de la pression/dépression ou du débit, les câbles du transmetteur de pression différentielle doivent être reliés au bornier du ventilateur de la façon suivante :

1 - L'interrupteur principal est éteint et verrouillé

2 - Guider le fil du transmetteur de pression différentielle par un passe-câble M20 (non fourni), et par le fond du boîtier de commande. Fixez le raccord vissé dans le boitier de contrôle.

3 - Les terminaux sont déverrouillés à l'aide d'un petit tournevis et les câbles sont installés conformément au diagramme :

- terminal 1 (+24 VDC) au terminal 2 du transmetteur
- terminal 10 (4-20 mA signal) au terminal 1 du transmetteur
- une connexion du terminal 2 (0 VDC) au transmetteur doit être établie si cela est nécessaire pour le transmetteur (non nécessaire sur le transmetteur de débit ou de pression Kongskilde).
- installer une résistance a 500 ohms (est installé à partir de Kongskilde)

4 - Le presse-étoupe est serré et l'armoire de commande est fermé.

5 - Le couvercle du transmetteur de pression différentielle est retiré et le transmetteur est monté sur une surface exempte de vibrations.

6 - Les fils sont connectés conformément au diagramme et le couvercle est réinstallé.

7 - Les flexibles partant de l'ouverture (au niveau de la régulation du débit) ou de la sortie de pression (au niveau de la régulation de la pression) sont reliés conformément à l'illustration. 4 m de flexible transparent sont inclus, avec une possibilité d'extension si nécessaire. L'interrupteur principal est remis sous tension.

8 - Mettez l'appareil sous tension à l'aide de l'interrupteur principal.

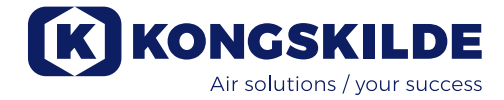

#### **Connexion de la régulation de la pression/ dépression ou du débit**

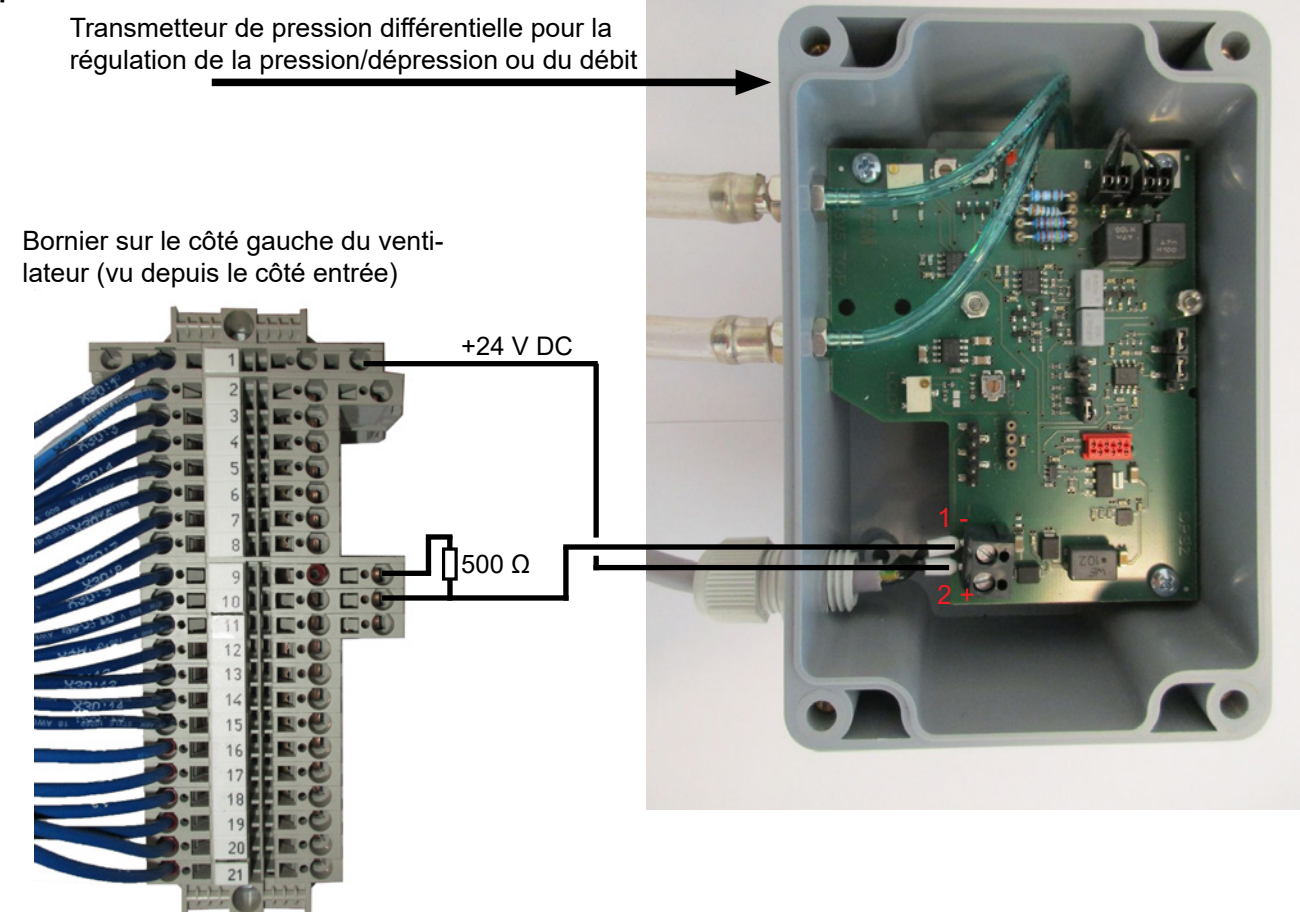

**Connexion du flexible entre le transmetteur de pression et l'indicateur de pression (pour la régulation de la pression/ dépression)**

Régulation de la pression : Régulation de la dépression :

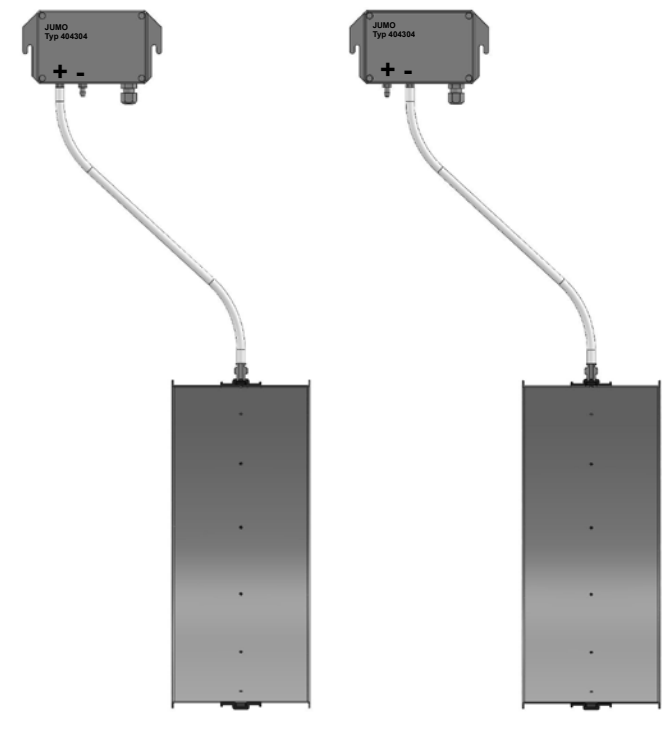

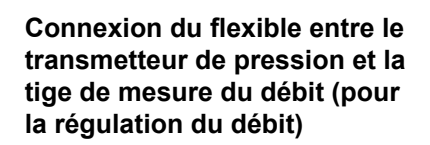

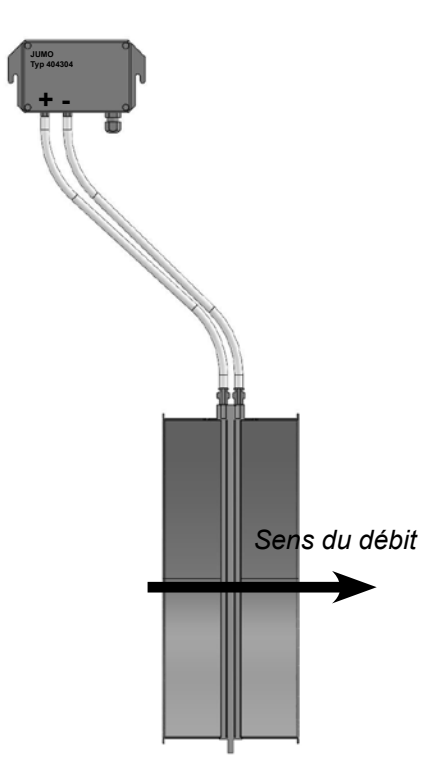

#### **Contact externe démarrage / arrêt**

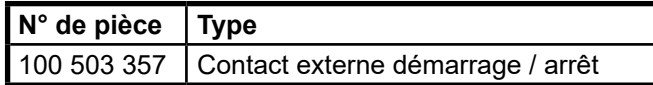

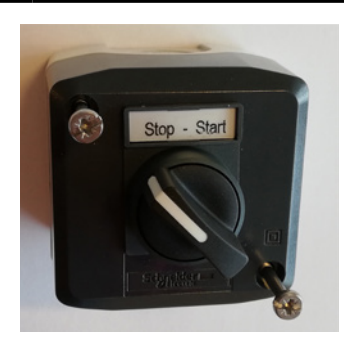

L'interrupteur externe démarrage / arrêt est connecté dans le bornier X30 entre le terminal 1 (+ 24 VDC) et 3 (entrée numérique 0) et une boucle est installée entre les terminaux 1 et 5.

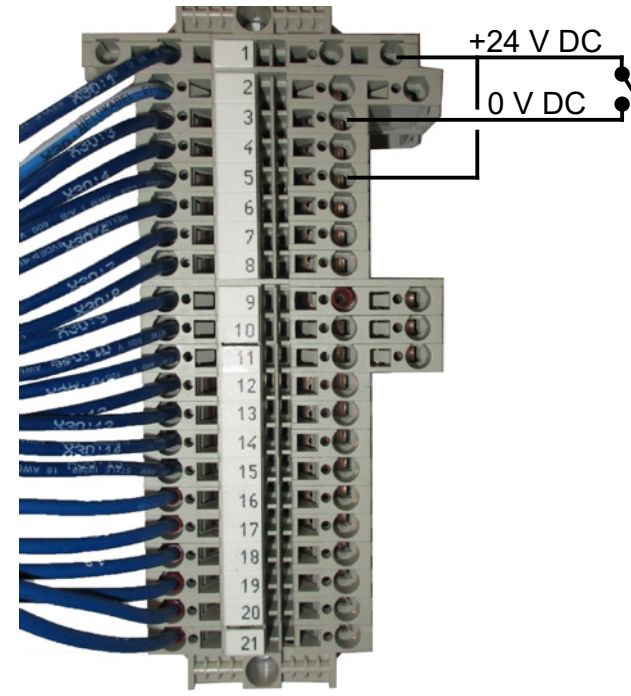

Aucun réglage n'est nécessaire sur le tableau de commande.

L'écran pour les entrées et les sorties du ventilateur se présente de cette façon.

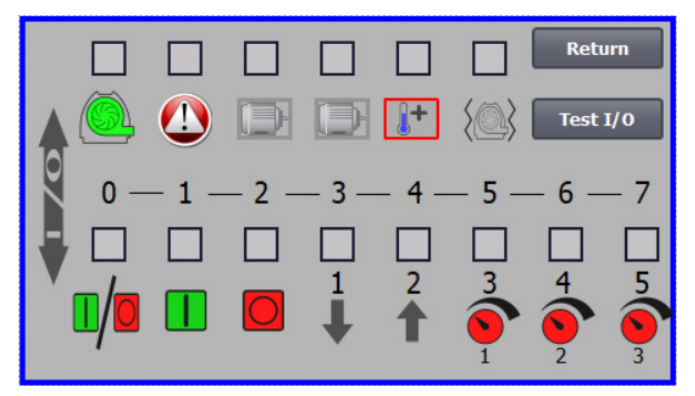

#### **Commande externe du moteur**

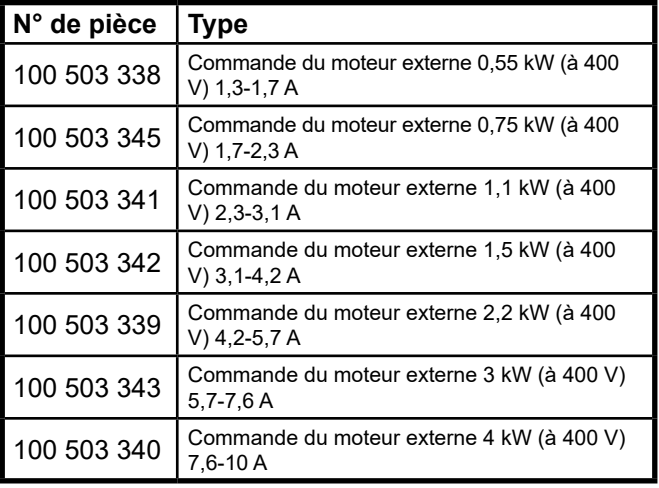

L'interrupteur démarrage / arrêt et les boîtiers de commande comportent la spécification 3x200 V - 600 V 50/60 Hz. Si les commandes du moteur sont utilisées à des tensions autres que 400 - 440V, la consommation électrique doit être compensée.

La commande externe du moteur est connectée dans le bornier X30.

Pour le moteur externe 1 : Terminal 2 (0 VDC) et terminal 15 (sortie numérique 2)

Pour le moteur externe 2 : Terminal 2 (0 VDC) et terminal 16 (sortie numérique 3)

Chaque sortie du bornier X30 peut être chargée en continu avec un maximum de 2A (24VDC) et 4 contrôleurs de moteur Kongskilde par sortie peut être connecté au maximum.

De plus, un retard possible peut être configuré, voir section «Configurer le ventilateur au moyen du tableau de commande».

Le schéma de connexion ci-dessous présente le raccordement du moteur externe 1.

Aucun réglage n'est nécessaire sur le tableau de commande. L'écran pour les entrées et les sorties du ventilateur se présente de cette façon.

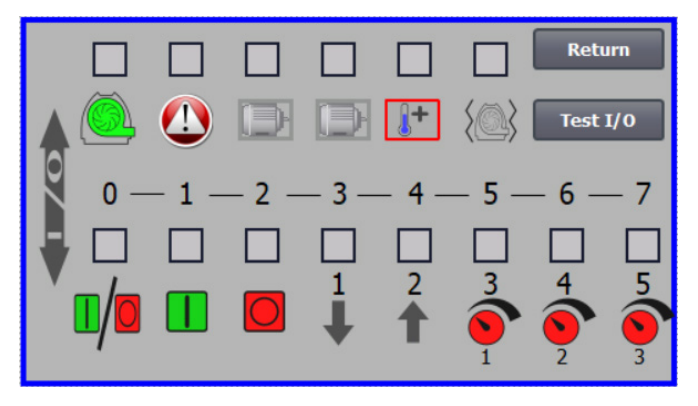

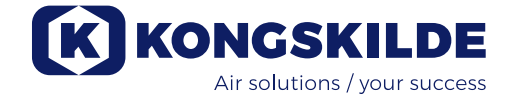

Le courant nominal du moteur externe est réglé sur le potentiomètre du relais thermique. Si le moteur externe est surchargé, le relais thermique s'éteindra et devra être remis sous tension, une fois la panne analysée. Kongskilde recommande de régler le bouton bleu RE-SET sur la position M (manuel). Si le bouton est placé dans la position A (automatique), le relais thermique se reconnectera automatiquement et il sera donc impossible d'observer quand se produit l'extinction.

Le bouton TEST est exploité régulièrement, par exemple tous les six mois, à l'aide d'un tournevis. Une fois éteint, remettre sous tension avec le bouton bleu RESET. Si le relais ne se déclenche pas, il est défectueux et doit être remplacé.

L'interrupteur situé sur le couvercle de la commande externe du moteur est un interrupteur de sécurité qui doit toujours être éteint avant les réparations et la maintenance.

L'interrupteur de sécurité doit être verrouillé de sorte que le moteur externe ne puisse pas, par exemple sur un cutter, être démarré par inadvertance.

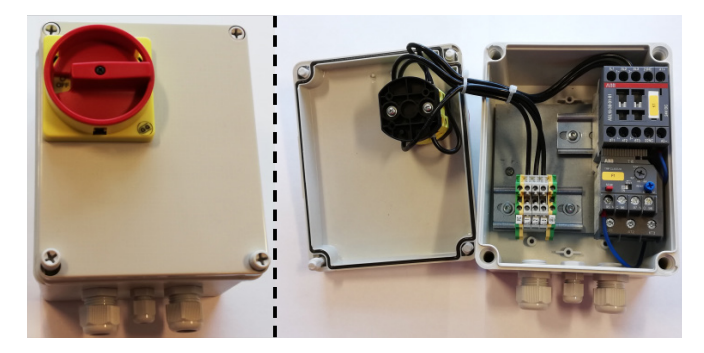

Tout l'équipement peut être raccordé au bornier X30 côté ventilateur et les câbles reliés doivent être détendus dans le cadre inférieur du ventilateur à droite de l'alimentation.

L'équipement pourrait être le suivant :

- Transmetteurs de signaux pour les différents points de fonctionnement du ventilateur
- Équipement pour message d'erreur du mode de fonctionnement du ventilateur

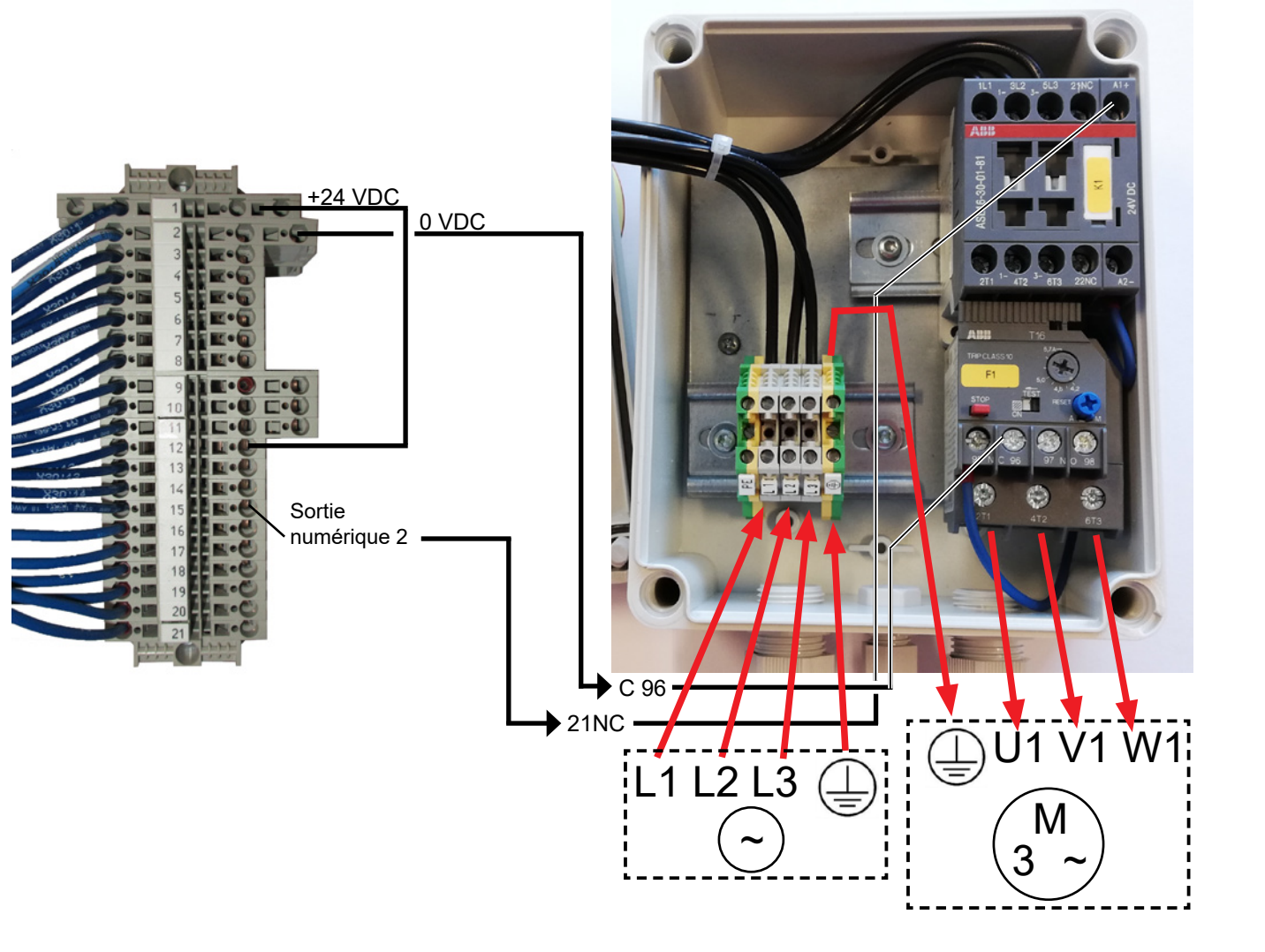

# **Installation électrique :**

Les ventilateurs sont fournis pour plage de tensions **3 x 380-480 V 50/60 Hz**

Toutes les réglementations locales doivent être respectées. Vérifiez que l'alimentation électrique sur site est adaptée au ventilateur. Voir également les instructions séparées pour l'équipement électrique du souffleur, fournies avec le souffleur.

Important : Le ventilateur doit être égalisé en potentiel via la pince située à droite du passe-câble du câble d'alimentation, en bas du châssis du ventilateur (au niveau du symbole de liaison équipotentielle). De plus, le ventilateur est fourni avec un câble d'alimentation de 10 mètres entre le boîtier de commande et le ventilateur, afin d'assurer un accès rapide à l'interrupteur principal dans le boîtier de commande, en cas d'accident ou autre. Si le câble de 10 mètres est remplacé par un câble plus long, un arrêt d'urgence supplémentaire doit être installé près du ventilateur.

Les câbles d'alimentation et d'équilibrage de tension sont reliés de la façon suivante (les photos présentées reflètent une marque de moteur spécifique et peuvent donc être différentes sur le ventilateur réel) :

1 - Déposer le couvercle sur les 2 côtés du ventilateur. Retirer les 4 vis fixant le panneau supérieur et le déposer à côté. Pousser le panneau vers le bas pour le dégager de ses encoches.

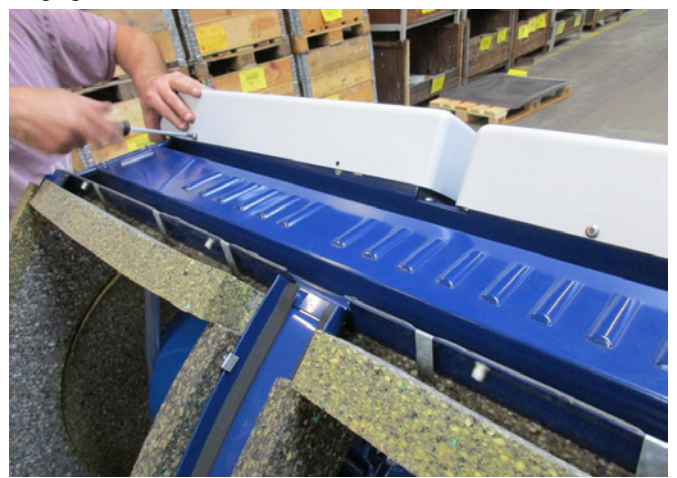

2 - Desserrer les presse-étoupes. La puissance et la sonde de température sont passés au travers de la plaque du ventilateur.

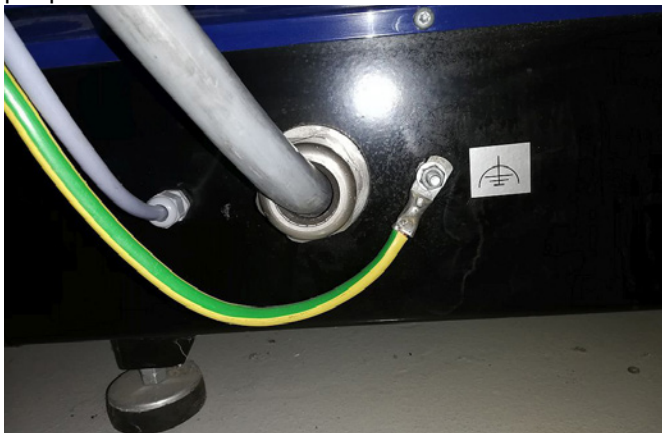

3 - Démonter la boîte à borne et passer la sonde de température au travers du presse étoupe comme montré sur la photo.

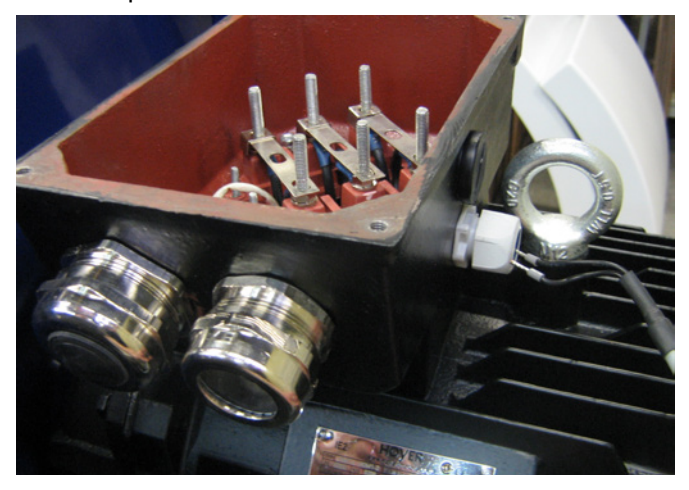

4 - Les câbles de la sonde de température sont connectés sur le bornier et le presse étoupe est resserré (appuyer sur la languette).

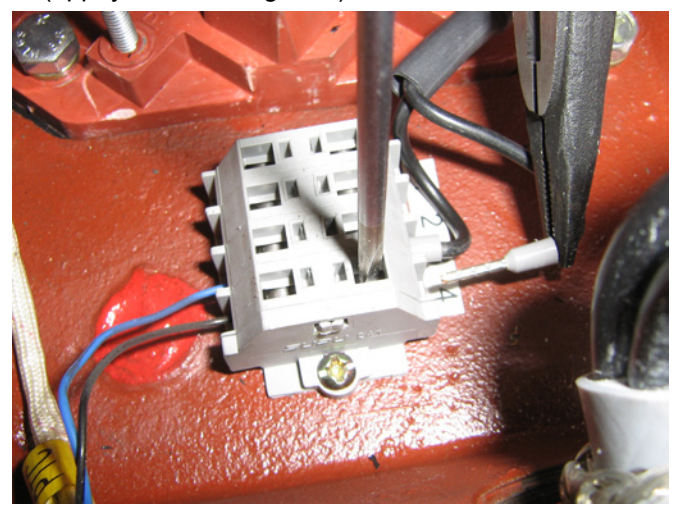

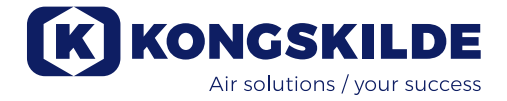

5 - Le câble de puissance est passé au travers du presse étoupe et le joint installé comme indiqué sur la photo.

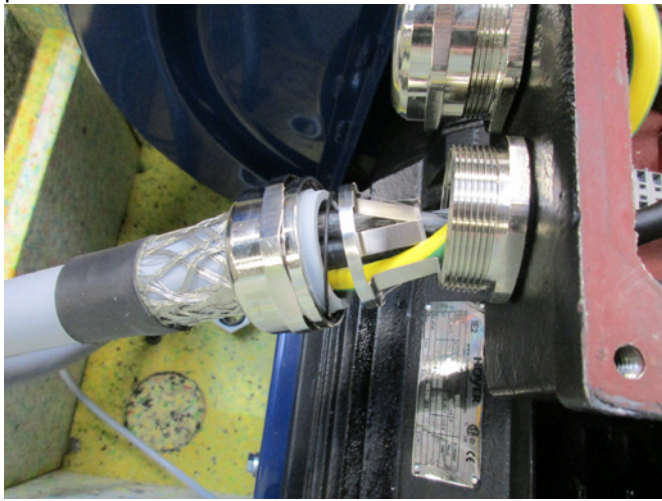

6 - S'assurer que le câble est installé comme indiqué.

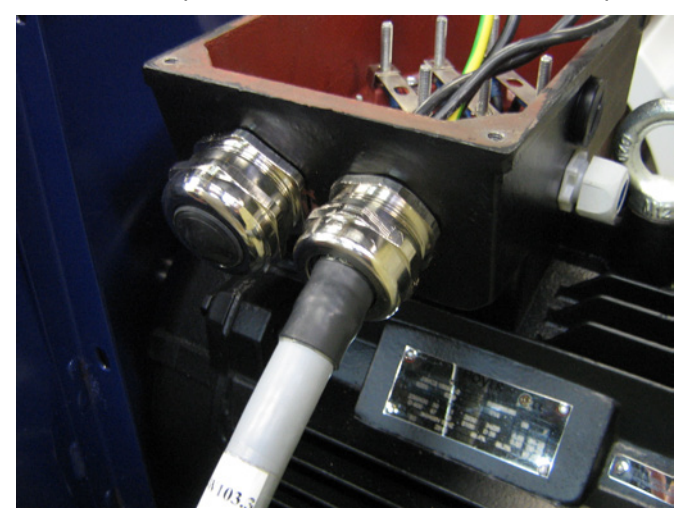

7 - Les écrous et rondelles du bornier sont démontés et les câbles connectés comme indiqué. Les rondelles et les écrous sont ré-installés et serrés correctement. La prise de terre est connectée et le presse étoupe, resserré.

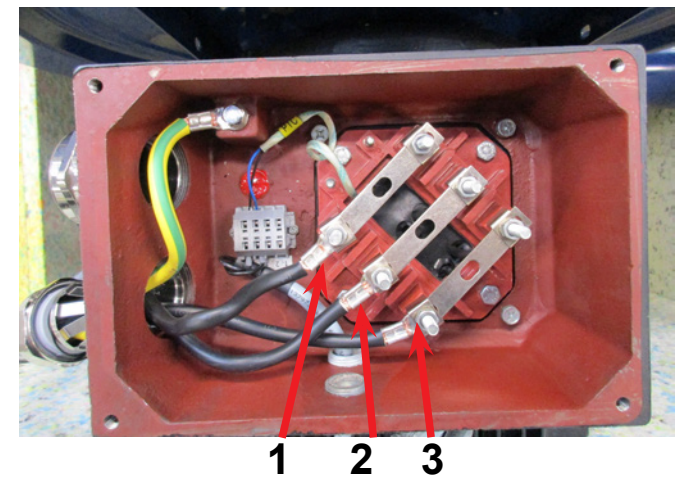

8 - La connexion finale doit ressembler à la photo. Resserrer le presse étoupe et ré-installer la boîte à borne.

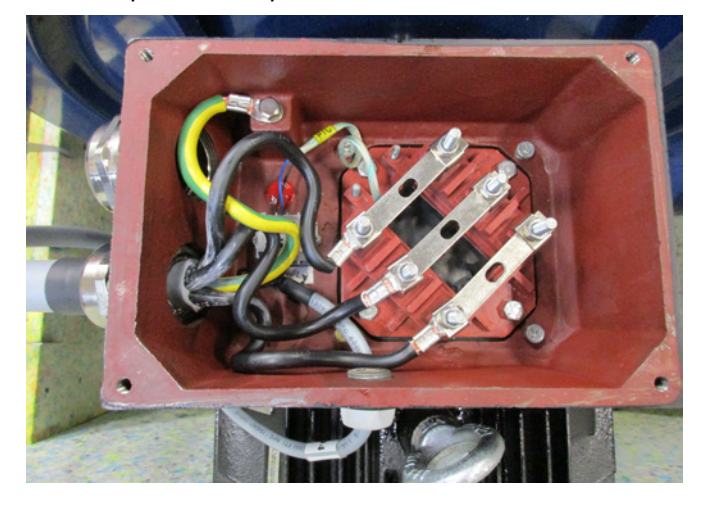

9 - Resserrer le presse étoupe du câble de puissance et de la sonde.

10 - Installer la masse et resserrer l'écrou correctement (borne de droite pour la terre en usine). Ré-installer le panneau supérieur avec les 4 vis. Si nécessaire, aligner les panneaux pour fixer les vis. Reconnecter le tuyau de drainage et replacer les panneaux du ventilateur.

11 - Le câble de puissance de l'armoire de contrôle est passé au travers du presse étoupe comme indiqué.

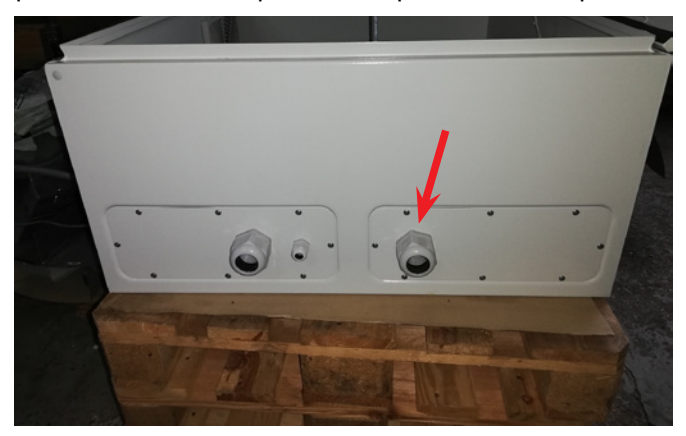

12 - Le câble de puissance est connecté à l'interrupteur principal, comme indiqué sur la photo. Enfin, le câble d'égalisation potentiel et le câble de résistance thermique sont connectés.

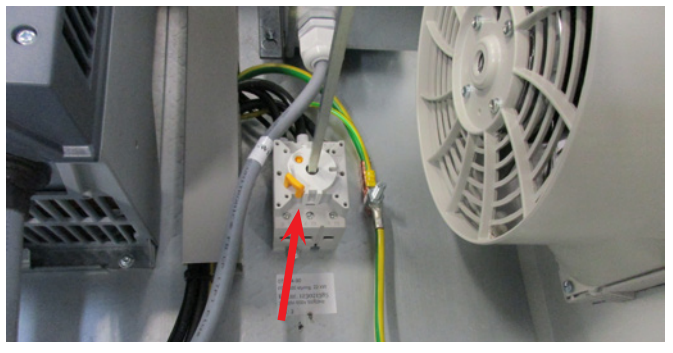

### **Transformateur pour le ventilateur de refroidissement de la boite de commande :**

Veuillez vous assurer que le transformateur est sous la bonne tension (vérifiez avec la table sur le transformateur).

La connexion se fait par le câble situé à l'avant.

Le transformateur est situé dans le coin droit du boitier de commande.

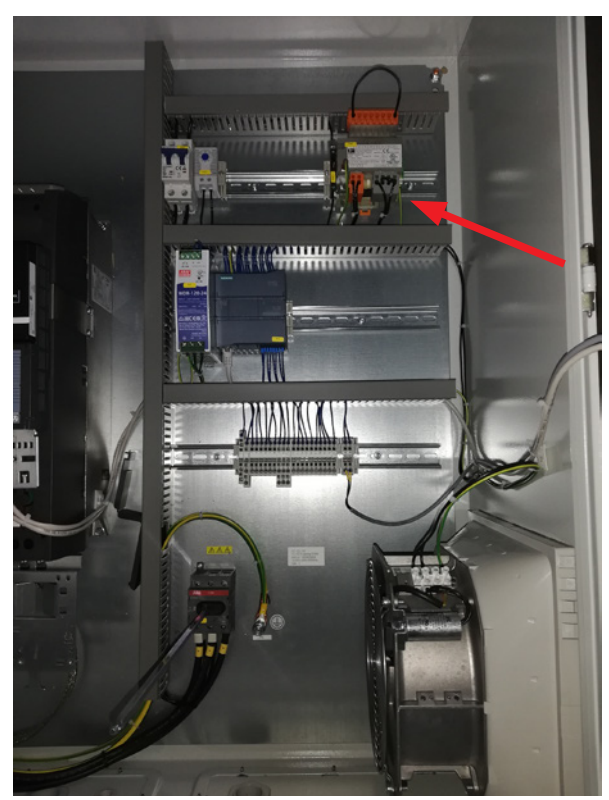

La table est placée sur le côté gauche du transformateur, et le fil est dans le bornier à l'avant.

Des numéros sont indiques sous les bornes. Assurez vous que le fil est correctement positionné en fonction de la table.

Exemple Une connexion 400Volt doit être entre la borne 32 et 38.

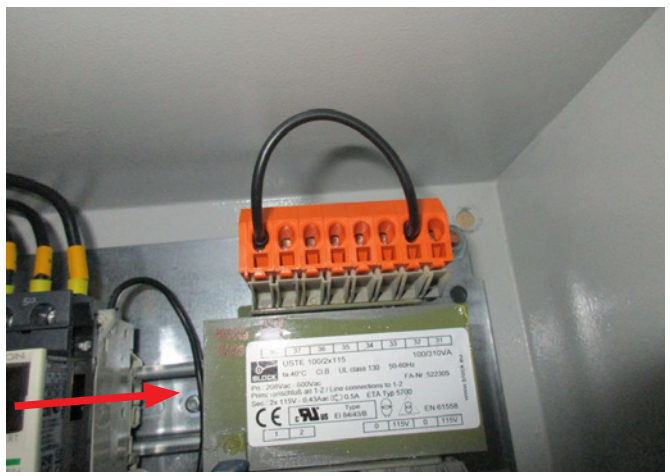

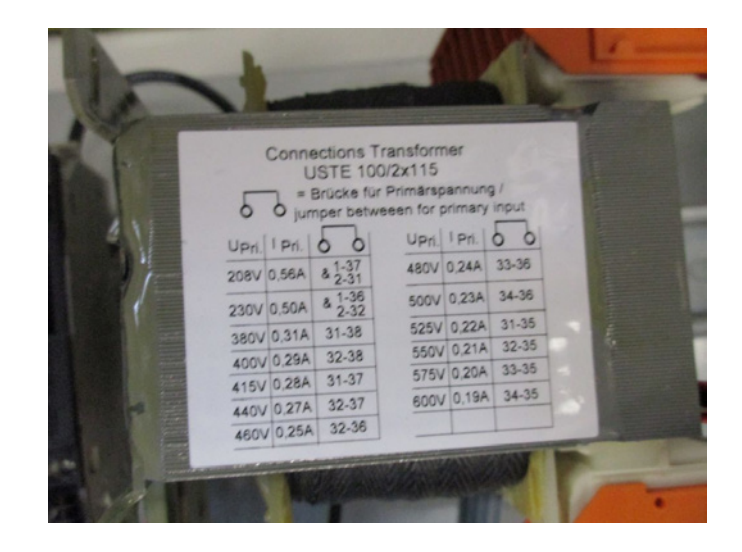

Entre l'automate et son alimentation 24V se trouve un disjoncteur, protégeant l'automate et le pupitre opérateur. Celui-ci est livré ON, mais peut s'éteindre en cas de surcharge.

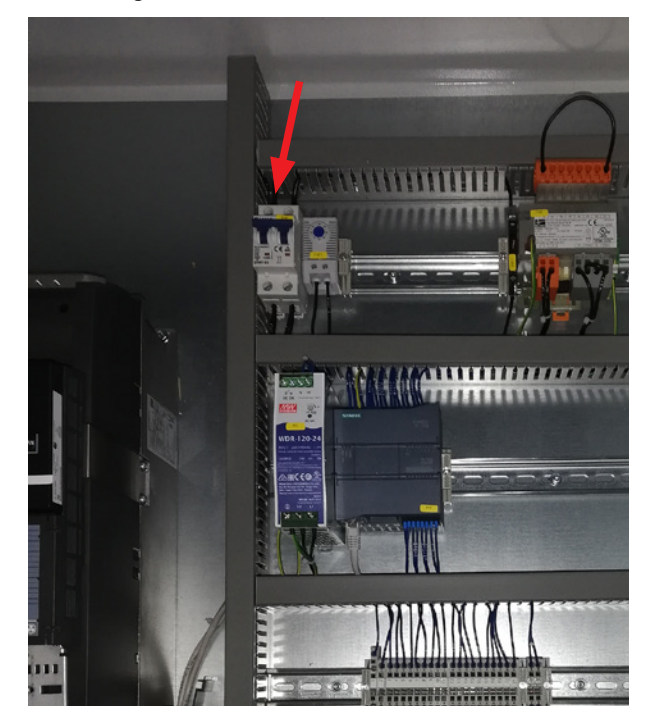

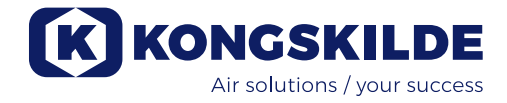

### **Configuration du ventilateur avant l'exploitation au moyen du tableau de commande :**

Après l'installation et le branchement électrique, le ventilateur peut être paramétré sur le mode de fonctionnement souhaité. Cette opération est effectuée sur le tableau de commande.

En cas de problèmes liés à la commande du bout des doigts, il convient d'utiliser la gomme située sur l'extrémité d'un crayon.

Le menu Réglages permet d'accéder à la configuration du ventilateur. L'exploitation et la configuration du ventilateur sont protégées par 3 niveaux d'utilisateurs :

1. **Exploitant** - n'est pas protégé par un mot de passe et correspond dont à toute personne quelconque ayant accès au ventilateur.

L'**Exploitant** a toujours accès à :

- a) Modifier la langue
- b) Voir le statut

Si l'utilisateur **Tech** a donné un accès, l'exploitant peut également :

c) Choisir entre Commande locale ou à distance du point de consigne.

En Commande locale, le ventilateur peut être démarré et arrêté à l'aide des boutons 1 et 2 et le point de consigne ajusté à l'aide des boutons 3 et 4. Si l'exploitant n'est pas autorisé à ajuster le point de consigne, les boutons Local et À distance n'apparaîtront pas. Si l'utilisateur **Tech** a sélectionné Accès local, l'exploitant peut également démarrer et arrêter le ventilateur et ajuster le point de consigne (à l'écran Local), mais ne peut pas basculer sur À distance. Si la Commande à distance est sélectionnée, Démarrer/Arrêter/ Haut et Bas ne sont pas possibles à l'écran.

2. **Tech** - est protégé par un mot de passe. **Tech** attribue les droits de l'exploitant pour adapter le fonctionnement du ventilateur. L'objectif de l'utilisateur **Tech** est d'attribuer les droits d'exploitant. Si l'**Exploitant** n'a pas accès pour ajuster le point de consigne, il incombe à **Tech** de le faire.

3. **Admin** - est protégé par un mot de passe. **Admin** paramètre le mode de fonctionnement du ventilateur :

- régulation de la vitesse, de la pression/dépression ou du débit
- configuration des entrées et des sorties analogiques et numériques

Normalement, **Admin** sera uniquement utilisé lors de la configuration du ventilateur.

NB - Après 5 min. d'inactivité sur le tableau de commande, les utilisateurs **Tech** et **Admin** sont déconnectés. Par conséquent, vous devrez vous reconnecter

pour modifier d'autres réglages.

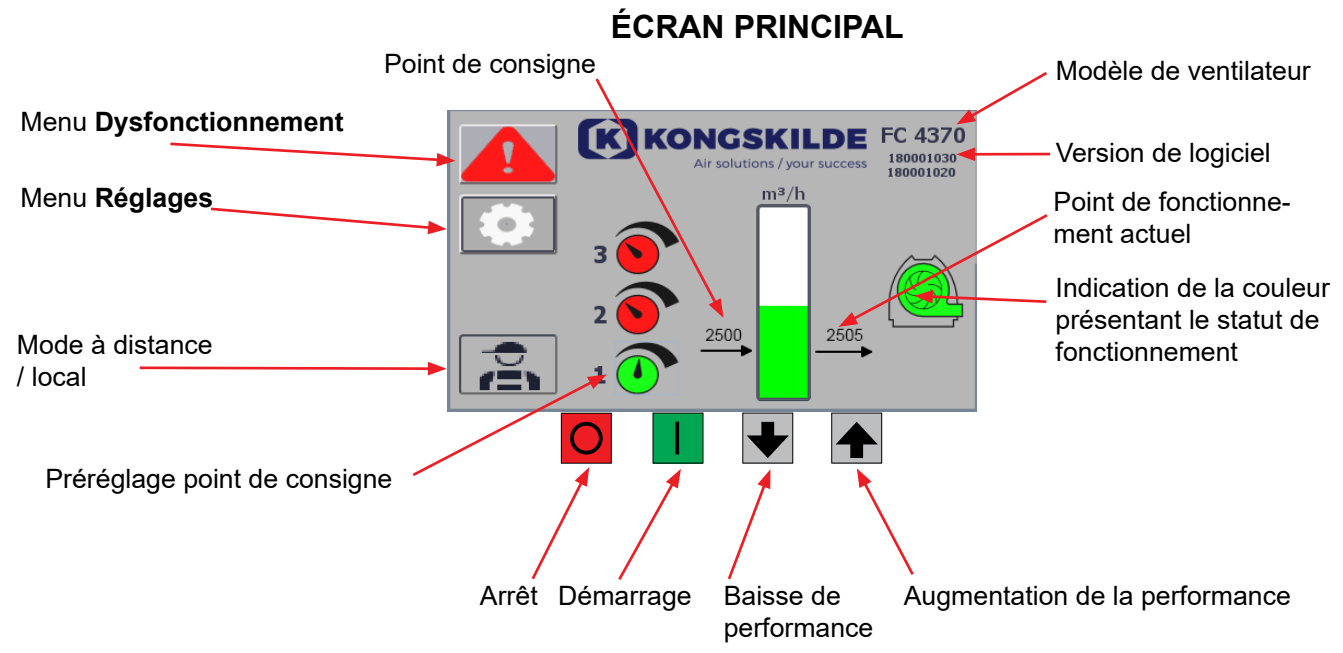

L'écran principal est accessible à tous les utilisateurs et ne contient pas de textes spécifiques aux langues.

### *Menu Dysfonctionnement*

Si une erreur survient, l'icône passe du noir au rouge clignotant. Les messages d'erreur sont directement envoyés depuis la commande du convertisseur de fréquence au tableau de commande. En cliquant sur l'icône, il est possible de lire et de réinitialiser l'erreur en appuyant sur Réintialiser les dysfonctionnements. Cette opération peut uniquement être effectuée en tant qu'utilisateur Tech et Admin et si l'erreur peut être corrigée par réinitialisation.

Le champ **Erreur de l'entraînement** affichera les dysfonctionnements causant généralement une indisponibilité, tels qu'une surchauffe du moteur ou du convertisseur.

Le champ **Avertissement de l'entraînement** affichera les dysfonctionnements ne causant généralement pas une indisponibilité, tels qu'une augmentation de la température au-delà de celle qui est autorisée sur le moteur ou l'onduleur.

Si le champ situé à droite de « Erreur de vibration » devient rouge, le niveau de vibrations est trop élevé et le ventilateur a été arrêté.

Si le champ situé à droite de « Avertissement de vibration » devient rouge, le niveau de vibrations a augmenté et le ventilateur s'arrêtera si le niveau de vibrations n'est pas réduit.

Si le champ situé à droite de « **Dysfonctionnements de l'entraînement »** devient rouge, le moteur ou, le cas échéant, le convertisseur présente une défaillance.

Si le champ situé à droite de « **Dysfonctionnements de la communication »** devient rouge, la communication entre le PLC et l'onduleur présente une erreur.

Le menu reste sur Retour.

Return

.<br>Reset Fault Drive Frron

Drive Warning

Drive faults Com faults

No message

No message

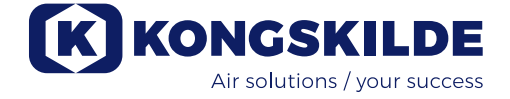

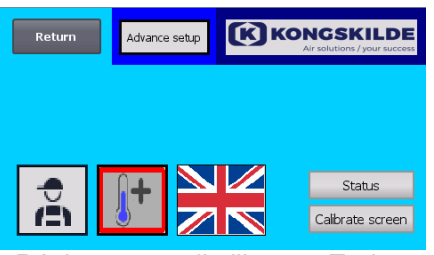

Réglages pour l'utilisateur Tech

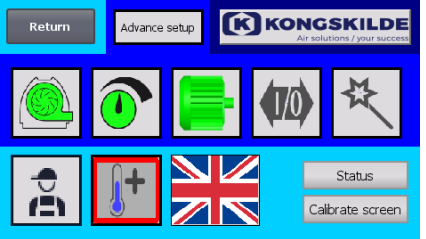

Réglages pour l'utilisateur Admin

### *Menu Réglages*

Les utilisateurs Tech et Admin ont le droit de modifier les réglages. En tapant sur l'icône, vous saisissez Réglages où il est possible de sélectionner différents sous-menus. La couleur de fond bleu clair sur la partie inférieure indique l'utilisateur Tech qui est un utilisateur pouvant configurer les droits pour l'utilisateur Exploitant.

La couleur de fond bleu moyen au milieu et en haut de l'écran indique l'utilisateur Admin qui est un utilisateur maîtrisant la configuration du ventilateur et des accessoires raccordés. Admin est habituellement utilisé uniquement lors de la configuration du ventilateur.

Voir également le tableau comportant les droits des différents utilisateurs sous «Configuration du ventilateur par le tableau de commande».

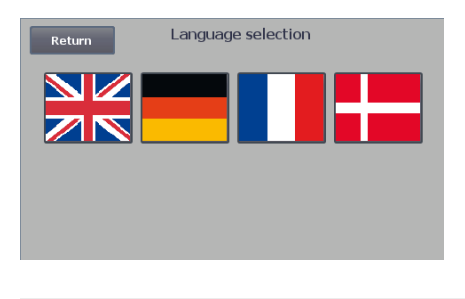

L'icône permet de basculer entre les langues anglaise, allemande, française et danoise.

Le menu Écran de calibrage vous permet de calibrer l'écran tactile si cela s'avère nécessaire. Le calibrage doit être effectué avec le dispositif de pointage souhaité (doigt, crayon, gomme ou similaire).

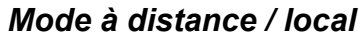

L'icône indique si le ventilateur est réglé sur Commande à distance ou locale.

*Commande à distance* : Le ventilateur est commandé par des entrées numériques prévues sur le PLC ou par le bus de données et ne peut pas être exploité depuis le tableau de commande.

*Commande locale* : Le ventilateur est commandé depuis le tableau de commande. Les paramètres qui peuvent être commandés depuis le tableau de commande sont sélectionnés par l'utilisateur Tech ou Admin dans le menu Réglages.

Si l'exploitant ne dispose pas de droit de basculer entre A distance et Local, le symbole n'apparaît pas.

**FC 4370 180001030 180001020**

# *Version*

**FC 4370** : Spécifie le modèle de ventilateur. **180001030 / 180001020** : Indique la version du logiciel HMI / PLC.

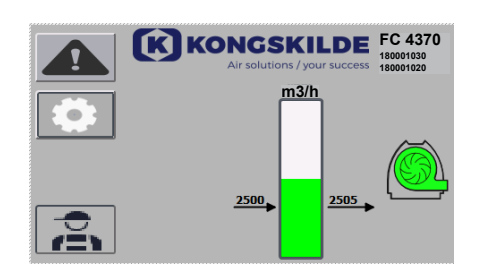

### *État de fonctionnement*

L'écran présenté ici est l'état de fonctionnement actuel du ventilateur. L'exemple présente :

- **1. m3 /h** Il s'agit de l'unité de mesure de la vitesse de l'air. La commande est paramétrée pour contrôler la vitesse de l'air du ventilateur.
- **2. Échelle verticale de 0 à 6000** l'échelle présente la vitesse de l'air. La partie verte de l'échelle indique la vitesse de l'air du ventilateur dans les conditions présentes.
- **3. 2500** Indique le point de consigne, en m<sup>3</sup>/h.
- **4. 2505** Indique la vitesse de l'air actuelle du ventilateur, en m3 /h.

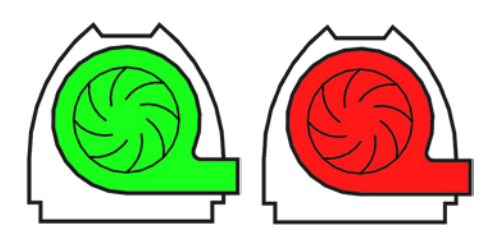

**Icône verte du ventilateur** - le ventilateur fonctionne tel qu'il est souhaité. **L'icône verte du ventilateur clignote** - le ventilateur démarre ou n'est pas en mesure d'atteindre le point de consigne.

**Icône rouge du ventilateur** - le ventilateur est arrêté**. L'icône rouge du ventilateur clignote** - le ventilateur est sur le point de s'arrêter.

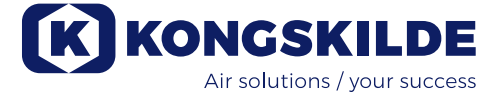

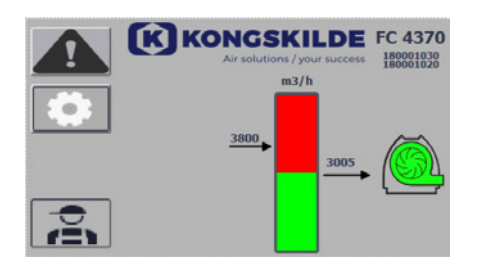

K KONGSKILDE FC 4370

243

L'écran présenté ici est l'état de fonctionnement actuel du ventilateur.

- **1. 3800** indique le point de consigne, en m<sup>3</sup>/h.
- **2. 3005** indique la vitesse de l'air actuelle du ventilateur, en m3 /h.
- **3. Icône verte du ventilateur**  indique que le ventilateur fonctionne.

Dans ce cas, le point de consigne est trop élevé ou la performance du ventilateur est trop faible. Le ventilateur ne peut pas apporter le débit d'air souhaité de 3800 m<sup>3</sup>/h.

Le ventilateur peut uniquement fournir 3005 m<sup>3</sup>/h en raison de la performance maximum du ventilateur conjointement avec le système dans lequel il est intégré. Ceci est indiqué par le point de consigne figurant dans la zone rouge de l'échelle et la zone rouge de l'échelle clignote. Cependant, le ventilateur continue de fonctionner, avec la performance réduite depuis le point de consigne souhaité jusqu'à la performance maximale du ventilateur. Étant donné que le ventilateur continue de fonctionner, l'icône verte du ventilateur s'affiche.

L'écran présenté ici est l'état de fonctionnement actuel du ventilateur.

- **1. 2430** indique le point de consigne, en m<sup>3</sup>/h.
- **2. Icône rouge du ventilateur**  indique que le ventilateur est à l'arrêt.

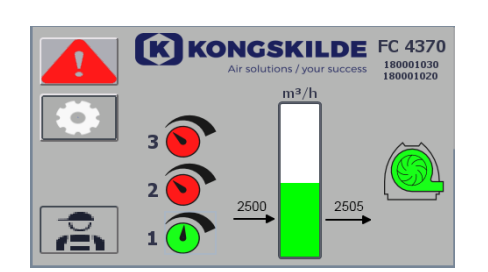

L'écran présenté ici est l'état de fonctionnement actuel du ventilateur où le ventilateur peut être réglé selon 3 points de consigne. Il est possible de prérégler jusqu'à 3 points de consigne différents. Vous pouvez basculer entre les points de consigne au moyen des icônes affichées sur le tableau de commande ou des entrées numériques prévues sur le PLC.

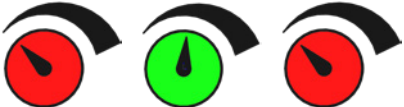

Les différents points de consigne sont sélectionnés dans le menu configuration du point de consigne.

Les 3 différents points de consigne sont affichés avec l'icône présentée ci-dessus et le point de consigne actuel s'affiche en vert. Si seulement 2 points de consigne fixes différents sont sélectionnés, les icônes de boutons rotatifs sont affichés. Si 1 point de consigne est sélectionné, aucune des icônes de boutons rotatifs n'est affichée.

Le basculement entre les points de consigne est réalisé sur le tableau de commande en effleurant l'icône du point de consigne souhaité. L'icône passe alors du rouge au vert. En mode commande à distance, 3 entrées numériques sont affectées, une à chaque point de consigne.

#### *Le paramétrage des points de consigne fixes est toujours réalisé sur le tableau de commande de la façon suivante :*

Le point de consigne à ajuster est sélectionné au moyen de l'icône apparaissant sur le tableau de commande, à savoir elle doit être verte. Le point de consigne est alors ajusté en utilisant les flèches haut et bas situées en bas de l'écran. Le point de consigne est enregistré automatiquement, aucune action supplémentaire n'est ainsi requise.

Les droits de l'exploitant déterminent si l'exploitant peut ajuster les points de consigne. Il sera naturel de sélectionner les points de consigne de sorte que le point de consigne 1 soit inférieur au point de consigne 2 et que le point de consigne 2 soit inférieur au point de consigne 3.

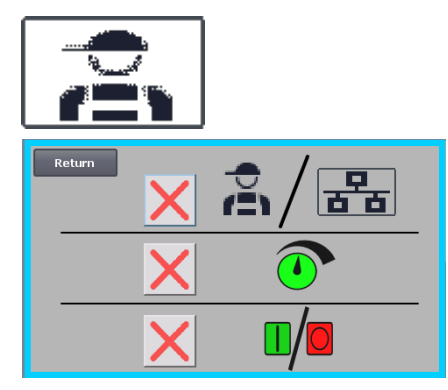

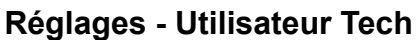

L'utilisateur Tech est protégé par un mot de passe.

Lorsque l'utilisateur est connecté en tant que Tech, l'écran apparaît avec une bordure bleu clair.

Les droits de l'exploitant à exploiter le ventilateur peuvent être adaptés avec les sous-menus suivants. Il incombe à Tech d'accorder à l'exploitant les droits nécessaires pour exploiter le ventilateur. Il incombe également à Tech de réinitialiser toute erreur.

ठ ठ

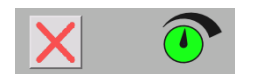

L'écran indique que l'exploitant n'a pas le droit de basculer entre la commande à distance et la commande locale, à savoir si le ventilateur est commandé depuis le tableau de commande ou depuis les entrées numériques et analogiques apparaissant sur le PLC. En cas de coche verte, l'exploitant a le droit de basculer entre la commande à distance et la commande locale.

L'écran indique l'exploitant n'a pas le droit d'ajuster le(s) point(s) de consigne. En cas de coche verte, l'exploitant a le droit d'ajuster le(s) point(s) de consigne.

L'écran indique que l'exploitant a le droit de démarrer et d'arrêter le ventilateur. Ceci s'effectue sur le tableau de commande. Si une croix rouge est présente, l'exploitant n'a pas le droit de démarrer et d'arrêter le ventilateur.

Le ventilateur est réglé par l'utilisateur Tech en :

- se connectant en tant que Tech
- attribuant tous les droits à l'exploitant
- revenant à l'écran principal
- réglant le ventilateur tel qu'il est souhaité
- se reconnectant en tant que Tech
- attribuant les droits souhaités à l'exploitant
- revenant à l'écran principal

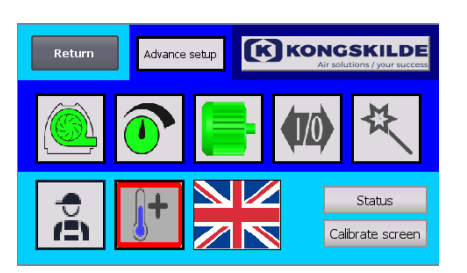

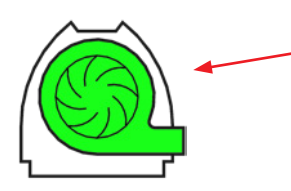

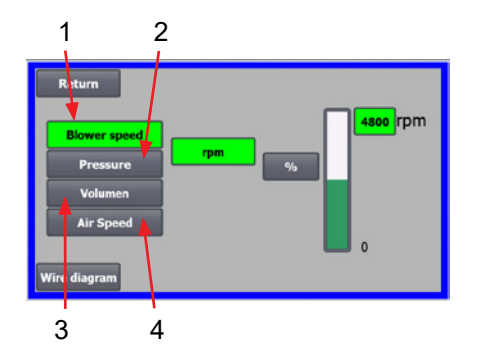

### **Réglages - Utilisateur Admin**

L'utilisateur Admin est protégé par un mot de passe.

Lorsque l'utilisateur est connecté en tant qu'Admin, l'écran apparaît avec une bordure bleu moyen.

Pendant l'installation du ventilateur, il incombe à Admin de sélectionner le mode de fonctionnement du ventilateur ainsi que de sélectionner comment le ventilateur doit être commandé. Admin est habituellement uniquement utilisé pendant l'installation du ventilateur.

**L'icône permet d'accéder au mode de fonctionnement du ventilateur** Le ventilateur comprend 4 modes de fonctionnement différents :

- 1. Le ventilateur fonctionne à une vitesse fixe.
- 2. Le ventilateur fournit une pression ou une dépression statique fixe. La pression est mesurée à l'aide d'un transducteur de pression relié à la commande du ventilateur.
- 3. Le ventilateur fournit une vitesse d'air fixe. La vitesse de l'air est mesurée à l'aide d'un transducteur de pression relié à la commande du ventilateur.
- 4. Le ventilateur fournit une vitesse d'air fixe. La vitesse de l'air est calculée en vérifiant le débit d'air comme dans le point 3. Dans ce mode de fonctionnement, le diamètre de la conduite doit être spécifié pour calculer la vitesse de l'air.
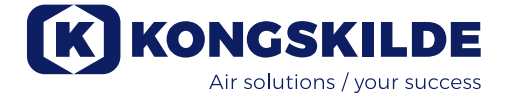

Les 4 modes de fonctionnement sont décrits ici :

Return 600 Rpm Air C Wire diagram Return inn % 100 % =  $3600$  Rpm Wire diagram

**1 - Le ventilateur fonctionne à une vitesse fixe**. Étant donné que le convertisseur de fréquence maintient la vitesse du ventilateur constante dans ce mode de fonctionnement, la commande PID du convertisseur n'est pas utilisée. L'unité de la vitesse du ventilateur est uniquement t/min, il n'est donc pas possible de sélectionner d'autres unités.

La vitesse maximum du ventilateur est 3600 t/min qui est la valeur par défaut de la vitesse. La vitesse maximum du ventilateur actuel est affichée par défaut, soit 3600 t/min.

Si vous souhaitez réduire la vitesse maximum du ventilateur, appuyez sur la valeur, dans le cas présent 3600, et une nouvelle valeur inférieure peut être saisie.

Elle vous permet de modifier l'échelle sur d'autres valeurs inférieures à 3600 kPa qui est le maximum sur l'échelle. Ceci peut apporter une meilleure vision de l'exploitant étant donné que le ventilateur ne doit pas atteindre la vitesse maximum vu que cela dépend de l'installation.

Si le bouton % est sélectionné, l'échelle des vitesses basculera sur une échelle %.

Une ligne supplémentaire apparait maintenant en bas de l'écran où le rapport entre 100% et la vitesse doit être défini.

Si l'on appuie sur Schéma des connexions, un organigramme apparaît, présentant le branchement d'un transducteur de pression / dépression ou de débit.

**2 - Le ventilateur fournit une pression statique fixe**. La pression est mesurée à l'aide d'un transducteur de pression relié à la commande du ventilateur. La pression maximum du ventilateur est 16 kPa qui est la valeur par défaut sur l'échelle des pressions que l'on peut voir à droite de l'écran. Si vous souhaitez modifier la valeur, appuyez sur la valeur existante et saisissez une nouvelle valeur.

Il est possible de sélectionner la pression en kPa ou en inWG (colonne d'eau pouces). Si la pression en inWG est sélectionnée, l'unité apparaissant sur l'échelle devient inWG. 16 kPa correspond à env. 64 inWG

Il est possible de modifier l'échelle sur d'autres valeurs inférieures à 16 kPa qui est le maximum sur l'échelle. Ceci peut apporter une meilleure vision de l'exploitant étant donné que le ventilateur ne doit pas nécessairement atteindre la pression maximum vu que cela dépend de l'installation. Si le bouton % est sélectionné, l'échelle des pressions basculera sur une échelle %.

Une ligne supplémentaire apparait maintenant en bas de l'écran où le rapport entre 100% et la pression en kPa / inWG doit être défini.

**3 - Le ventilateur fournit un débit d'air fixe** Le débit d'air est mesuré à l'aide d'un transducteur de pression relié à la commande du ventilateur. La vitesse maximum de l'air dépend du modèle de ventilateur. La vitesse maximum de l'air du ventilateur actuel est affichée par défaut, soit 6000 m<sup>3</sup>/h. Si vous souhaitez réduire la vitesse maximum de l'air, appuyez sur la valeur, à savoir 6000, et une nouvelle valeur inférieure peut être saisie. Il est possible de sélectionner la vitesse d'air en m3 /h ou en CFM (pied cube par minute). Si la pression en CFM est sélectionnée, l'unité apparaissant sur l'échelle bascule sur CFM. 6000 m<sup>3</sup>/h sont env. 3530 CFM.

Il est possible de modifier l'échelle sur d'autres valeurs inférieures à 6000 m3 /h qui est le maximum sur l'échelle. Ceci peut apporter une meilleure compréhension à l'exploitant étant donné que le ventilateur ne doit pas nécessairement atteindre la pression maximum vu que cela dépend de l'installation. Si le bouton % est sélectionné, l'échelle des débits basculera sur une échelle  $\%$ .

Une ligne supplémentaire apparait maintenant en bas de l'écran où le rapport entre 100% et le débit en m3 /h / CFM doit être défini.

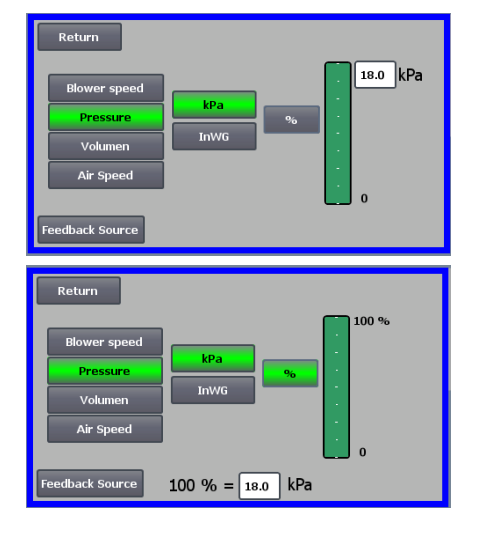

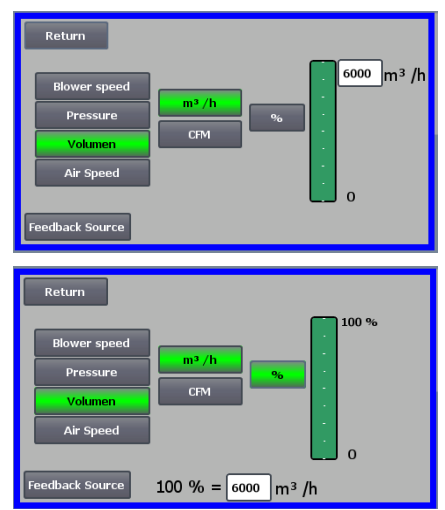

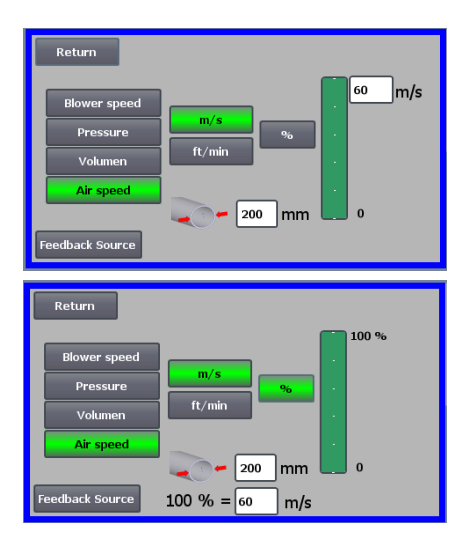

**4 - Le ventilateur fournit une vitesse d'air fixe.** La vitesse de l'air est calculée en contrôlant le débit d'air comme dans le mode de fonctionnement 3. Dans ce mode de fonctionnement, le diamètre de la conduite doit être spécifié pour calculer la vitesse de l'air.

Il est rare que la vitesse d'air du ventilateur dépasse 60 m/s, expliquant pourquoi elle est réglée sur la valeur par défaut figurant sur l'échelle des vitesses d'air, que l'on peut voir à droite de l'écran. Si vous souhaitez modifier la valeur, appuyez sur la valeur existante et saisissez une nouvelle valeur.

Il est possible de sélectionner la vitesse d'air en m/s ou en ft/min. Si la pression en ft/min est sélectionnée, l'unité apparaissant sur l'échelle devient ft/min. 60 m/s sont env. 9842 ft/min.

Il est possible de modifier l'échelle sur d'autres valeurs inférieures à 60 m/s qui est le maximum sur l'échelle. Ceci peut apporter une meilleure compréhension à l'exploitant étant donné que le ventilateur ne doit pas nécessairement atteindre la pression maximum vu que cela dépend de l'installation. Si une vitesse d'air différente de Ø350 est souhaitée dans un diamètre de tuyau (comme sur l'entrée et la sortie du ventilateur), elle peut être corrigée à droite de l'icône de la conduite. Si le bouton % est sélectionné, l'échelle des vitesses d'air basculera sur une échelle %. Une autre valeur % max. peut ensuite être saisie.

Une ligne supplémentaire apparait maintenant en bas de l'écran où le rapport entre 100% et la vitesse de l'air en m/s ft/min doit être défini.

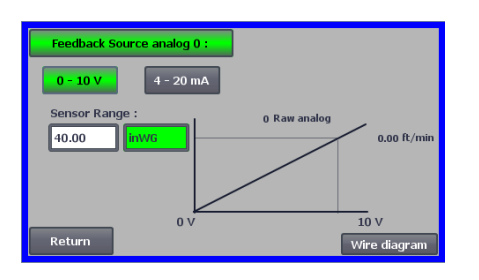

Le contrôle de la pression, du volume ou du débit (vitesse de l'air) permet de sélectionner Feedback Source. Sur cet écran, on voit une courbe au-dessus du signal d'entrée qui doit être 0 à 0 V et max. à 10 V. La valeur max. est spécifiée dans le champ situé à gauche et l'unité de mesure dans le champ situé à droite.

Sélectionner d'abord si le signal du transducteur est un signal 0-10 volts ou un signal 4-20 mA. Sélectionner ensuite la valeur que représente la sortie maximum du transducteur de pression, dans le cas présent 10 volts correspondent à 40 InWG. Il est possible de basculer entre inWG et kPa.

Si l'on appuie sur l'icône Schéma des connexions, un organigramme apparaît, présentant la connexion d'un transducteur de pression ou de débit..

Lors du contrôle de la pression, de la vitesse du débit ou de l'air, il est possible de sélectionner un type différent de transducteur de pression différentielle que celui qui est fourni dans le kit standard de Kongskilde.

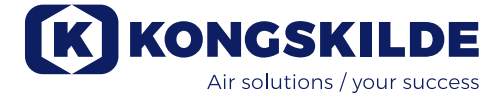

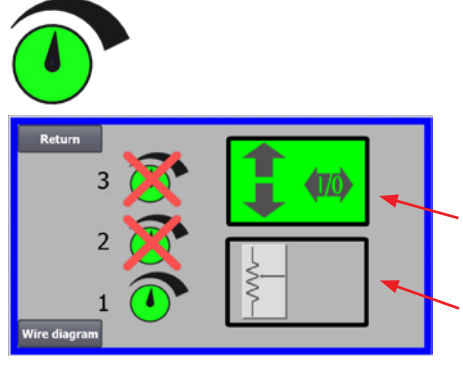

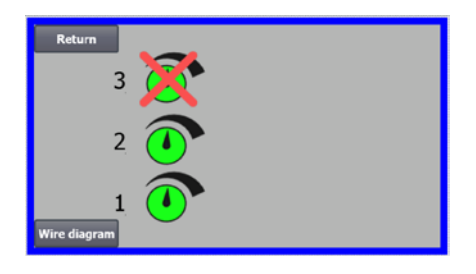

#### **L'icône permet d'accéder à la configuration du point de consigne**

L'écran figurant à gauche indique qu'un seul point de consigne a été sélectionné étant donné que les points de consigne 2 et 3 sont recoupés. Le point de consigne est ajusté à l'aide des flèches haut et bas situées sur le tableau de commande ou au moyen des entrées numériques apparaissant sur le PLC (présentées dans la boîte se trouvant dans l'angle supérieur droit). D'ailleurs, on voit que le point de consigne du ventilateur est ajusté depuis le tableau de commande ou au moyen des entrées numériques apparaissant sur le PLC.

Le point de consigne peut également être ajusté au moyen de l'entrée analogique apparaissant sur le PLC (que l'on voit dans la boîte se trouvant dans l'angle inférieur droit - la boîte basculera alors sur un fond vert).

Si l'on effleure le Schéma des connexions, un organigramme apparaît, présentant la connexion des entrées et des sorties numériques.

L'écran à gauche indique que 2 points de consigne ont été sélectionnés. Les points de consigne sont ajustés à l'aide des flèches haut et bas et uniquement sur le tableau de commande. Il est possible de basculer entre 3 points de consigne différents. Si vous souhaitez sélectionner davantage de points de consigne fixes, appuyez sur les icônes des points de consigne qui sont recoupés, la croix disparaîtra.

Si plusieurs points de consigne fixes sont sélectionnés, il n'est pas possible d'utiliser l'entrée analogique pour ajuster les points de consigne.

# S t a r t

 $\sqrt{20}$ 

 $\sqrt{20}$ 

 $10$ 

 $10$ 

s e q.

S t a r t s e q.

#### **L'icône permet d'accéder à la séquence de démarrage et d'arrêt du ventilateur**

La commande du ventilateur peut démarrer et arrêter jusqu'à 2 moteurs électriques externes, conjointement avec le démarrage et la mise à l'arrêt du ventilateur. Il est possible de sélectionner l'ordre de démarrage / d'arrêt du ventilateur / des moteurs électriques et à quel intervalle le ventilateur et chacun des deux moteurs électriques doit démarrer ou s'arrêter respectivement.

L'écran situé à gauche présente l'exemple suivant :

- Lorsque le ventilateur reçoit le signal de démarrage à l'instant 0, le moteur électrique externe 1 est démarré (sur un cutter, par exemple).
- 10 sec. après le signal de démarrage, le ventilateur est démarré.
- 20 sec. après le signal de démarrage, le moteur électrique externe 2 est démarré (sur un séparateur, par exemple).

Les temps 10 et 20 sec. sont uniquement des exemples.

L'écran situé à gauche présente les réglages par défaut pour la séquence de démarrage. Aucun moteur électrique externe n'est relié au ventilateur et le ventilateur démarre lorsqu'il reçoit le signal de démarrage.

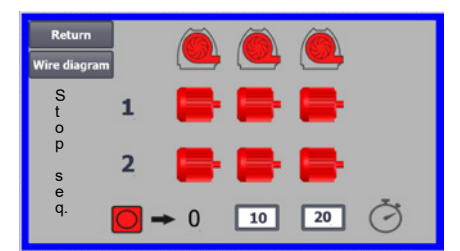

Lorsque le menu prévu pour la séquence de démarrage du ventilateur demeure sur le bouton Retour, vous parvenez à un menu de séquence d'arrêt correspondant. L'écran situé à gauche présente la séquence d'arrêt par défaut. La séquence d'arrêt peut être paramétrée de la même manière que la séquence de démarrage.

Si l'on effleure l'icône Schéma des connexions, une organigramme apparaît, présentant la connexion des entrées et des sorties numériques.

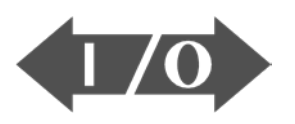

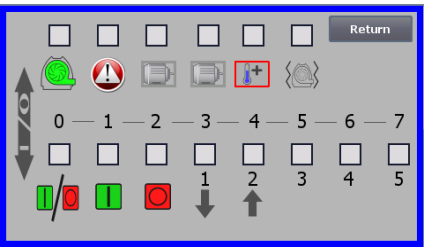

#### **L'icône indique le statut pour l'entrée et la sortie numérique**

L'icône permet d'accéder à une image des statuts. Il n'est pas possible de paramétrer manuellement le statut des entrées et des sorties numériques. L'écran situé à gauche présente l'écran des statuts pour la configuration du ventilateur où 1 point de consigne est sélectionné.

Les 6 icônes supérieures présentent les sorties numériques :

- 0 ON Le ventilateur fonctionne OFF Le ventilateur est mis à l'arrêt
- 1 ON Indique un dysfonctionnement dans le ventilateur OFF aucun dysfonctionnement n'est présent dans le ventilateur
- 2 ON Le moteur électrique externe 1 fonctionne OFF Le moteur électrique externe 1 est à l'arrêt
- 3 ON Le moteur électrique externe 2 fonctionne OFF Le moteur électrique externe 2 est à l'arrêt
- 4 ON Elément chauffant externe non disponible OFF Elément chauffant externe - non disponible
- 5 ON Capteur de vibrations non disponible OFF Capteur de vibrations - non disponible

#### Les 8 icônes inférieures présentent les entrées numériques :

- 0 ON Démarrer le ventilateur OFF Arrêter le ventilateur
- 1 ON Démarrer le ventilateur avec une brève impulsion OFF Si le ventilateur démarre avec une impulsion, il continuera de fonctionner
- 2 ON Le ventilateur doit fonctionner s'il est démarré OFF Arrêter le ventilateur
- 3 ON Réduire le point de consigne
- 4 ON Augmenter le point de consigne
- 5 Non connecté
- 6 Non connecté
- 7 Non connecté

L'écran situé à gauche présente la configuration du ventilateur où plusieurs points de consigne sont sélectionnés.

Les 2 icônes inférieures situées à droite présentent les entrées numériques qui sélectionnent quel point de consigne doit être actif. Dans ce cas, le point de consigne 1 est actif.

#### **L'icône pour la configuration du ventilateur - assistant de configuration** L'icône indique un assistant qui facilite la configuration du ventilateur. La sélection de cet assistant vous permet d'accéder aux éléments suivants :

- configuration du point de consigne
- paramétrage de la vitesse de l'air
- démarrage de la configuration des séquences
- arrêt de la configuration des séquences
- configuration des droits d'utilisateur

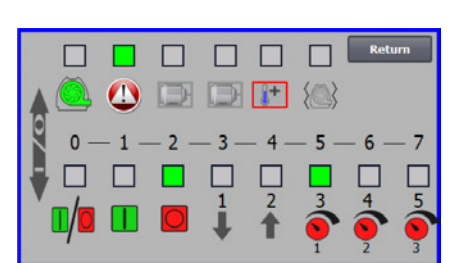

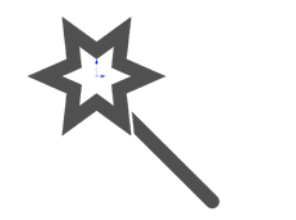

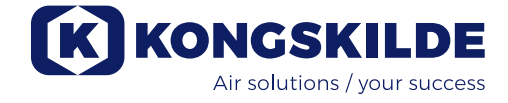

**Voici des exemples de schémas de connexions :**

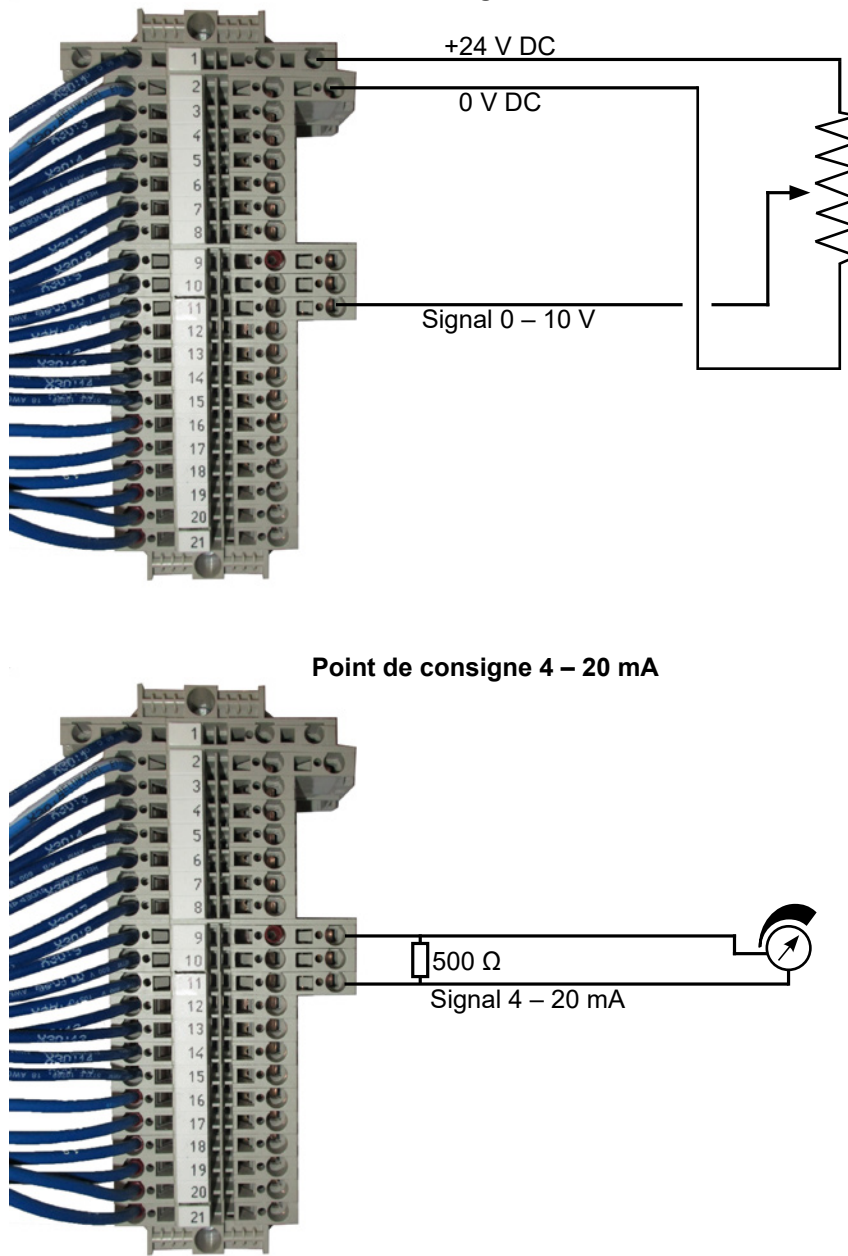

**Point de consigne 0 – 10 V**

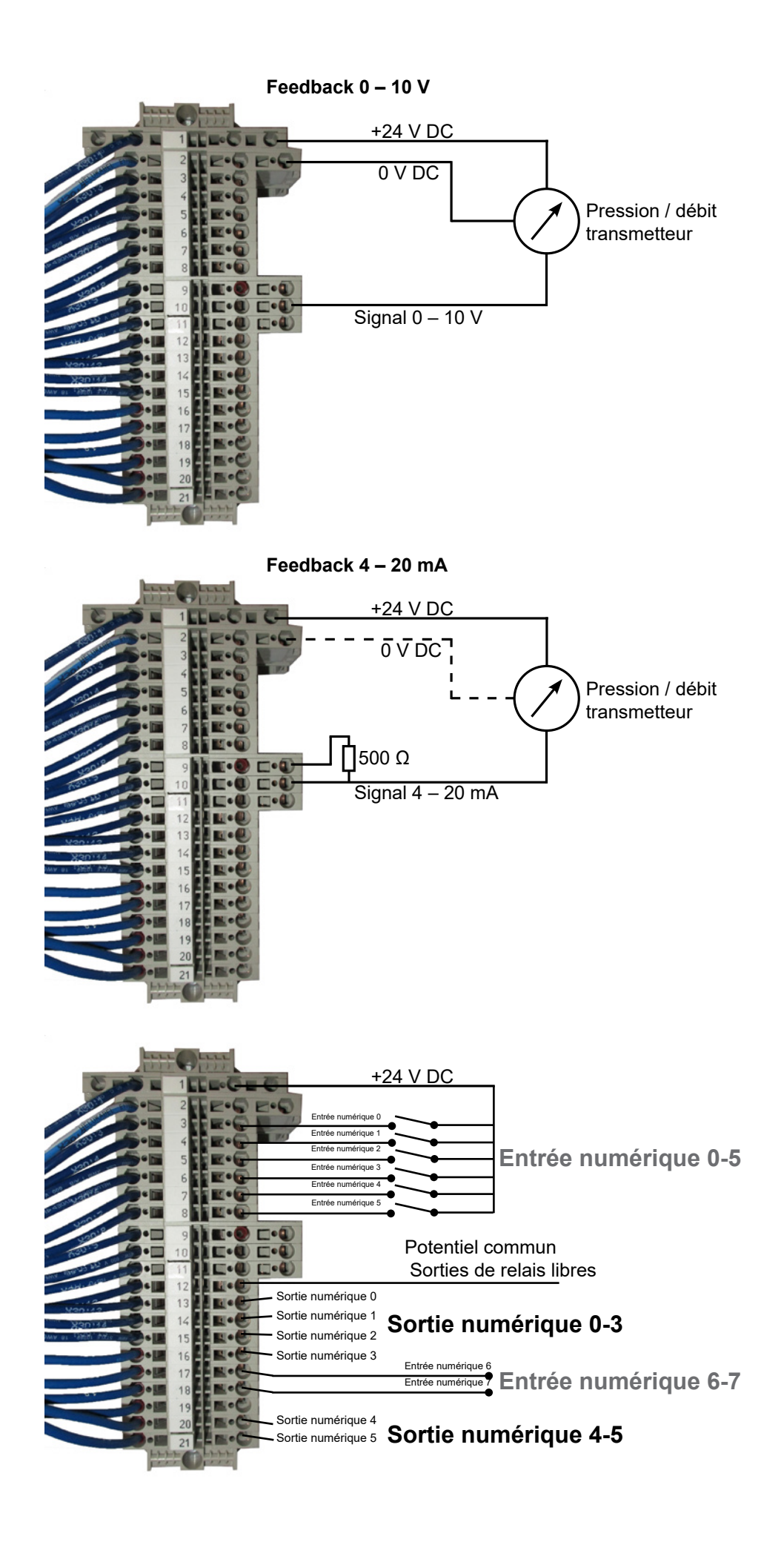

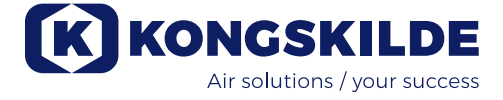

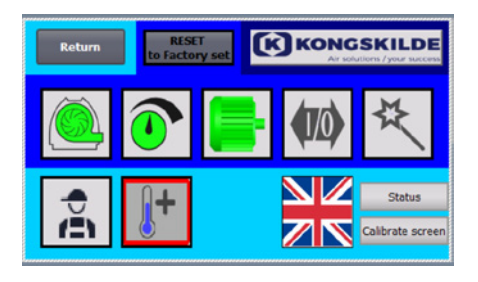

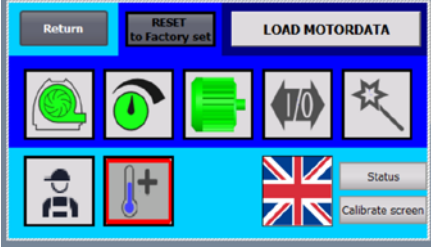

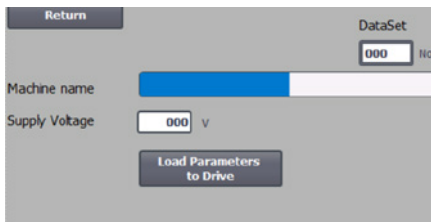

#### **Remplacer le convertisseur de fréquence**

Si le convertisseur de fréquence a été remplacé, procéder de la façon suivante :

- se connecter en tant qu'Admin
- appuyer sur le logo Kongskilde apparaissant dans l'angle supérieur droit pendant 10 sec
- Le logo Kongskilde devient CHARGER LES DONNÉES DU MOTEUR et clignote
- appuyer sur l'action clignotante CHARGER LES DONNÉES DU MO-**TEUR**
- Sur la page suivante, appuyer sur : Charger les paramètres pour l'entraînement
- lorsque la barre bleue est à 100%, appuyer sur Retour
- Le logiciel est maintenant téléchargé pour le convertisseur de fréquence.

Dans le champ Tension d'alimentation, vous pouvez modifier les paramètres de la tension d'alimentation du convertisseur de fréquence, par exemple si l'alimentation secteur est de 480V. Cette opération n'est nécessaire qu'en cas de surtensions répétées lors du fonctionnement du ventilateur. Voir la section "Dépannage" si nécessaire.

S'il n'est pas possible de charger les nouvelles données, le convertisseur de fréquence n'est pas configuré pour communiquer via la connexion Profinet.

### **Fonctionnement :**

Le ventilateur est démarré et arrêté sur l'interrupteur principal.

En utilisant le tableau de commande (et éventuellement la commande externe de l'installation), il est possible de réguler en continu la performance du ventilateur. Par conséquent, on peut ajuster la performance du ventilateur de sorte qu'elle s'adapte exactement à l'installation en question.

Le réglage peut être effectué manuellement en ajustant la vitesse du ventilateur ou automatiquement en reliant l'équipement de mesure au système de conduites. L'équipement de mesure mesure la pression statique régnant dans le système de conduites et maintient cette pression constante ou mesure la vitesse de l'air dans les conduites et maintient la vitesse de l'air et donc le débit d'air constant.

Pour parvenir à des économies en termes d'énergie, il est important de ne pas utiliser une performance plus élevée que nécessaire afin d'accomplir la tâche en question. Par ailleurs, une performance trop élevée du ventilateur peut causer des dommages au matériel transporté. Après avoir configuré et exploité le ventilateur, le point de consigne est enregistré même si la tension est coupée du ventilateur. Lorsque le ventilateur est en train de fonctionner et que la performance actuelle est conforme au point de consigne, la valeur actuelle est affichée constante. Si le point de consigne est modifié, le ventilateur ajustera automatiquement la performance dans sa plage de capacité.

**Démarrer le ventilateur** : Appuyer sur le bouton Démarrer (2). Lorsque le ventilateur est en train de fonctionner, son icône s'allume en vert.

**Arrêter le ventilateur** Appuyer sur le bouton Arrêter (1). Lorsque le ventilateur est à l'arrêt, son icône s'allume en rouge.

**Pour augmenter la performance du ventilateur :** Appuyer sur la flèche Haut (3). Le bouton peut être maintenu constamment appuyé pour un réglage important. L'icône verte du ventilateur clignote jusqu'à ce que le ventilateur ait atteint la performance souhaitée.

**Pour réduire la performance du ventilateur** : Appuyer sur la flèche Bas (4). Le bouton peut être maintenu constamment appuyé pour un réglage important. L'icône verte du ventilateur clignote jusqu'à ce que le ventilateur ait atteint la performance souhaitée.

Si le point de consigne souhaité ne peut pas être atteint, l'icône verte du ventilateur clignotera.

Le démarrage et l'arrêt du ventilateur pendant le fonctionnement normal doivent être réalisés sur le tableau de commande ou sur les entrées numériques du ventilateur. Si l'interrupteur principal est éteint et reconnecté avant 1 minute 1/2 après la déconnexion, il se peut qu'il faille réinitialiser une erreur dans le menu des erreurs, après quoi le ventilateur fonctionnera à nouveau normalement. Par conséquent, le ventilateur ne doit pas être mis à l'arrêt à l'aide de l'interrupteur principal, mais au moyen du bouton Arrêt situé sur le tableau de commande.

### **Service et entretien :**

Tous les travaux d'entretien, de maintenance et de réparations doivent être réalisés par une personne instruite et qualifiée.

Les roulements du moteur sont lubrifiés départ usine et ne nécessitent pas de lubrification supplémentaire. Le rotor du ventilateur est directement monté sur l'arbre du moteur, il n'y a donc aucun roulement dans le ventilateur.

S'assurer que l'alimentation du ventilateur en air de refroidissement n'est jamais obstruée.

L'entretien suivant doit être réalisé une fois par an:

- Inspection visuelle de toutes les connexions de câble, des couvercles, des connexions électriques et des câbles, afin de vous assurer qu'ils sont bien fixés.
- Assurez-vous que toutes les connexions électriques sont bien fixées.
- Assurez-vous que les deux ventilateurs de refroidissement de l'AC tournent à pleine vitesse et retirez la poussière des pales si nécessaire.
- Nettoyez le moteur du ventilateur, car la poussière et autres réduiront l'efficacité et la durée de vie du moteur.

Le convertisseur de fréquence est équipé de 2 ventilateurs de refroidissement qui fonctionnent dès que l'interrupteur principal est connecté.

La durée de vie des ventilateurs de refroidissement est d'env. 4-6 ans en fonctionnement continu, après quoi leur vitesse diminuera pour s'arrêter au final (voir section « Dépannage »). Les ventilateurs de refroidissement doivent être remplacés avant que leur performance chute de façon significative afin de garantir un refroidissement suffisant du convertisseur de fréquence.

Les filtres sont situés sur le ventilateur de refroidissement et sur le côté opposé de l'armoire. Les filtres doivent être nettoyés si nécessaire, en utilisant de l'air ou de l'eau sous pression. Si de l'eau est utilisée, le filtre doit être sec avant l'installation. Si les filtres sont très sales / bouchés, ils doivent être remplacés. Assurez-vous que le montage est correct lors de la remise en place du filtre.

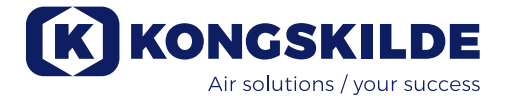

Les filtres peuvent être contrôlés de la façon suivante :

1 - Appuyer sur les deux clips à l'extérieur de l'armoire de commande pour libérer le cadre en plastique.

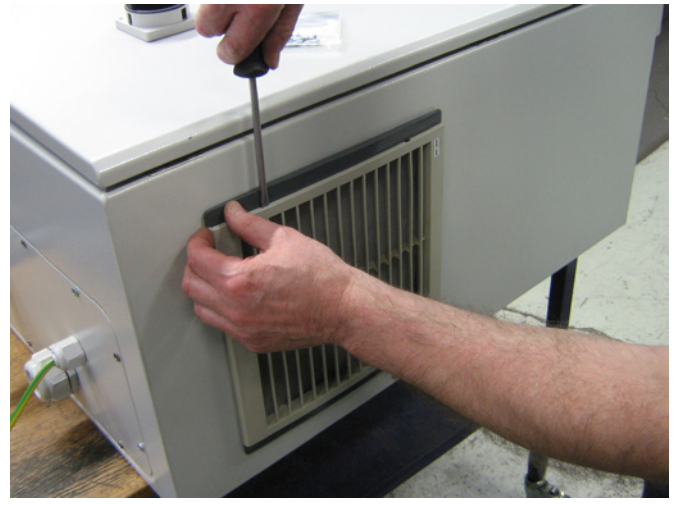

2 - Retirer le cadre.

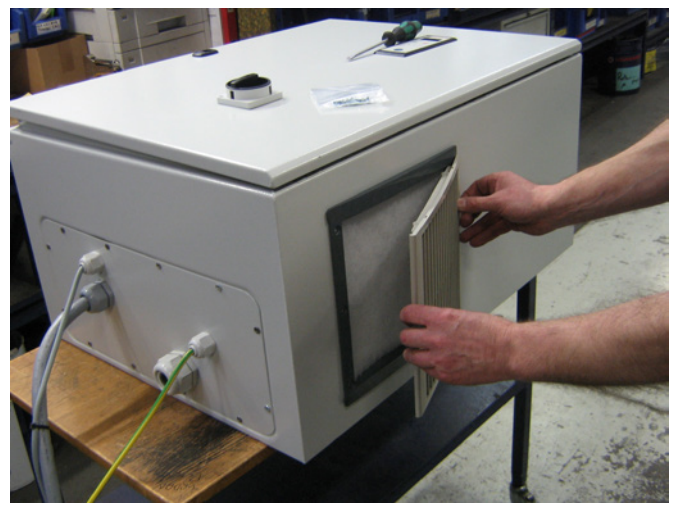

3 - Retirer le filtre et le nettoyer si nécessaire.

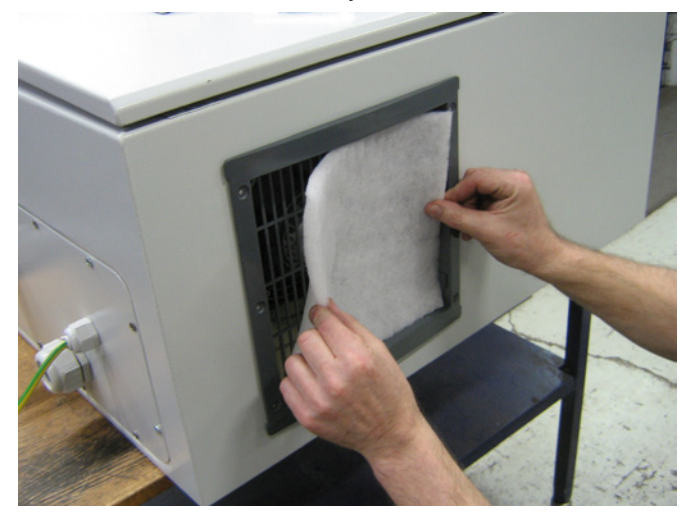

Réinstaller dans l'ordre inverse.

Le ventilateur MultiAir doit être stocké dans une atmosphère sèche et non-corrosive, à des températures comprises entre -20°C et +55°C.

## **Dépannage :**

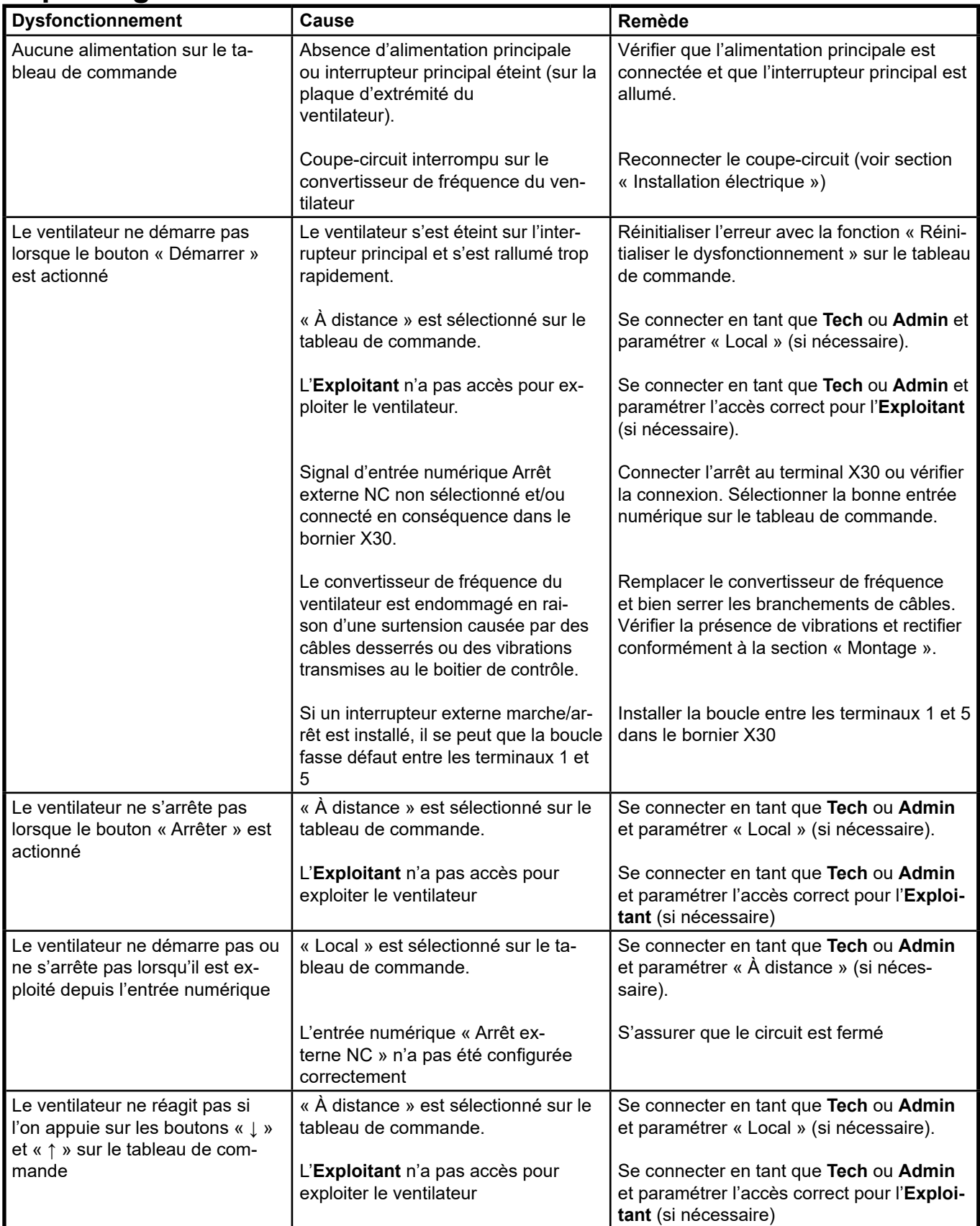

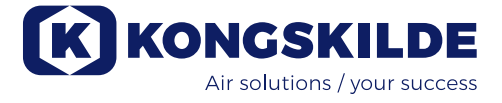

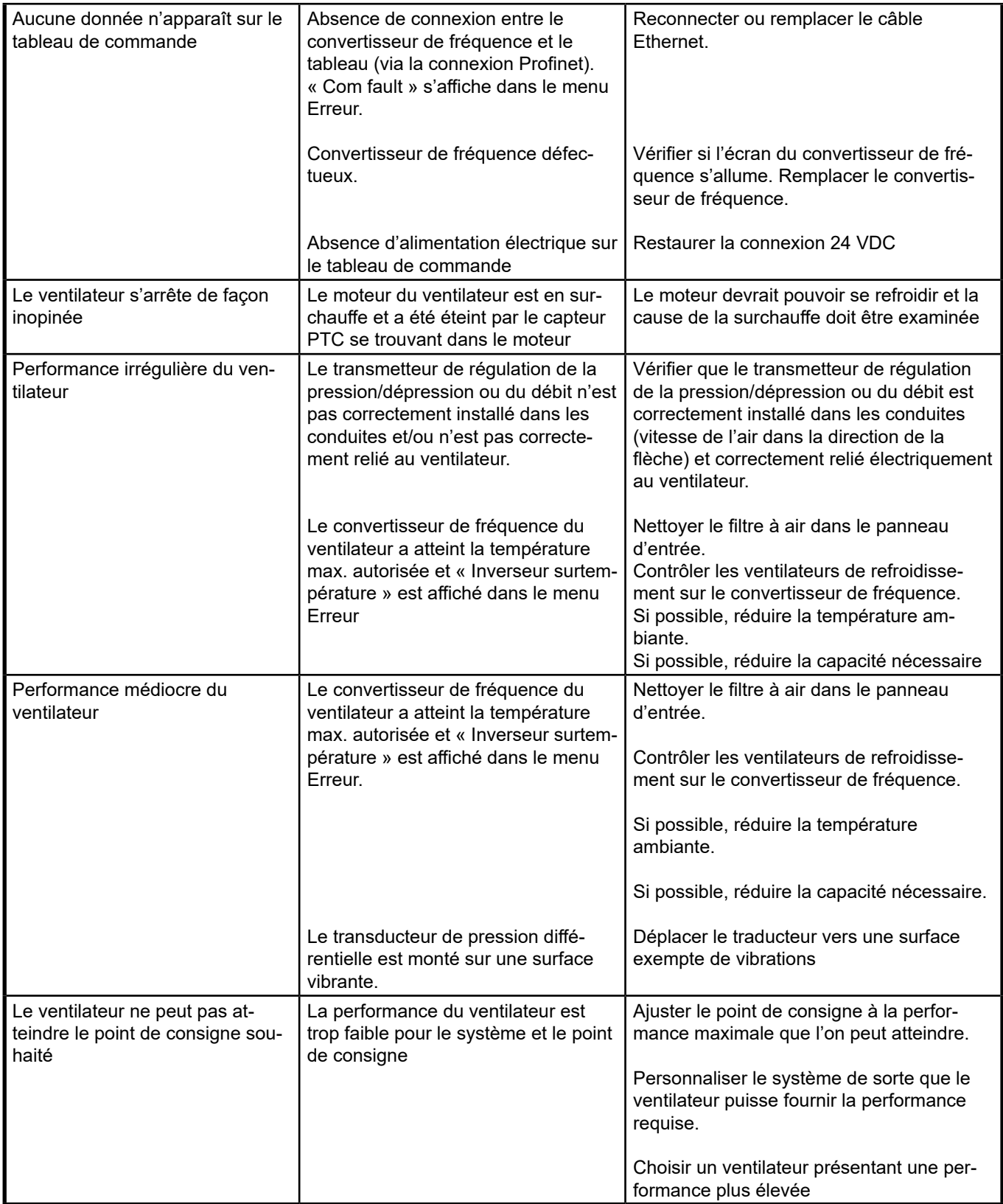

En cas de doutes, contacter un technicien de service qualifié ou le service après-vente Kongskilde.

### **Données techniques :**

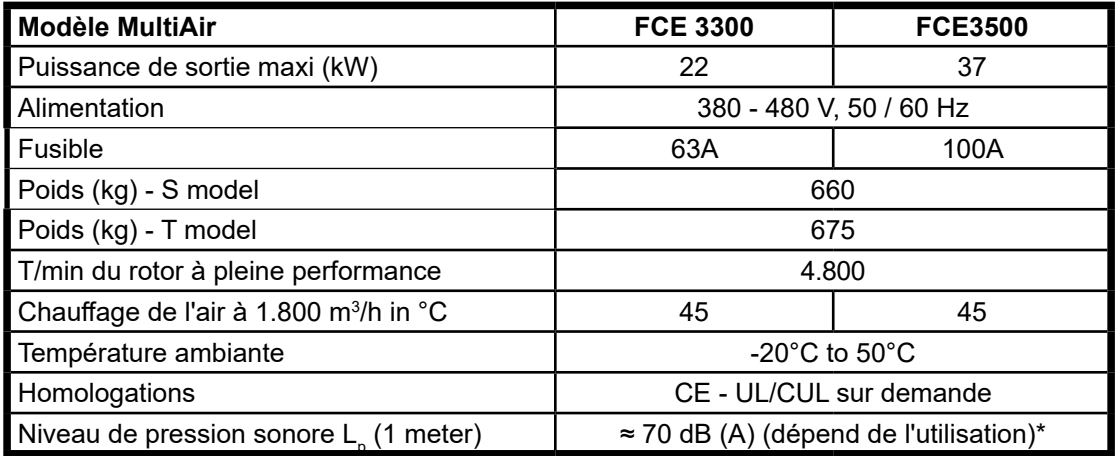

\* : sans les bruits provenant de la tuyauterie. Si l'ensemble de l'installation n'est pas suffisamment atténué, des niveaux de bruit élevés peuvent se produire - voir la section « Installation ».

### **Courbes de performances :**

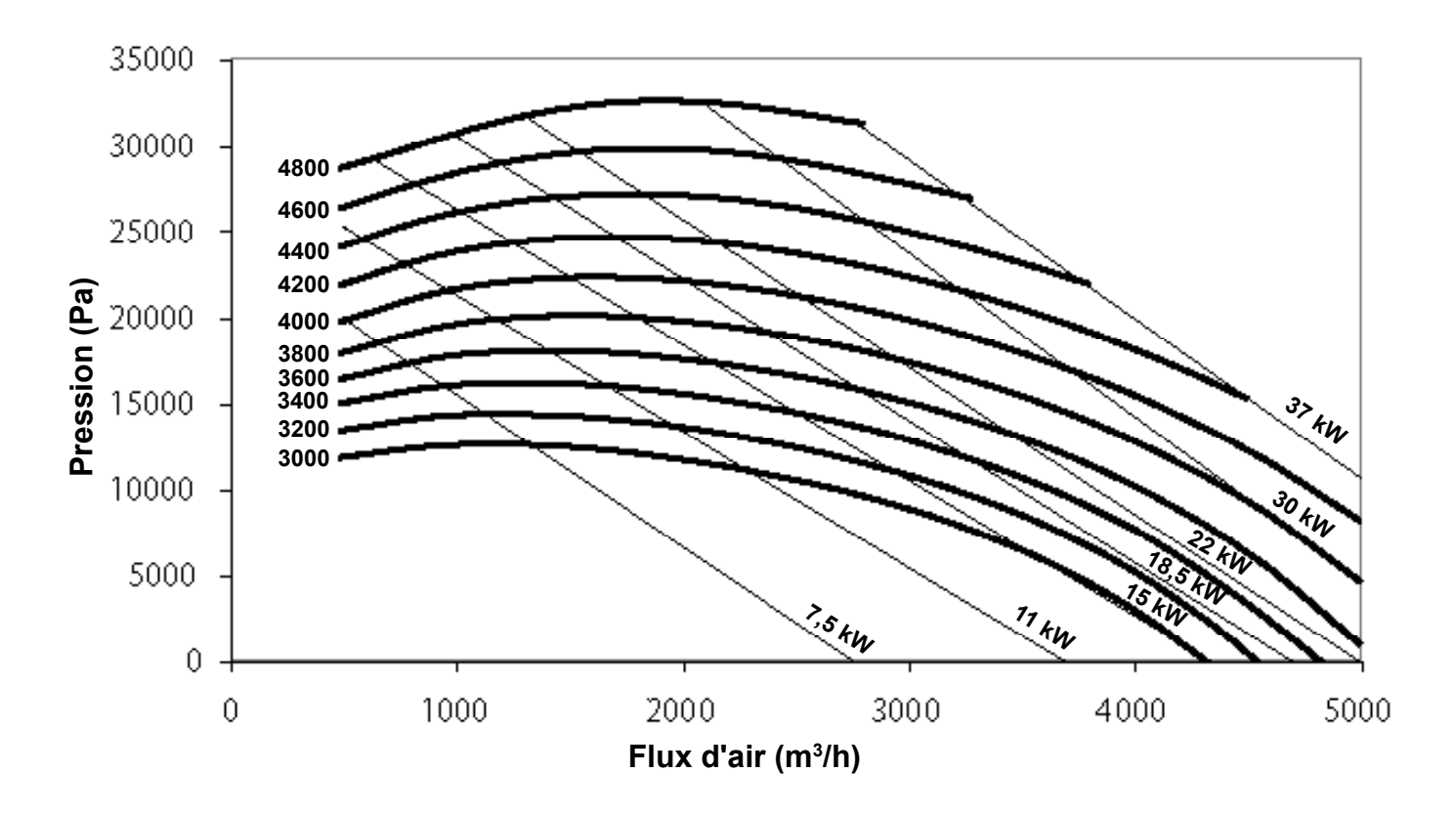

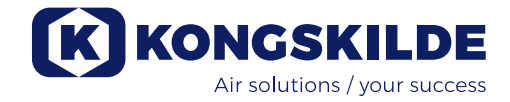

### **EC Declaration of Conformity**

Kongskilde Industries A/S, DK-4180 Sorø - Denmark, hereby declares that:

### **Kongskilde blowers type MultiAir FCE 3000 series**

Are produced in conformity with the following EC-directives and regulations:

- Machinery Directive 2006/42/EC
- Electro Magnetic Compatibility Directive 2014/30/EC<br>• I ow Voltage Directive 2014/35/FC
- Low Voltage Directive 2014/35/EC

**Kongskilde Industries A/S Sorø 01.01.2023**

 $\sqrt{2}$ 

**Jeppe Lund** CEO

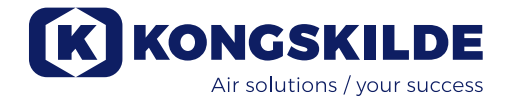

Kongskilde Industries A/S Skælskørvej 64 DK - 4180 Sorø Tel. +45 72 17 60 00 mail@kongskilde-industries.com www.kongskilde-industries.com

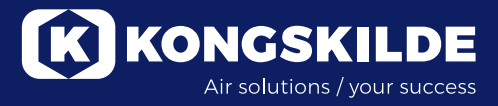